**Posizionatore elettropneumatico Ex d Tipo 3731-3**

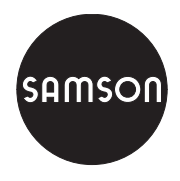

Con comunicazione HART®

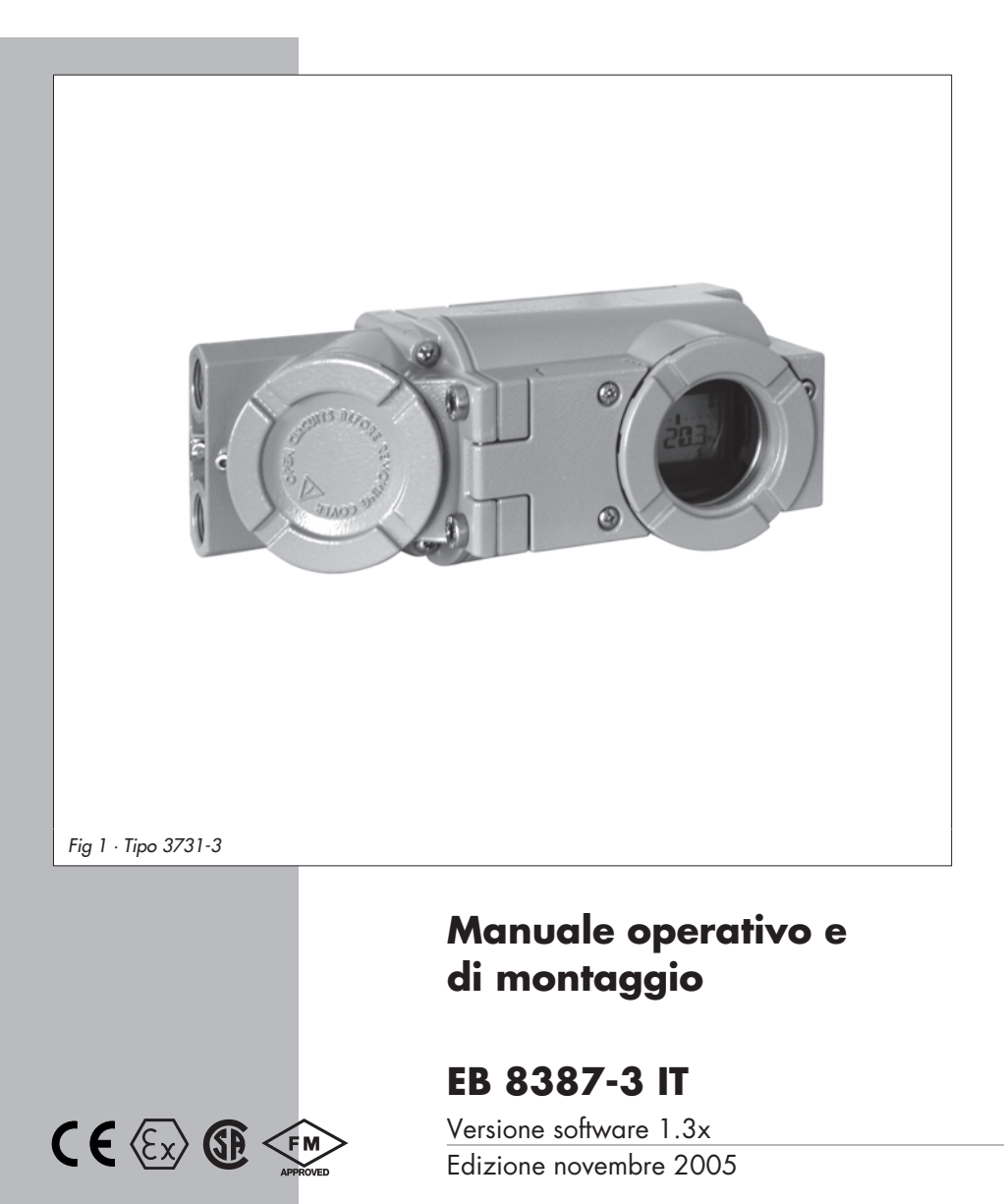

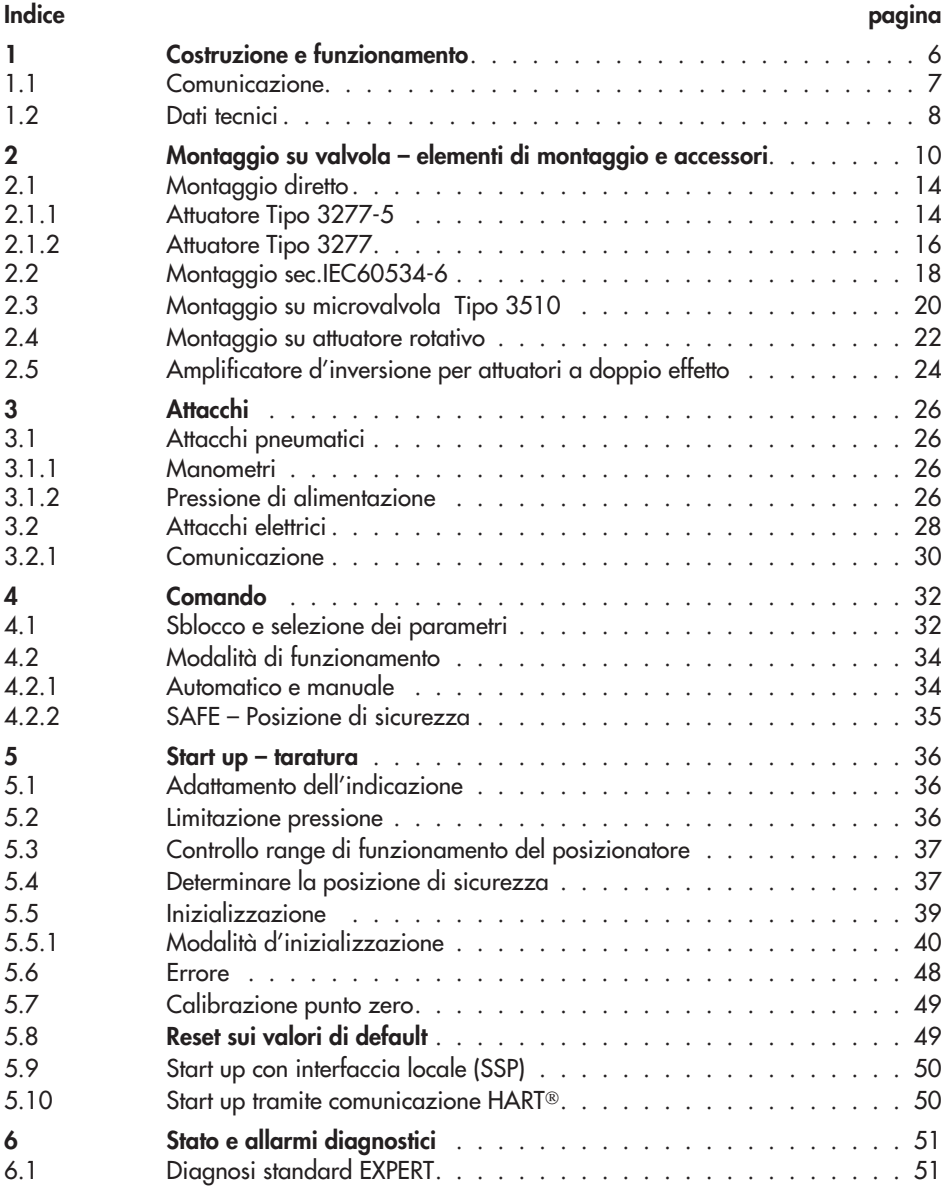

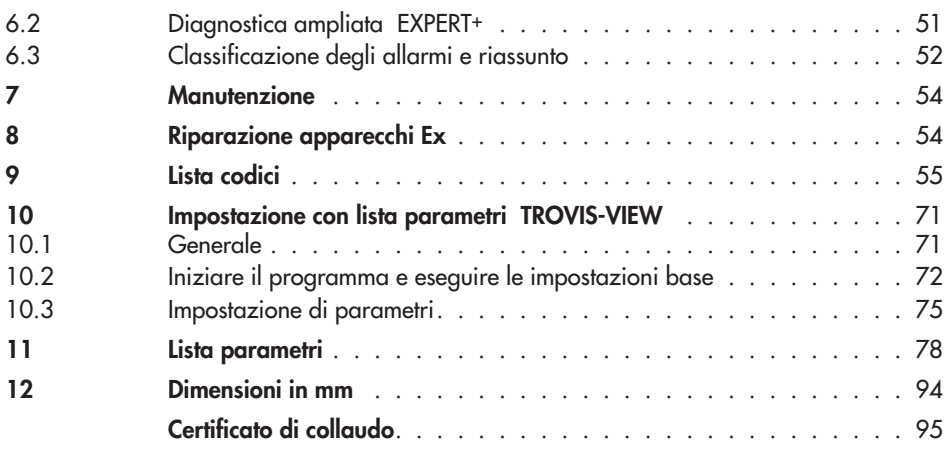

#### **Istruzioni di sicurezza generali**

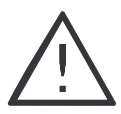

 $\overline{\mathbb{R}}$  Questi apparecchi possono essere montati, messi in funzione e manovrati solo da personale formato ed esperto in questo tipo di prodotti. Secondo queste "Istruzioni operative e di montaggio", per personale informato si intendono individui in grado di giudicare il lavoro assegnato e riconoscere i rischi potenziali, grazie ad appositi training, alla loro cognizione, esperienza e conoscenza delle norme.

- Gli apparecchi con protezione antideflagrante, possono essere comandati da personale che abbia ricevuto una speciale preparazione od istruzione e che sia autorizzato ad operare su apparecchi a protezione antideflagrante in zone a rischio, vedi cap. 8.

- Qualsiasi pericolo che possa essere causato dal fluido di processo, dalla pressione di esercizio e di comando e da parti mobili della valvola di regolazione deve essere evitato con apposite misure preventive.

- Nel caso si verifichino movimenti o forze inammissibili nell'attuatore pneumatico dovute al livello dell'aria di alimentazione, questa deve essere limitata con un'idonea stazione di riduzione della pressione. L'apparecchio non può essere messo in funzione con la parte posteriore / apertura scarico d'aria verso l'alto. Lo scarico d'aria non deve essere chiuso se installato sul posto.

- Un accurato trasporto ed uno stoccaggio appropriato sono indispensabili.

**Nota:** gli apparecchi con marchio CE rispondono alle norme specificate nella direttiva 94/9/CE e 89/336/CEE. La dichiarazione di conformità è disponibile su richiesta.

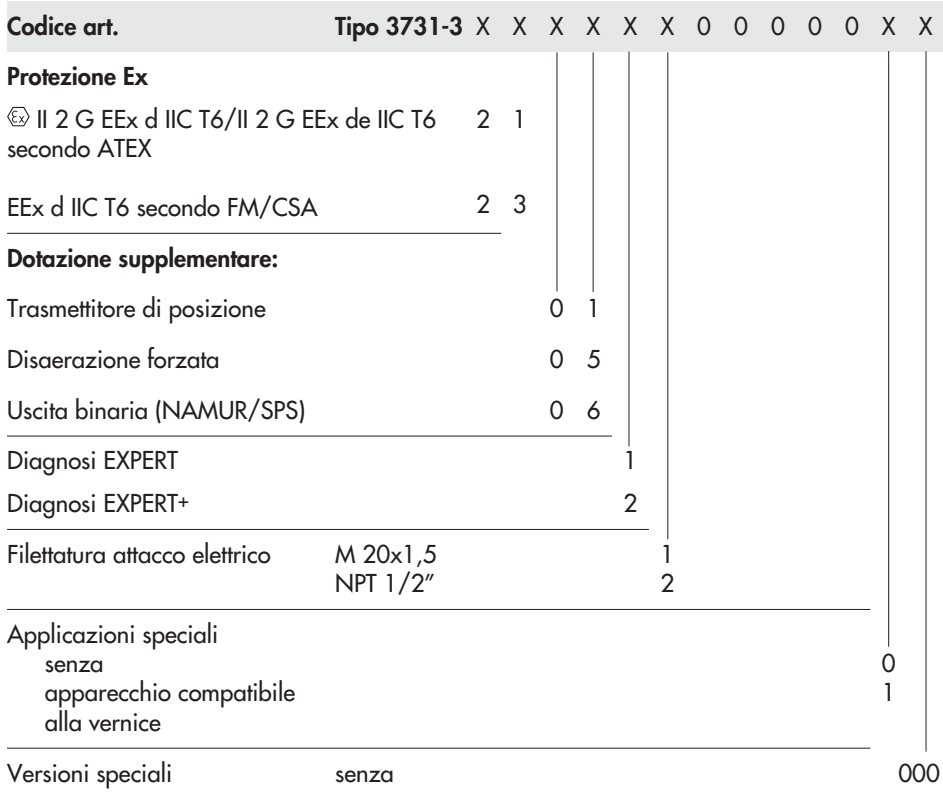

# <span id="page-5-0"></span>**1 Costruzione e funzionamento**

Il posizionatore elettropneumatico viene montato sulla valvola pneumatica e regola la posizione della valvola (grandezza regolazione x) al segnale di comando (grandezza guida w). Il segnale elettrico ricevuto da un apparecchio di comando o di regolazione viene paragonato alla corsa/angolo di rotazione della valvola, attivando un segnale di pressione (grandezza uscita y).

Il posizionatore è completato con gli accessori corrispondenti per il montaggio diretto all'attuatore SAMSON Tipo 3277 o per il montaggio sugli attuatori secondo NAMUR (IEC 60534-6).

Inoltre, secondo il VDI/VDE 3845, per la trasmissione del movimento rotatorio è necessario un giunto aggiuntivo incluso negli accessori.

Con gli attuatori rotativi a doppio effetto è necessario un amplificatore d'inversione.

Il posizionatore è costituito principalmente da un rilevatore a resistenza proporzionale alla corsa, un convertitore analogico i/p con amplificatore d'aria montato a valle e un'elettronica con microcontrollore. Tutte le parti sono racchiuse in una custodia Ex d. I cavi elettrici vengono collegati tramite morsettiera separata dotata anch'essa di protezione Ex d..

La posizione della valvola viene trasmessa come corsa al regolatore analogico PD (3) tramite la leva e il rilevatore di corsa (2). Allo stesso tempo, la posizione viene comunicata al microcontrollore (5) tramite un convertitore AD. Il regolatore PD paragona questo valore reale con il segnale di comando di 4 ÷ 20 mA. In caso di scostamento, il comando al convertitore (6) viene modificato, in modo che l'attuatore (1) venga riempito o scaricato tramite l'amplificatore d'aria posto a valle (7). Questa causa un movimento dell'otturatore verso la posizione determinata dalla grandezza guida. L'aria di alimentazione alimenta l'amplificatore d'aria pneumatico (7) e il regolatore di pressione (8). Un regolatore di portata intermedio (9) con impostazioni fisse è usato per il lavaggio del posizionatore e garantisce allo stesso tempo l'assenza di problemi di funzionamento dell'amplificatore pneumatico. La pressione di comando regolata dall'amplificatore viene limitata dal software.

### **Interfaccia seriale**

Il posizionatore è dotato di un'interfaccia per permettere al software di configurazione SAMSON TROVIS-VIEW di trasmettere dati e parametri al posizionatore tramite un adattatore dall'interfaccia RS 232 di un computer al posizionatore.

### **Opzioni**

**Scarico forzato:** se non c'è elettricità ai morsetti corrispondenti, il modulo i/p non viene attivato. Il posizionatore non funziona e la valvola si muove verso la posizione di sicurezza determinata dall'attuatore indipendente dalla grandezza guida.

**Contatto binario:** il posizionatore ha tre segnali binari interni che possono essere analizzati tramite i morsetti A/B/C. Due dei segnali sono usati come finecorsa della valvola e un segnale per lo stato d'allarme generale. L'assegnazione di questi segnali

<span id="page-6-0"></span>ai morsetti A/B/C è determinata dal codice 25**.**

**Trasmettitore:** il trasmettitore di posizione (13) è un convertitore a due fili e genera in funzione della corsa un segnale 4 ÷ 20 mA tramite un microcontrollore. Poichè questo segnale è dato indipendentemente dal segnale d'ingresso del posizionatore (corrente min. 3,8 mA), la corsa/angolo di rotazione viene regolata in tempo reale. Inoltre, il trasmettitore di posizione fornisce la possibilità di segnalare l'errore di un posizionatore tramite un segnale di corrente di 2,4 mA o 21,6 mA.

## **1.1 Comunicazione**

Il posizionatore è dotato di un interfaccia con protocollo HART® (Highway Addressable Remote Transducer) per attività di comunicazione. I dati sono trasmessi tramite una frequenza sovrapposta (FSK = Frequency Shift Keying) al circuito di segnale esistente per la grandezza guida  $4 \div 20$  mA. Per stabilire la comunicazione e attivare il

posizionatore, vengono usati sia il comunicatore HART® in sequenza manuale, sia un computer con modem FSK.

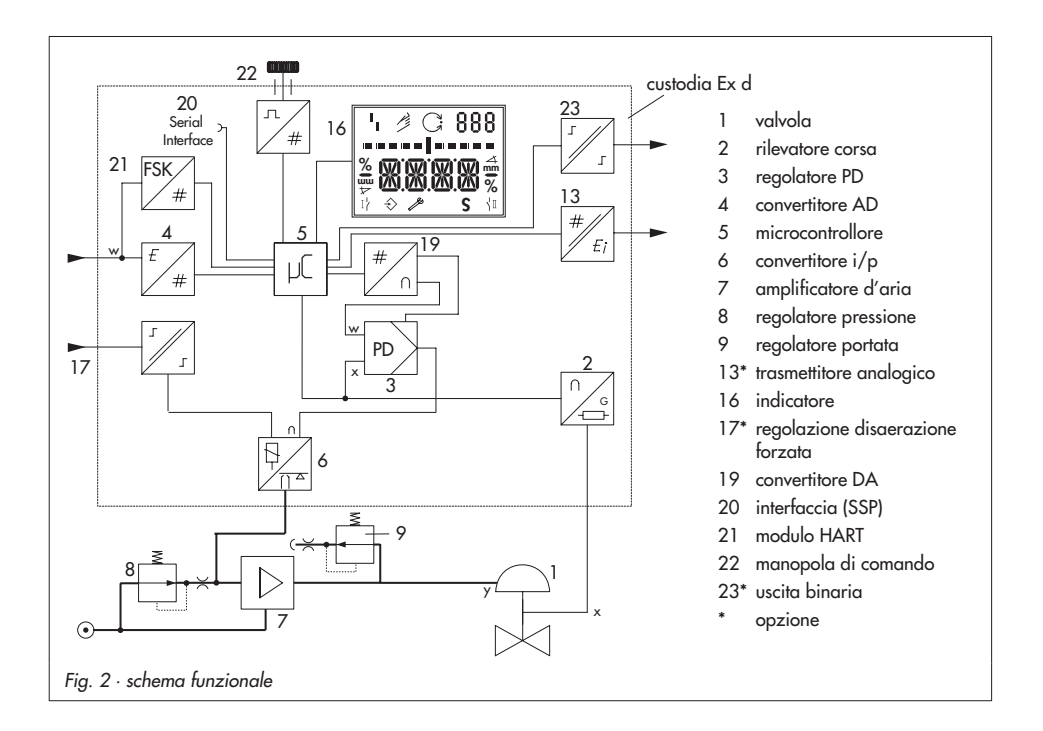

# <span id="page-7-0"></span>**1.2 Dati tecnici**

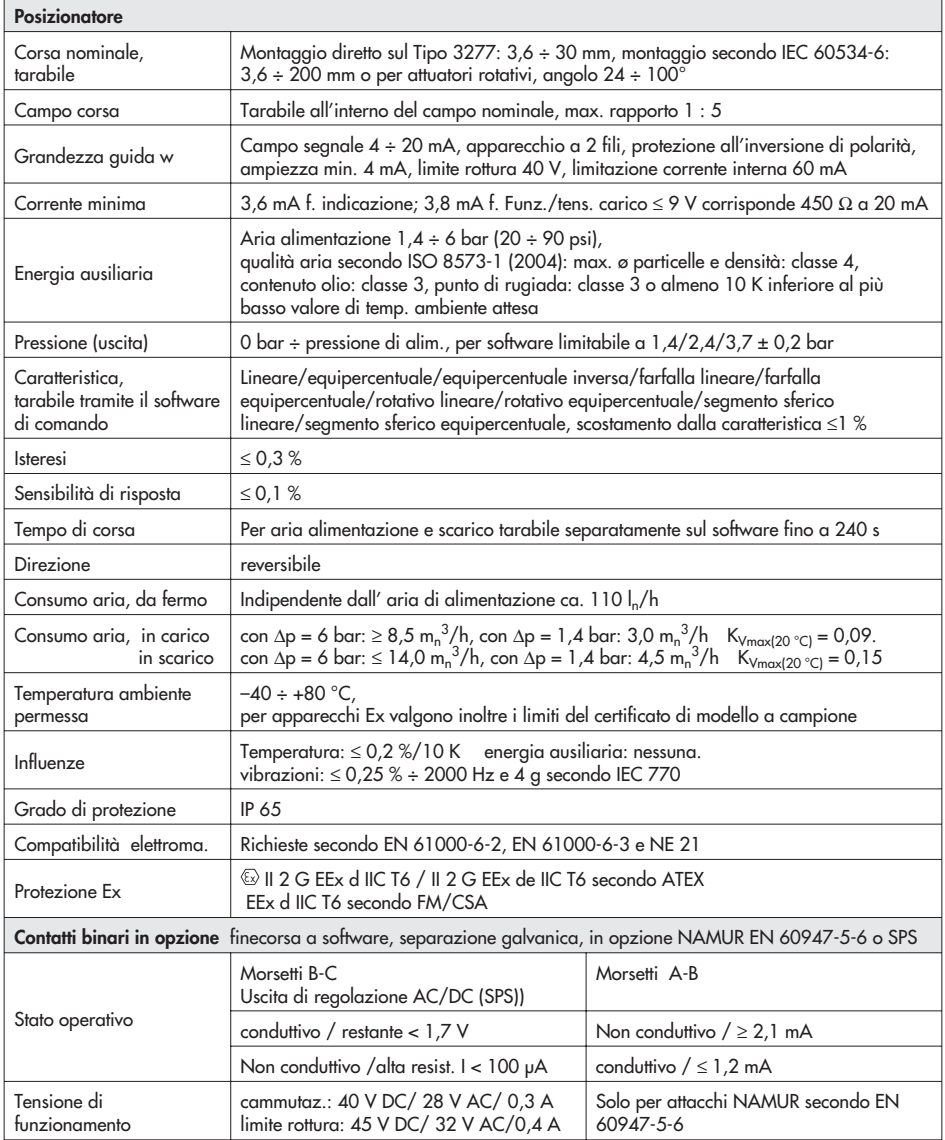

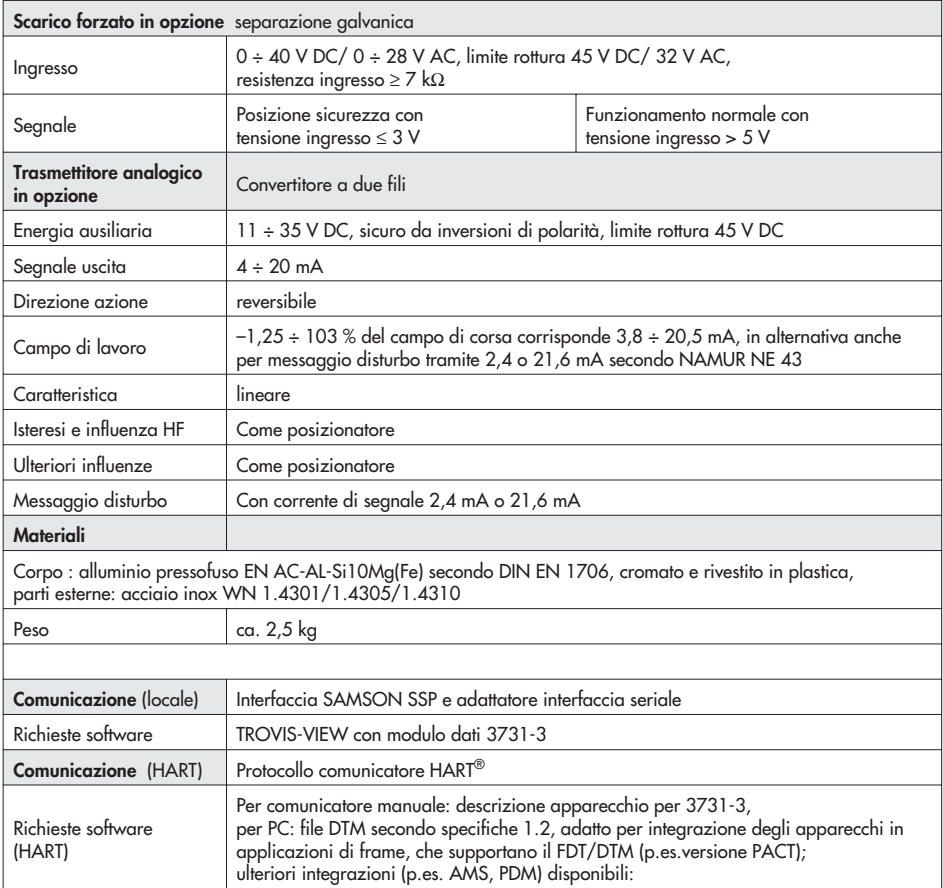

## <span id="page-9-0"></span>**2 Montaggio su valvola – elementi di montaggio e accessori**

Il montaggio del posizionatore avviene, o direttamente sull'attuatore SAMSON Tipo 3277 o, secondo IEC 60534-6 (NAMUR), sul cavallotto in ghisa o su aste e, secondo la VDI/VDE 3845, sugli attuatori rotativi. Per il montaggio su diversi attuatori sono necessari elementi di montaggio corrispondenti, che sono elencati con il loro numero d'ordine nelle tabelle 1 a 5.

Osservare l'assegnazione di leva e posizione del perno indicate nelle tabelle di corsa riportate quì di seguito per il montaggio del posizionatore.

Le tabelle indicano i campi di taratura max. del posizionatore. La corsa effettiva sulla valvola viene determinata dalla posizione di sicurezza selezionata e dal precarico molle dell'attuatore. Di serie il posizionatore è dotato di leva M (posizione perno 35)

### **Importante!**

Se la leva M (posizione perno 35) viene sostituita, la nuova leva montata deve essere mossa una volta da fermo a fermo in entrambe le direzioni per l'adattamento della leva di misura interna.

### **Nota:**

Se si utilizzano attuatori con una dimensione inferiore a 240 cm<sup>2</sup>, è necessario inserire nel posizionatore un limite del segnale di pressione (vedi tabella 6 a pag. 13).

Il posizionatore è dotato di attacchi pneumatici con NPT ¼. Se vengono richieste gli attacchi filettati con G ¼, si deve collegare la piastra (6) inclusa negli accessori.

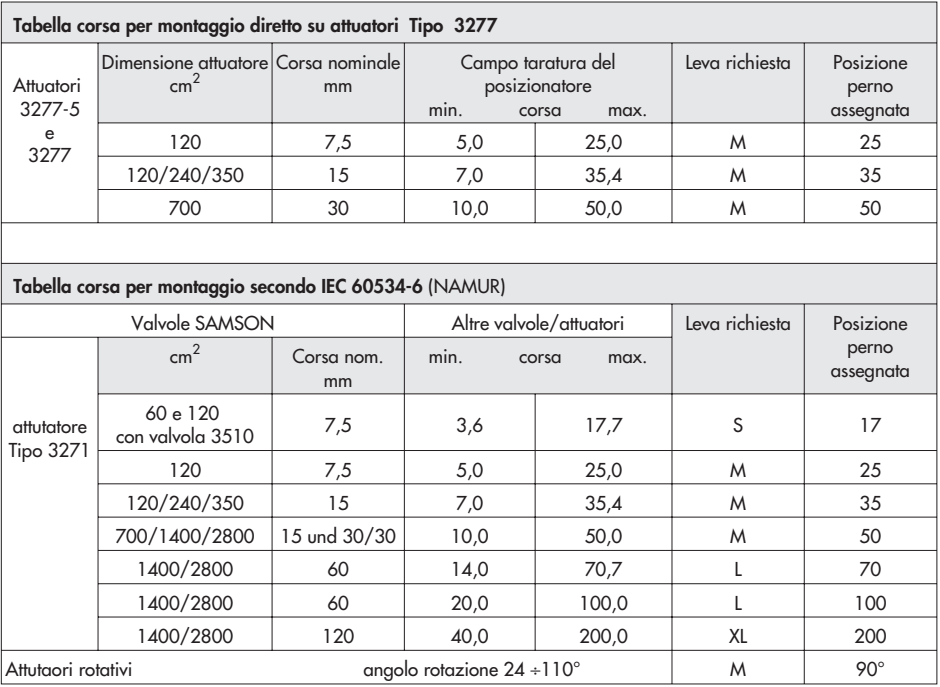

## <span id="page-11-0"></span>**Montaggio su valvola – elementi di montaggio e accessori**

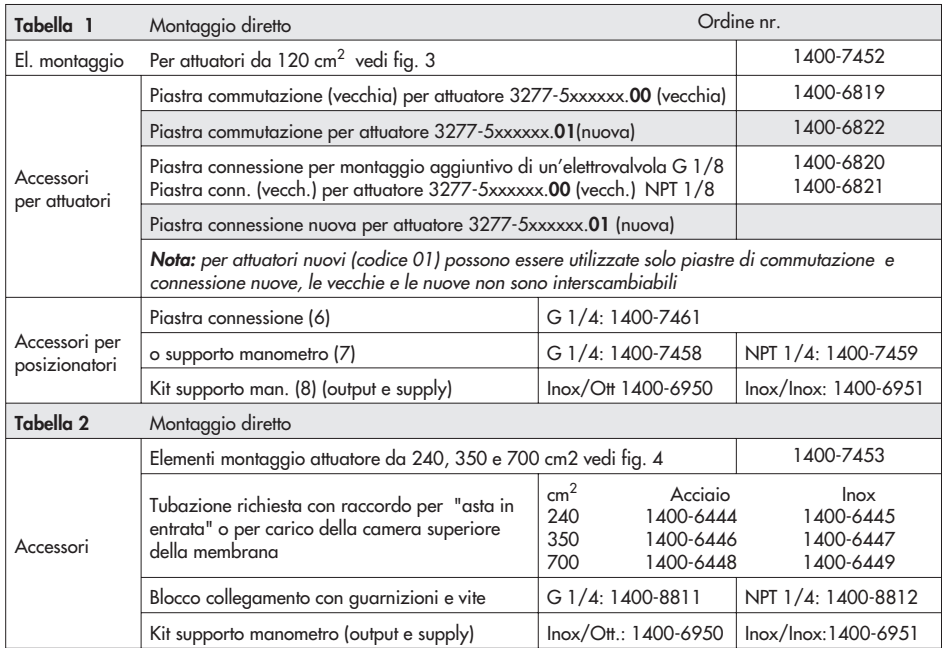

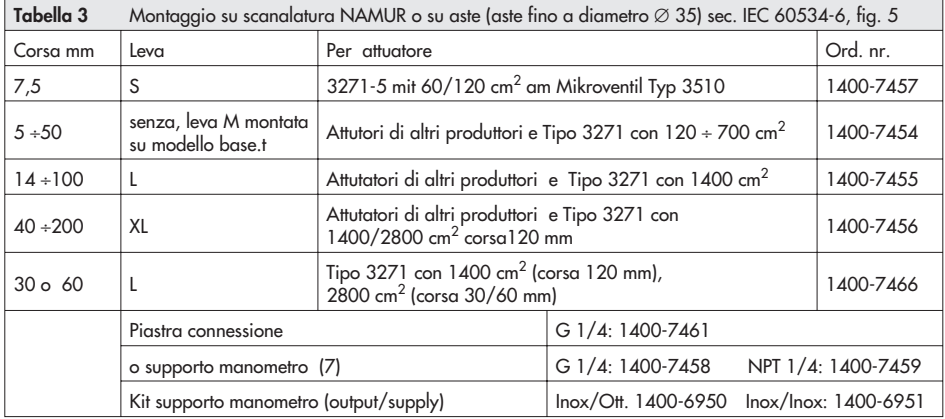

<span id="page-12-0"></span>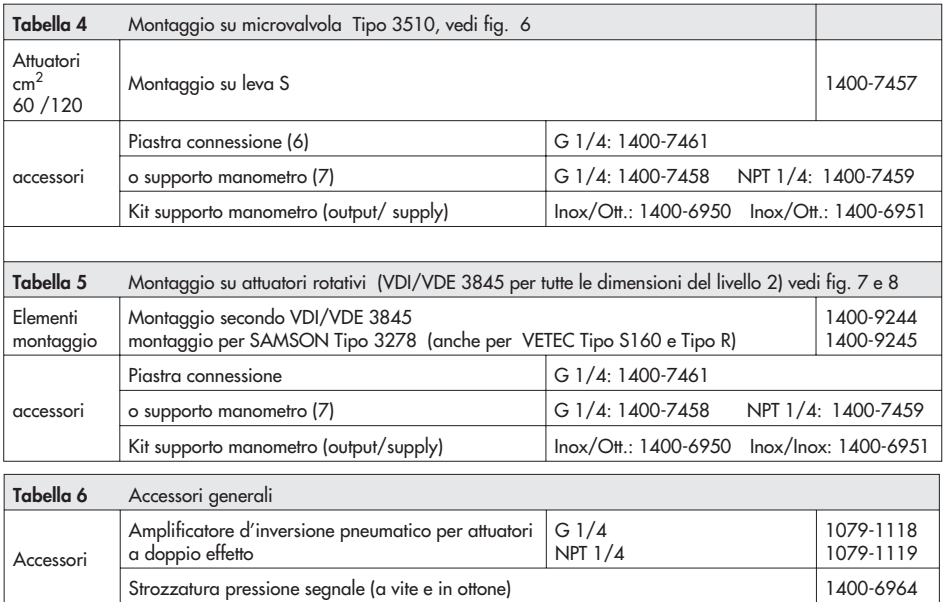

# **2.1 Montaggio diretto**

# **2.1.1 Attuatore Tipo 3277-5**

Gli elemeti di montaggio richiesti e gli accessori sono elencati nella tabella 1, con il loro numero d'ordine a pagina 12.Osservare tabella corsa a pagina11.

### **Attuatore da 120 cm2**

La pressione raggiunge il castello tramite un foro corrispondente sull'attuatore a membrana, a seconda che il posizionatore sia montato a sinistra o a destra. Secondo la posizione di sicurezza dell'attuatore "asta in entrata" o "asta in uscita" (in assenza d'aria valvola chiusa o aperta), la piastra di commutazione (9) viene orientata sul castello dell'attuatore. Allineare la piastra di commutazione con il simbolo corrispondente per il montaggio sul lato sinistro o destro, secondo la marcatura (direzione vista sulla piastra di commutazione).

- 1. Montare il supporto manometro (7) con i manometri o, in caso di attacchi filettati G ¼, montare il supporto sulla piastra di collegamento (6), facendo attenzione che i due anelli di tenuta (6.1) siano ben fissati.
- 2. Rimuovere la vite di scarico (4) dal lato posteriore del posizionatore e chiudere con il tappo (5) l'uscita di pressione "output 38" sul posizionatore (o sul supporto manometro (7) o sulla piastra di connessione (6).
- 3. Posizionare la boccola d'accoppiamento (3) sull'asta dell'attuatore, allinearla e avvitare bene, in modo che la vite di

fissaggio sia posizionata nella scanalatura dell'asta dell'attuatore.

- 4. Premere la strozzatura 1400-6964, nel tubo di tenuta dell'ingresso di pressione sul castello dell'attuatore.
- 5. Fissare la piastra di copertura (10) con il lato più stretto della sezione (fig. 3 a sinistra) in direzione dell'attacco di pressione. La tenuta morbida (14) deve puntare verso il castello dell'attuatore.
- 6. **Corsa 15 mm:** mantenere il perno (2) sulla leva **M** (1) sul lato posteriore del posizionatore in pos. **35** (standard). **Corsa 7,5 mm:** rimuovere il perno (2) dalla posizione **35**, riposizionarlo nel foro per la posizione **25** e avvitare.
- 7. Adagiare la guarnizione sagomata (15) nell'apposita sede ricavata sul corpo del posizionatore, esercitando sulla stessa una lieve pressione in corrispondenza dei quattro punti di ancoraggio posti sopra le viti del corpo nonchè in prossimità dei due inviti posti sulle nicchie dello stesso.
- 8. Portare la molla precaricata (17) tramite il traversino sotto la leva (1) , e posizionarla nel foro del corpo. Appoggiare il posizionatore sulla piastra di copertura (10) e avvitare con le sue viti di fissaggio. Controllare se il perno (2) si trova sulla parte superiore della boccola d'accoppiamento (3). La leva (1) deve rimanere con la forza della molla sulla boccola d'accoppiamento.

<span id="page-14-0"></span>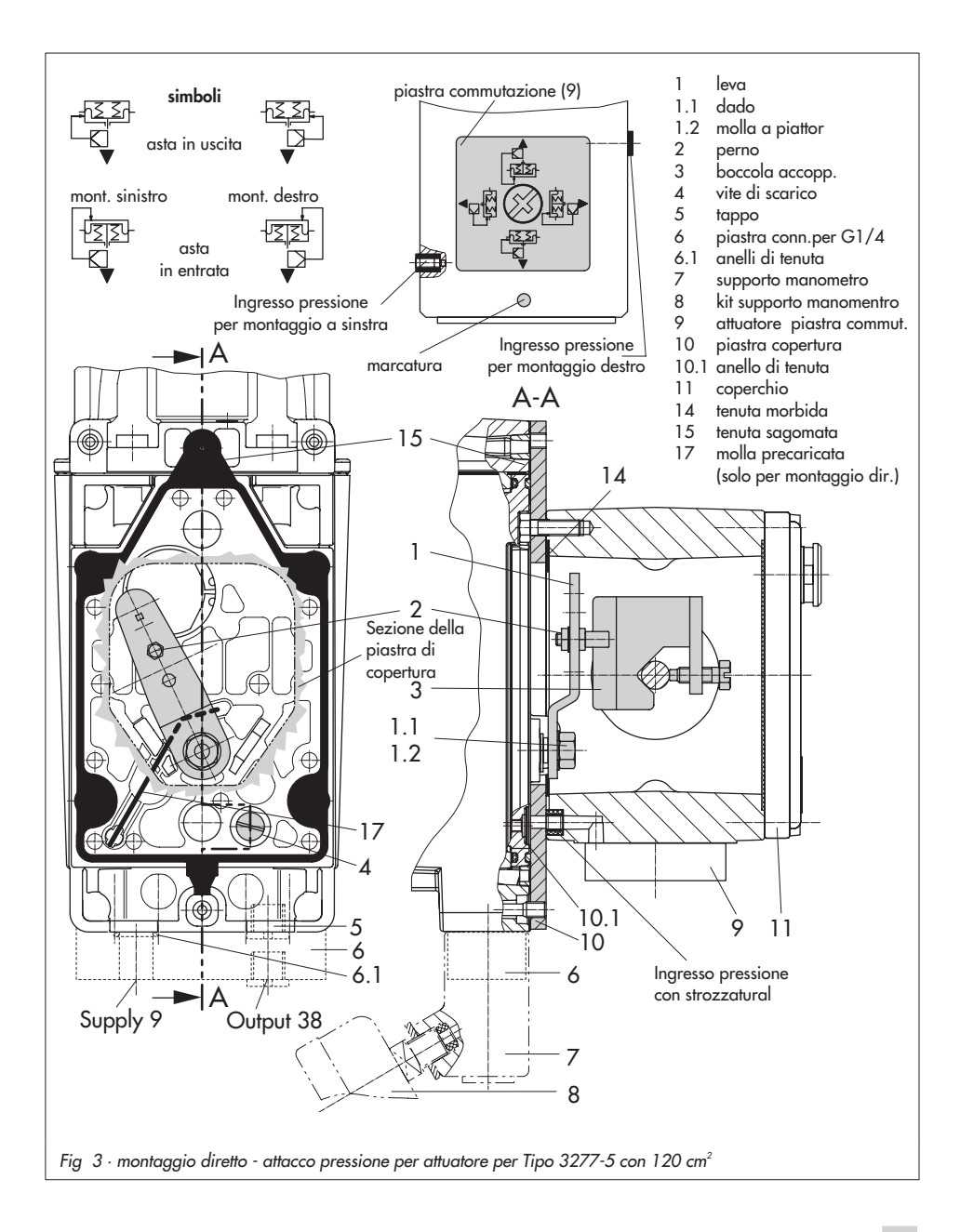

Durante il montaggio fare attenzione, che l'anello di tenuta (10.1) sia inserito nel foro della piastra di copertura.

9. Montare il coperchio (11) sulla parte opposta. Dopo aver installato la valvola, assicurarsi che lo sfiato sia rivolto verso il basso per pemettere il drenaggio dell'acqua di condensa accumulata.

### **Importante!**

se in aggiunta al posizionatore sull'attuatore da 120 cm<sup>2</sup> viene anche montata un'elettrovalvola, non rimuovere la vite di scarico (4) dal lato posteriore del posizionatore. In questo caso, la pressione viene indirizzata dall'uscita di pressione evidenziata con "output" all'attuatore, usando la piastra di connessione necessaria (tabella 1). La piastra di commutazione (9) deve essere dotata di strozzatura a vite 1400-6964 , che si trova negli accessori.

# **2.1.2 Attuatore Tipo 3277**

Gli elementi di montaggio richiesti e gli accessori sono elencati con il loro numero d'ordine nella tabella 2, a pagina [12,](#page-11-0) osservare tabella corsa a pagina11.

## **Attuatori da 240 ÷ 700 cm2**

Il posizionatore può essere montato a sinistra o a destra del castello. L'aria di comando viene portata tramite il blocco di connessione (12), per la posizione di sicurezza "asta in uscita" internamente tramite un foro nel castello della valvola e per "asta in entrata" tramite una tubazione esterna.

- 1. Posizionare la boccola d'accoppiamento (3) sull'asta dell'attuatore, indirizzarla e avvitare in modo che la vite di fermo si trovi nella scanalatura dell'asta.
- 2. Fissare la piastra di copertura (10) con il lato più stretto della sezione (fig.4, a sinistra) in direzione dell'attacco di pressione. Assicurarsi che la tenuta morbida applicata (14) sia indirizzata verso il castello dell'attuatore.
- 3. Per attuatori da 700 cm2, sulla leva **M** (1) rimuovere il perno (2) sul lato posteriore del posizionatore dalla posizione **35**, spostarlo nella posizione **50**, e avvitare.

Per gli attuatori da 240 e 350 cm2 con corsa 15 mm, il perno (2) rimane nella posizione **35**.

- 4. Adagiare la guarnizione sagomata (15) nell'apposita sede ricavata sul corpo del posizionatore, esercitando sulla stessa una lieve pressione in corrispondenza dei quattro punti di ancoraggio posti sopra le viti del corpo nonchè in prossimità dei due inviti posti sulle nicchie dello stesso
- 5. Portare la molla precaricata (17) tramite il traversino sotto la leva (1) , e posizionarla nel foro del corpo. Appoggiare il posizionatore sulla piastra di copertura (10) e avvitare con le sue viti di fissaggio. Controllare se il perno (2) si trova sulla parte superiore della boccola d'accoppiamento (3). La leva (1) deve rimanere con forza elastica sulla boccola d'accoppiamento.

<span id="page-16-0"></span>6. Assicurarsi che l'estremità della guarnizione (16) sporga lateralmente dal blocco, in modo che il simbolo dell'attuatore "asta in uscita" o "asta in entrata" corrisponda alla versione dell'attuatore. Se necessario, togliere le tre viti di fissaggio, e rimettere la guarnizione (16) ruotata di 180° gradi.

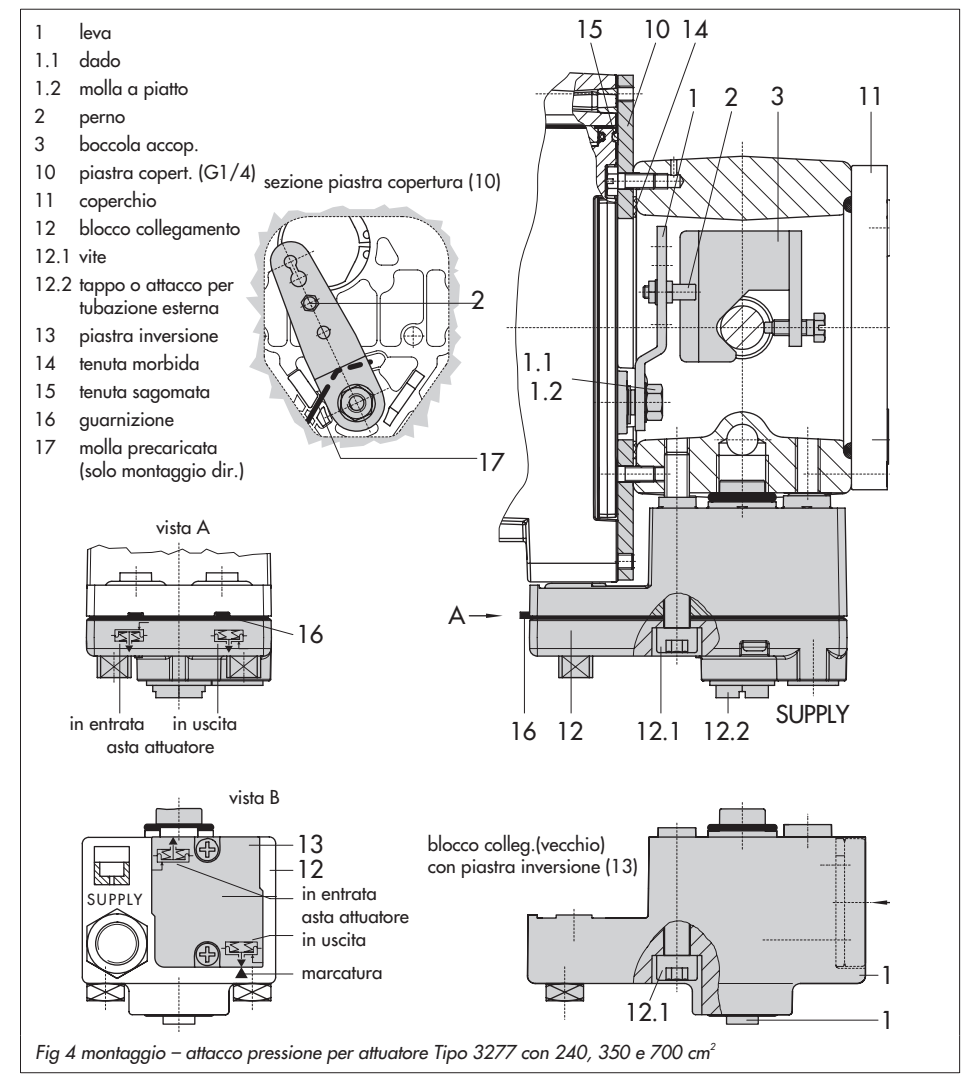

<span id="page-17-0"></span>Nella versione precedente del blocco di connessione (fig. 4 in basso) è necessario ruotare la piastra d'inserzione (13) in modo che il simbolo dell'attuatore sia rivolto verso la marcatura.

- 7. Disporre il blocco di connessione (12) con i relativi anelli di tenuta contro posizionatore e castello e avvitarlo a fondo con le viti di fissaggio (12.1). Per attuatori con azione di sicurezza "asta in entrata", togliere anche il tappo (12.2) e installare il tubo esterno della pressione.
- 8. Montare il coperchio (11) sul lato opposto. Dopo aver installato la valvola, assicurarsi che lo sfiato sia rivolto verso il basso per permettere il drenaggio dell'acqua di condensa accumulata.

# **2.2 Montaggio sec.IEC60534-6**

Il posizionatore viene montato sulla valvola tramite una staffa NAMUR (10). Gli elementi di montaggio e gli accessori sono elencati con i numeri di codice nella tabella 3, a pagina [12](#page-11-0), osservare la tabella corsa a pagina 11.

1. Avvitare i due bulloni (14) sulla staffa (9.1) del giunto (9), disporre la piastra di accoppiamento (3) in cima e stringere le viti(14.1).

## **Solo attuatori da 2800 cm2 e 1400cm2 (corsa 1200 mm)**

per corse fino a 60 mm, fissare la piastra di accoppiamento più lunga (3.1) direttamente sul giunto (9). Per corse superiori a 60 mm, montare prima la staffa (16) e poi la piastra (3) sulla staffa con i bulloni (14) e le viti (14.1).

- 2. Montare la staffa NAMUR (10) sulla valvola come segue: per attacco su scanalatura NAMUR, usare una vite M8 (11) e una rondella di sicurezza dentata direttamente nel foro. Per montaggio su valvole a colonna, fissare tramite i cavallotti (15). Allineare la staffa NAMUR (10) secondo la scala in rilievo, in modo che la fessura della piastra di accoppiamento (3) sia centrata con la staffa NAMUR a metà corsa valvola.
- 3. In caso di attacchi filettati G ¼, montare la piastra di collegamento (6) o il supporto (7) con i manometri sul posizionatore, facendo attenzione alla sede dei due anelli di tenuta (6.1). **Importante:** per attuatori con superficie inferiore a 240 cm2, è necessario introdurre una strozzatura nell'uscita della pressione (accessorio tabella 6).
- 4. Selezionare il tipo di leva (1) **M**, **L** o **XL** e la posizione del perno secondo l'area dell'attuatore e le corse della valvola elencate nella tabella a pagina 16. Se fosse necessaria una posizione del perno diversa da **35** con installata la leva **M** standard, o un diverso tipo di leva **L** o **XL,** procedere come segue:
- 5. Fissare il perno di trasmissione (2) nel foro della leva assegnato, come indicato in tabella (posizione perno). Usare solo il perno di trasmissione più lungo (2) incluso nel kit di montaggio.

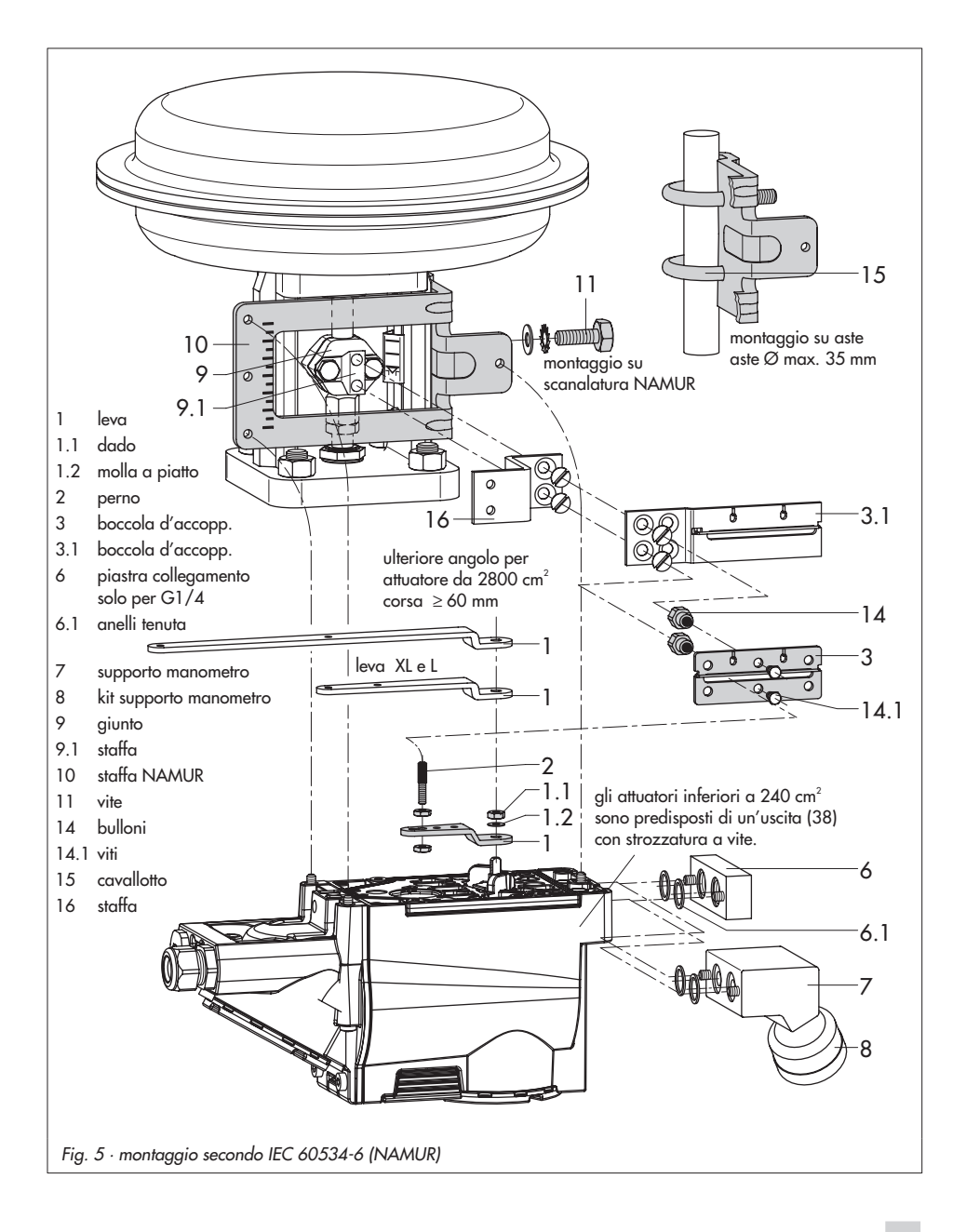

<span id="page-19-0"></span>6. Disporre la leva (1) sull'alberino del posizionatore e stringere bene con la molla a piatto (1.2) e il dado (1.1).

#### **Importante:**

se si monta una nuova leva (1), bisogna muoverla una volta da fermo a fermo.

7. Disporre il posizionatore in tal modo sulla staffa NAMUR, che il perno (2) rimanga nella fessura della piastra di accoppiamento (3, 3.1). Regolare la leva (1) di conseguenza.

Fissare il posizionatore alla staffa NAMUR usando le tre viti di fissaggio.

# **2.3 Montaggio su microvalvola Tipo 3510**

Il posizionatore viene montato sul castello della valvola tramite una staffa.

Gli elementi di montaggio e gli accessori richiesti sono elencati con i numeri di codice nella tabella 4, a pagina [13](#page-12-0), osservare la tabella corsa a pagina 11.

- 1. Disporre il cavallotto a morsetti (3) sul giunto della valvola, allineare ad angolo retto ed avvitare.
- 2. Fissare la staffa (10) al castello della valvola con le sue viti (11).
- 3. In caso di attacchi filettati G ¼ , montare la piastra di collegamento (6) o il supporto (7) con i manometri sul posizionatore, facendo attenzione alla sede dei due anelli di tenuta (6.1).
- 4. Avvitare la strozzatura a vite (accessorio in tabella 6) nell'uscita di pressione del posizionatore (o supporto manometro o piastra di collegamento).
- 5. Svitare la leva standard **M** (1) installata con il perno di trasmissione (2) dall'alberino del posizionatore.
- 6. Prendere la leva **S** (1) e avvitare il perno di trasmissione (2) nel foro **17**.
- 7. Inserire la leva S sull'alberino del posizionatore e avvitare con la molla a piatto. Muovere la leva una volta da fermo a

fermo.

8. Disporre il posizionatore sulla staffa (10) in modo che il perno scivoli nella scanaltura del cavallotto (3). Tarare la

leva (1) corrispondente. Avvitare il posizionatore con le tre viti di fissaggio sulla staffa (10).

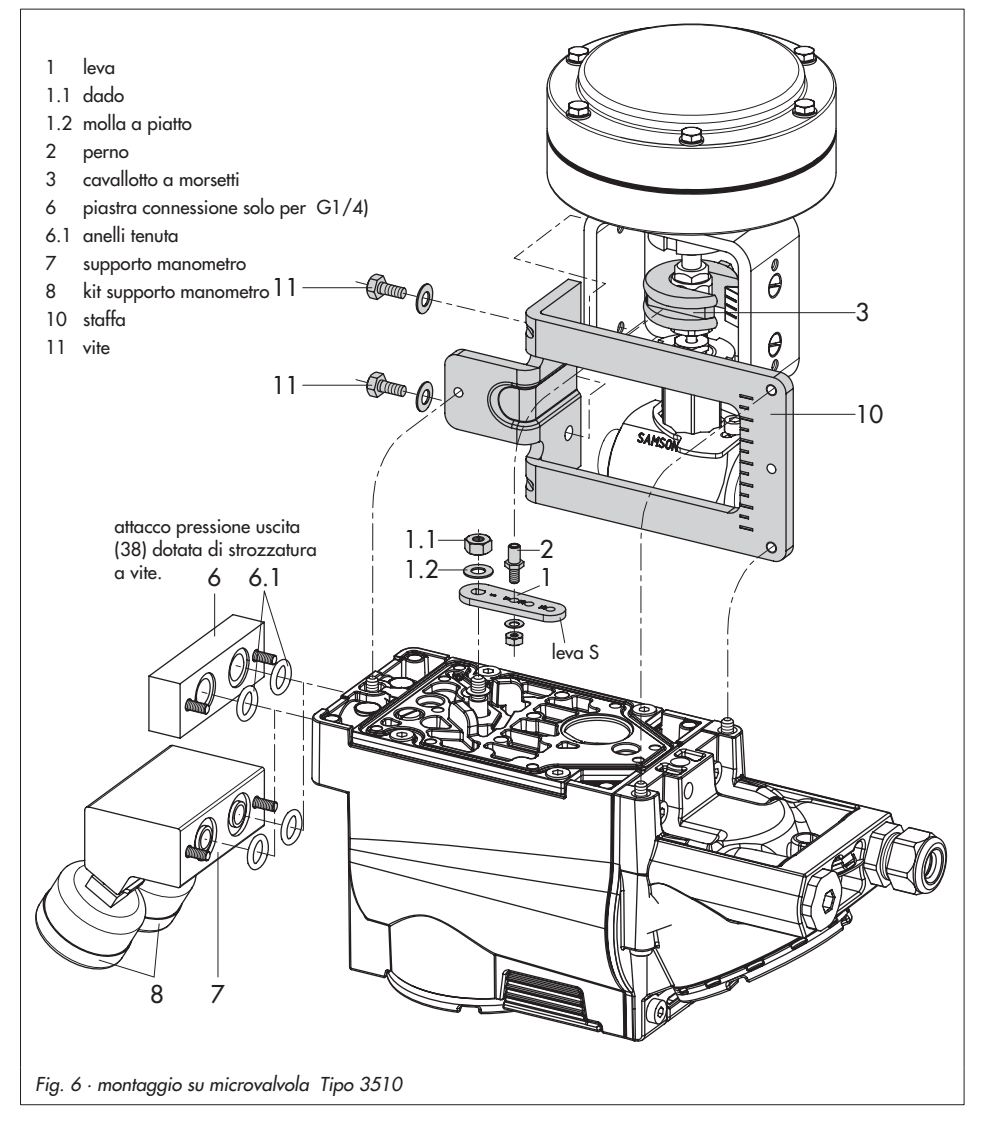

# <span id="page-21-0"></span>**2.4 Montaggio su attuatore rotativo**

Gli elementi di montaggio e gli accessori sono elencati con il loro numero d'ordine nella tabella 5, a pag.[13](#page-12-0), osservare tabella corsa a pagina 11.

Entrambi i kit di montaggio contengono tutti gli elementi di montaggio necessari che vanno scelti secondo la dimensione dell'attuatore.

Preparare l'attuatore, montare l'adattatore richiesto, fornito dal produttore dell'attuatore se necessario.

- 1. Montare il corpo (10) sull'attuatore rotativo. Per montaggio VDI/VDE posizionare i distanziatori (11) se necessario.
- 2. Fissare l'adattatore (5) per gli attuatori rotativi SAMSON Tipo 3278 e VETEC S160 sull'alberino dell'attuatore rotativo, per attuatori VETEC R montare l'addattatore (5.1).
- 3. Montare l'adattatore (3) per attuatori Tipo 3278, VETEC S160 e VETEC R, per le versioni VDI/VDE, solo a secondo della dimensione dell'attuatore.
- 4. Fissare la targhetta adesiva (4.3) sul giunto in modo che la parte gialla rimanga in vista del corpo quando la valvola è "aperta". Le targhette adesive con i rispettivi simboli sono incluse e possono essere incollate sul corpo in caso di necessità.
- 5. Montare il giunto (4) sull'alberino dell'attuatore a fessura o l'adattatore (3)

e fissare con viti (4.1) e molla piatta  $(4.2)$ .

- 6. **Importante**: Svitare il perno di trasmissione (2) dalla leva M (1) del posizionatore.Fissare il perno di trasmissione (∅ 5)incluso nel kit di montaggio alla posizione del perno 90°.
- 7. In caso di attacchi filettati G ¼ , montare la piastra di connessione (6) o il supporto (7) con i manometri sul posizionatore, facendo attenzione alla sede dei due anelli di tenuta (6.1). Per attuatori rotativi a doppio effetto è necessario un amplificatore d'inversione per il montaggio del posizionatore sull'attuatore, vedi cap. 2.5. **Importante:** Per attuatori con un volume inferiore a 300 cm3 fissare la strozzatura a vite (accessori tabella 6) nell'uscita del segnale di pressione del posizionatore (o del supporto

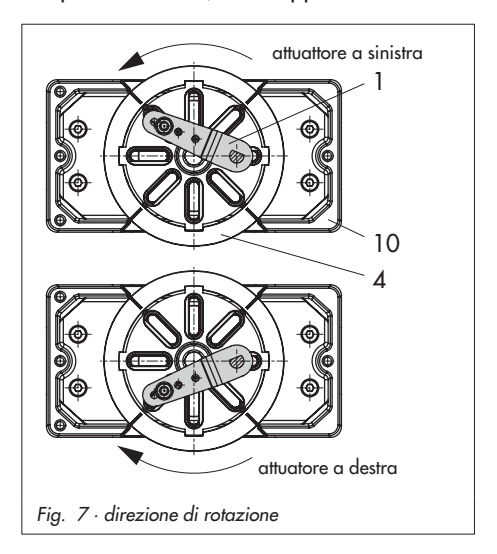

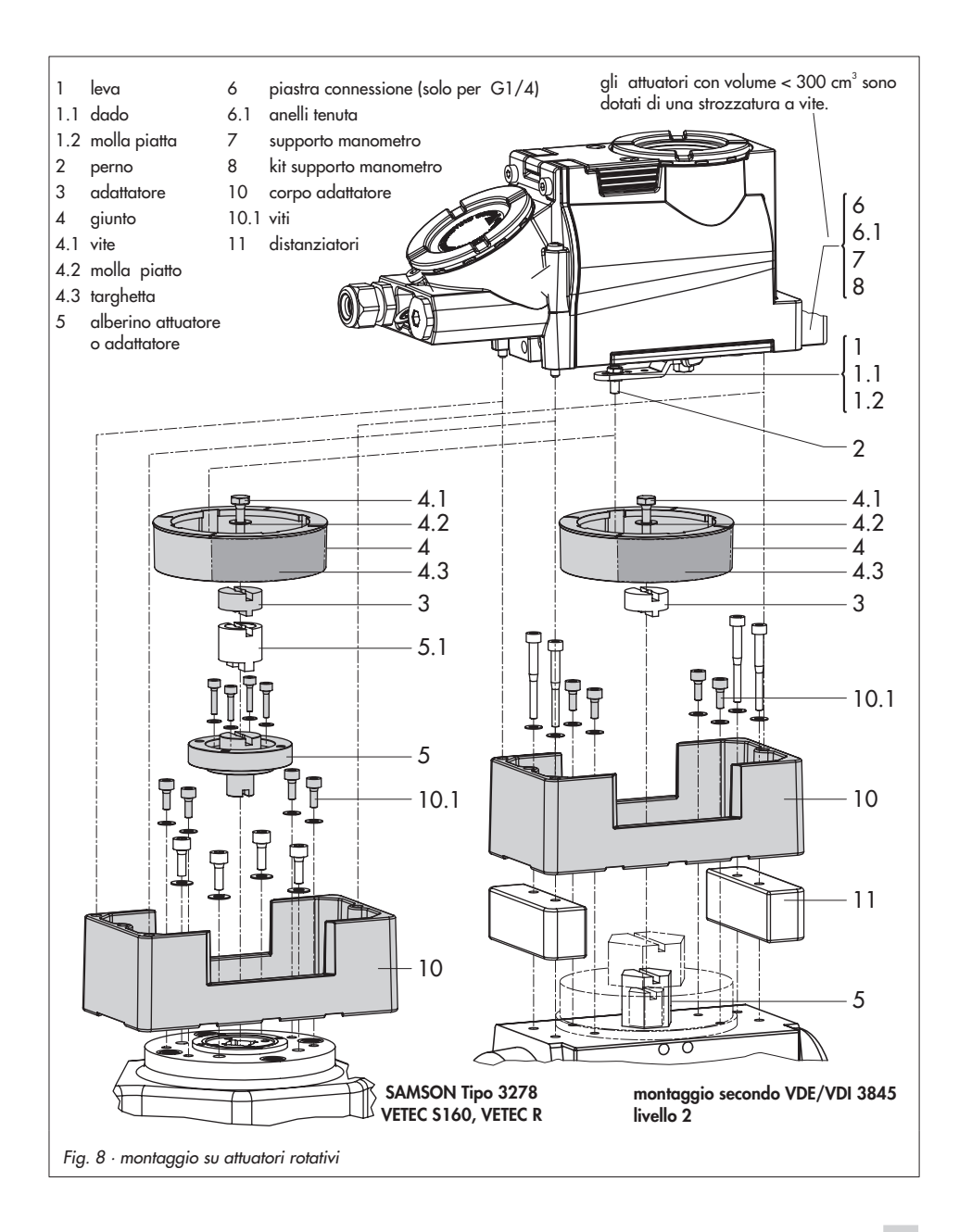

<span id="page-23-0"></span>manometro o della piastra di connessione).

8. Montare il posizionatore sul corpo (10) e fissarlo. Considerando la direzione di rotazione dell'attuatore, allineare la leva (1) in tal modo, da potersi innestare col perno di trasmissione nella relativa fessura (Fig. 7).

# **2.5 Amplificatore d'inversione per attuatori a doppio effetto**

Per l'utilizzo con attuatori a doppio effetto, il posizionatore deve essere dotato di un amplificatore d'inversione elencato fra gli accessori nella tabella 6, pagina 13.

Il segnale di pressione del posizionatore si trova all'uscita A1 dell'invertitore, all'uscita A2 si trova una pressione opposta che equilibra la pressione di alimentazione richiesta, se aggiunta alla pressione A1.

Vale il rapporto A1 +A2 = Z.

## **Montaggio**

- 1. Avvitare i dadi speciali (1.3), presi dagli accessori dell'invertitore, nei fori del posizionatore. Rimuovere la guarnizione (1.4).
- 2. Inserire nella cavità dell'invertitore la tenuta morbida (1.2) e premere entrambe le viti a punta cava (1.1) nel foro di collegamento **A1** e **Z**.
- 3. Posizionare l'amplificatore d'inversione, e con entrambi le viti speciali (1.1) avvitare bene.

4. Usare un cacciavite (largo 8 mm) per avvitare i filtri (1.6) nei fori di collegamento **A1** e **Z**.

#### **Importante!**

Il tappo di tenuta (1.5) per il posizionatore Tipo 3731 non deve essere svitato dall'amplificatore d'inversione. La guarnizione (1.4) non è richiesta e può essere rimossa.

### **Connessione segnale di pressione**

**A1:** l'uscita A1 conduce all'attuatore tramite la connessione del segnale di pressione che apre la valvola quando la pressione aumenta.

**A2:** l'uscita A2 conduce all'attuatore tramite la connessione del segnale di pressione che chiude la valvola quando la pressione aumenta.

Durante l'attivazione impostare la posizione di sicurezza sempre su ARIA APRE.

5. Dopo l'inizializzazione regolare il limite di pressione codice **16** su **OFF.**

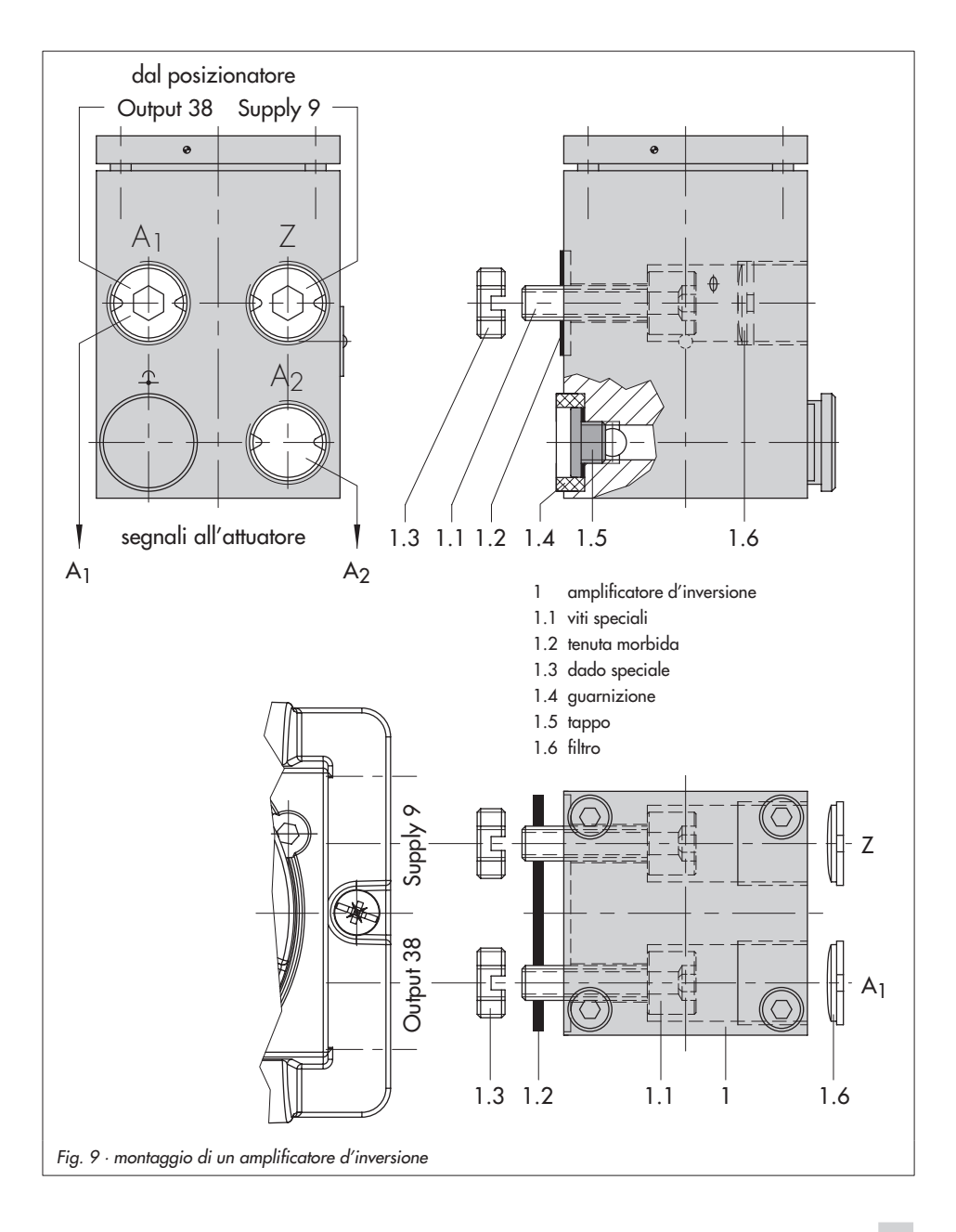

# <span id="page-25-0"></span>**3 Attacchi**

# **3.1 Attacchi pneumatici**

### **Alimentazione pneumatica**

La pressione d'ingresso dell'aria di alimentazione non deve superare 6 bar. L'operatore dell'apparecchio deve assicurarsi che il mezzo di lavoro non formi un' atmosfera esplosiva. Sono permessi solo tipi di gas senza sostanze, la cui presenza possa indurre alla formazione di un'atmosfera esplosiva (incluso gas non infiammabili, ossigeno o gas arricchiti con ossigeno).

I raccordi vanno avviati sulla piastra di fissaggio, nel blocco manometro o in quello di connessione (6) tra gli accessori. Le connessioni per l'aria possono avere fori con filettatura NPT ¼ o, a richiesta, G ¼. Si possono utilizzare i comuni attacchi per tubazioni metalliche, in rame o in plastica.

### **Importante!**

L'aria di alimentazione deve essere secca e priva di olio e polveri. Attenersi alle istruzioni per la manutenzione delle stazioni di riduzione della pressione a monte. Soffiare accuratamente tutte le tubazioni prima di effettuare i collegamenti.

Se il posizionatore è montato direttamente sull'attuatore Tipo 3277, il collegamento della pressione in uscita dal posizionatore all'attuatore è prestabilito. In caso di montaggio secondo IEC 60534 - 6 (NAMUR), la pressione di comando deve essere portata alla camera inferiore o

superiore della membrana dell'attuatore, secondo la posizione di sicurezza "asta in uscita o in entrata".Per attuatori rotativi valgono le specifiche di collegamento del costruttore.

# **3.1.1 Manometri**

Per il controllo della pressione di alimentazione (supply) e di comando (output), si raccomanda il montaggio del manometro (vedi tabella accessori da1 a 6)

# **3.1.2 Pressione di alimentazione**

La pressione dell'aria di alimentazione dipende dal campo nominale e dalla direzione dell'azione dell'attuatore (posizione di sicurezza).

Il campo nominale viene indicato sulla targhetta sia come campo molla che come campo della pressione di comando. La direzione dell'azione è marcata **FA** o **FE**, oppure con un simbolo.

## **Asta uscita FA (aria apre)**

Posizione di sicurezza "valvola chiusa" (per valvola a globo e ad angolo): pressione di alimentazione necessaria = valore di fondo scala + 0,2 bar, minimo 1,4 bar.

## **Asta in entrata FE (aria chiude)**

Posizione sicurezza "valvola aperta" (per valvole a globo e ad angolo): per valvole a tenuta perfetta, la massima pressione di comando pst<sub>max</sub> si calcola approssimativamente:

**Attacchi**

$$
pst_{\text{max}} = F + \frac{d^2 \cdot \pi \cdot \Delta p}{4 \cdot A} [\text{bar}]
$$

d =diametro seggio [cm]  $\Delta p$  = press. differenziale sulla valvola [bar]  $A = \text{area}$  attuatore  $\lceil \text{cm}^2 \rceil$  $F =$  valore di fondo scala

dell'attutatore [bar]

### **Se non ci sono specifiche, calcolare come segue:**

Pressione aria alimentazione richiesta = valore fondo scala + 1 bar

#### **Nota!**

La pressione di comando in uscita (Output 38) del posizionatore può essere limitata a 1,4, 2,4 o 3,7 bar tramite il codice 16, oppure può essere disattivata (MAX).

# **3.2 Attacchi elettrici**

Per l'installazione elettrica dello strumento, osservare le relative norme vigenti per l'installazione di apparecchi e quelle relative alla prevenzione degli infortuni del paese di destinazione.In Germania, si tratta delle norme VDE e di quelle dell'istituto di assicurazione contro <sup>g</sup>li infortuni sul lavoro.

Per installazione in aree a rischio di esplosioni, attenersi alle seguenti normative: EN 60079-14: 2003; VDE 0165 parte 1 /1.98 "dispositivi elettrici per ambienti a rischio di esplosione gas" e la EN 50281 -1-2: VDE 0165 parte 2 /11.99 "apparecchi elettrici per utilizzo in presenza di polveri combustibili".

### **Connessioni conformi a tipologie di protezione EEx d**

I posizionatori Tipo 3731 devono essere installati mediante l'impiego di cavi, i quali rispettino i requisiti della norma EN 60079-1: 2004 dispositivi elettrici per ambienti a rischio di espolosione gasparte 1: incapsulamento resistente a pressione "d" capitoli 13.1 e13.2 per i quali esiste una speciale certificazione di collaudo.Cavi e passacavi privi di questi requisiti, non possono venire impiegati. Aperture non utilizzate sono, secondo la norma EN 50018:2000 capitolo 11.9, da sigillare. La canalina, essendo di tipo rigido, è necessario non venga danneggiata meccanicamente.

Nel caso in cui la temperatura in prossimità dell'ingresso cavi ecceda i 70°C, devono venire impiegati degli appositi conduttori resistenti alla temperatura. Il posizionatore deve venire collegato con la messa a terra disponibile in loco.

Per installazioni con protezione tipo "Ex d" bisogna rispettare in modo particolare quanto sancito dai capitoli 9.4 e 10 relativi alla normativa EN 60079-14:2003 . **Connessioni conformi a tipologia di protezione EEx e**

Si applica il paragrafo 11 della normativa EN 60079-14:2003. Nel collegamento di cavi a dispositivi in classe "sicurezza aumentata" secondo EN 60079-7: 2004 dispositivi elettrici per ambienti a rischio di esplosione gas - parte 7: sicurezza aumentata "e" , devono essere impiegate connessioni adeguate al tipo di cavi usato. Devono poter garantire il tipo di protezione "e" e contenere un adeguato elemento di tenuta per consentire il raggiungimento del grado di protezione (almeno IP 54) richiesto per l'involucro di collegamento rispettando i requisiti sanciti dalle norme EN 60079-0:2004 dispositivi elettrici per ambienti a rischio di esplosione gasparte 0: requisiti generali in materia di resistenza all'impatto. Dispositivi impiegati a temperature ambiente al di sotto di - 20°C devono fare

uso di pressacavi metallici. Nel caso in cui più di un cavo sia collegato allo stesso terminale, assicurarsi che ciascun

conduttore sia bloccato adeguatamente, se non diversamente esplicitato nella documentazione a corredo del dispositivo. <span id="page-28-0"></span>Due cavi aventi sezioni diverse possono essere collegati allo stesso terminale, solamente se questi sono dapprima bloccati fra loro mediante un adeguato capicorda.

Gli attacchi filettati per la morsettiera sono disponibili come ½ NPT oppure M20x1.5. Le connessioni elettriche avvengono mediante morsettiera per cavi con sezione da 0,2 ÷ 2,5mm2 con coppia di serraggio min. pari a 0, 5 Nm.

I fili per la variabile di riferimento sono da collegare ai terminali contrassegnati come "Signal" indipendentemente dalla polarità. Se la variabile di riferimento eccede 20mA, sul display LCD apparirà un allarme sotto forma di messaggio OVERLOAD.

Secondo la versione, il posizionatore può essere equipaggiato con un contatto binario aggiuntivo, una funzione di scarico forzato

o un trasmettitore di posizione.

Il trasmettitore di posizione opera mediante un circuito a due fili. La tensione di alimentazione standard è 24 V DC. Considerando la resistenza dei cavi di alimentazione, la tensione in prossimità dei terminali del trasmettitore di posizione può essere compresa fra 11V DC e 35 V Dc al massimo.

(Protezione contro inversioni di polarità, vedi dati tecnici).

Riferirsi a Fig.10 oppure all'etichetta riportata sulla morsettiera per l'assegnazione dei terminali.

#### **Importante!**

La variabile di riferimento minima ammissibile non deve scendere al di sotto di 3,8mA per il corretto funzionamento del posizionatore .

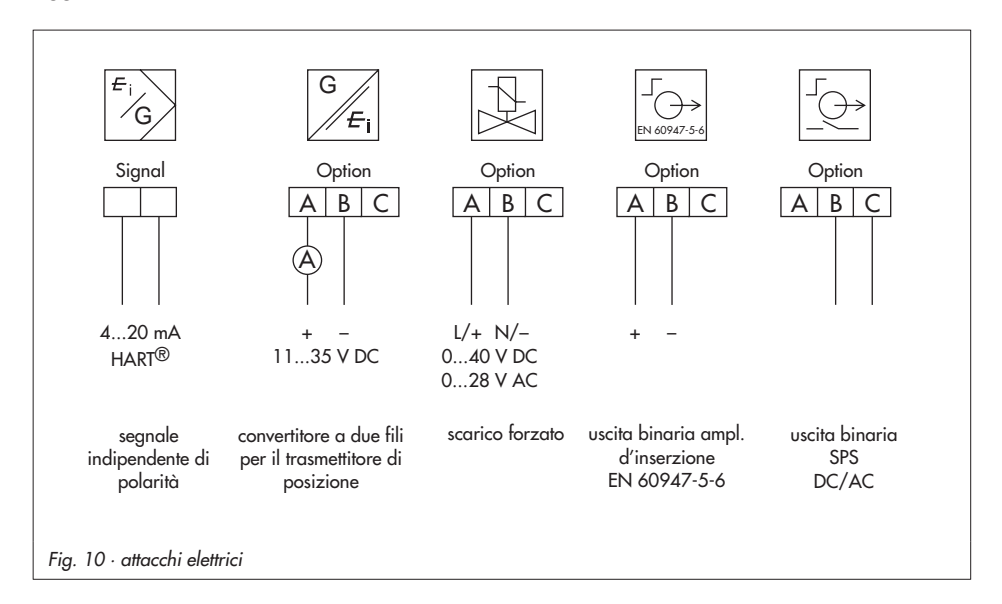

# <span id="page-29-0"></span>**3.2.1 Comunicazione**

La comunicazione tra il PC con modem FSK o terminale manuale e il posizionatore è basata sul protocollo HART.

Modem FSK tipo Viator

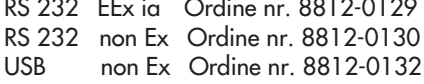

Se non si raggiunge la tensione di carico o la stazione di controllo, perchè è stata ridotta dal carico nel circuito, è necessario connettere un amplificatore d'isolamento in funzione di convertitore.

Tramite il protocollo HART, tutte le sale di controllo e gli apparecchi da campo connessi nel circuito sono accessibili singolarmente dal loro indirizzo punto per punto o standard bus (Multidrop).

#### **Punto per Punto:**

Il bus /indirizzo di chiamata deve essere sempre impostato sullo (0).

#### **Standard-bus (Multidrop):**

In modalità standard bus (Multidrop) il posizionatore segue, come per il

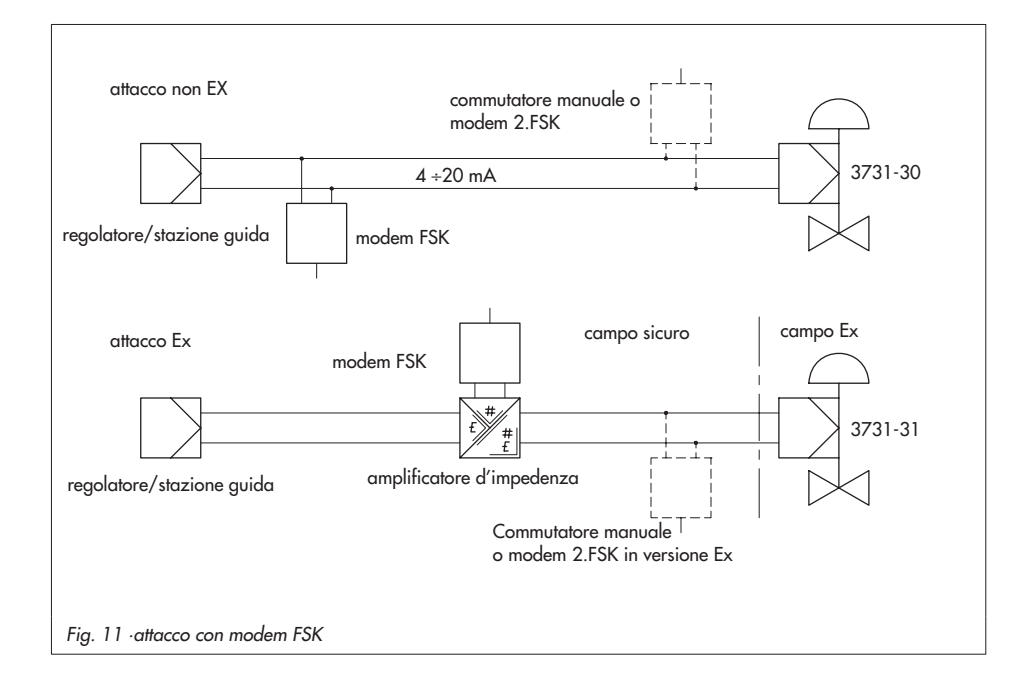

collegamento punto per punto, la corrente analogica della grandezza guida.

Questo tipo di funzionamento è adatto p.es. per lo split range (connessione in serie) dei posizionatori. Il bus / indirizzo di chamata deve essere contenuto nel campo 1÷ 15.

#### **Nota:**

Possono insorgere problemi di comunicazione se l'uscita del regolatore di processo /stazione di comando non è conforme HART.

Per adattare l'operazione, lo Z box (Ordine nr. 1170-2374) può essere installato tra l'uscita e l'interfaccia di comunicazione.

Sullo Z box si rileva una tensione di ca. 330 mV (corrisponde a  $16,5 \Omega$  per 20 mA).

In alternativa si installano una resistenza di 250  $\Omega$ -in serie e un condensatore 22 μF parallelamente all'uscita analogica. In questo caso, il carico dell'uscita del regolatore aumenta.

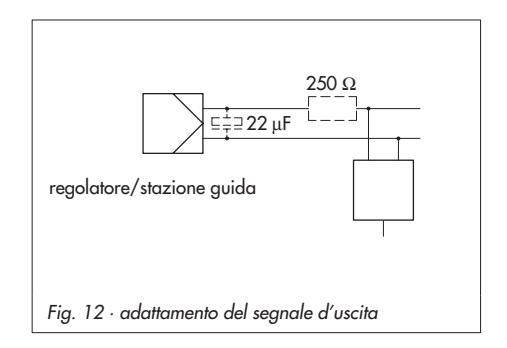

## **4 Comando**

Il comando del posizionatore avviene tramite la manopola nera, accessibile solo dopo aver aperto il coperchio di protezione avvitato.

Ruotando la manopola vengono selezionati o impostati codici, parametri e valori, e premendo vengono confermati.

I simboli che indicano codici, parametri e funzioni appaiono sul display LC.

Per le modalità di funzionamento manuale e automatico  $G$ , il grafico a barre グ mostra lo scostamento di regolazione che dipende dai segni (+/- ) e dal valore. Un elemento del diagramma corrisponde all'1% dello scostamento.

Per apparecchi non inizializzati lampeggia il simbolo d'errore <sup>l</sup>e la posizione di leva in gradi, in rapporto all'asse longitudinale, è indicato al posto dello scostamento. Un elemento del diagramma corrisponde a 5° dell'angolo rotativo. Se il quinto elemento lampeggia (valore indicato > 30°), l'angolo rotativo permesso viene superato.La leva e la posizione del perno devono essere controllate.

# **4.1 Sblocco e selezione dei parametri**

I codici contrassegnati con un asterisco (\*) nella lista, cap.9 da pag.55, devono essere sbloccati con il codice 3 prima che i relativi parametri vengano configurati, come descritto di seguito.

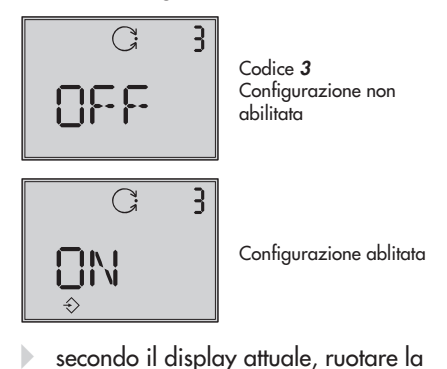

 secondo il display attuale, ruotare la manopola, fino a che il codice 3 e **OFF** appaiono.

Confermare il codice 3 premendo il tasto della manopola, il numero lampeggia.

- ruotare il tasto fino a che appare **ON**. Confermare l'impostazione premendo il tasto della manopola.

La configurazione è ora possibile e viene segnalata nel display dal simbolo  $\Rightarrow$ . Ora è possibile tarare i codici, i parametri e i valori per la valvola in qualunque ordine desiderato ruotando la manopola. Confermare l'impostazione premendo il tasto della manopola.

<span id="page-32-0"></span>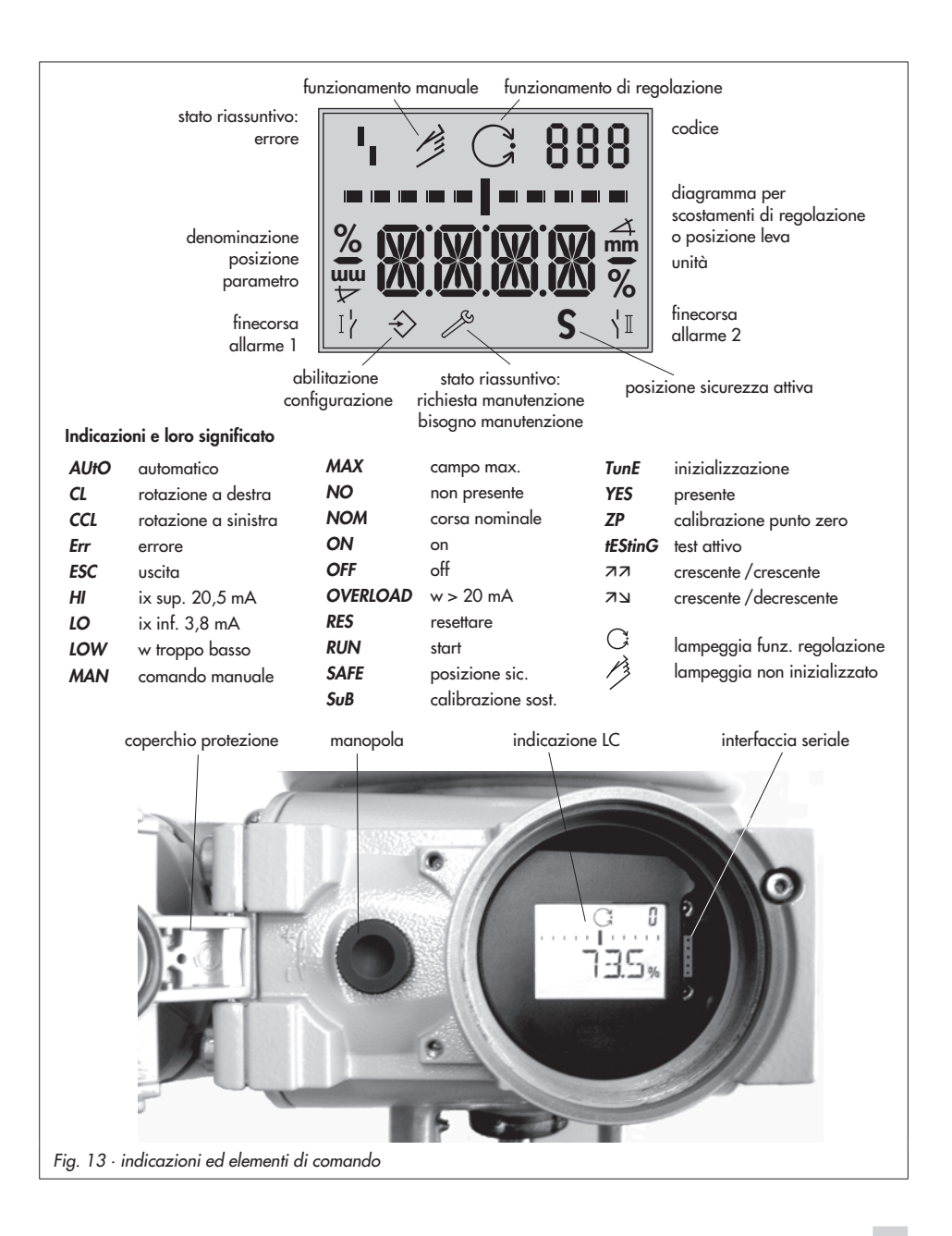

#### **Importante!**

Per cancellare un valore che si è appena inserito con un codice, ruotare la manopola fino a che **ESC** appare sul display e premere per confermare.

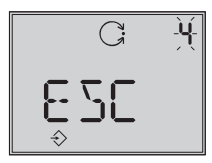

Impostazione cancellata

**Nota!** se non vengono selezionate impostazioni entro 120 secondi, la configurazione non è più valida e il display si resetta sul codice **0**.

La lista codici nel cap.9 a pag. 55, mostra tutti i parametri che possono essere impostati, inclusa la loro descrizione e le loro impostazioni di default.

#### **Importante!**

Dopo aver montato il positzionatore alla valvola, impostato la posizione di sicurezza e la strozzatura, per il funzionamento standard è sufficiente premere la chiave d'inizializzazione per assicurare un corretto funzionamento del posizionatore (cap. 5.5, pag. 39). A questo proposito, il posizionatore deve funzionare con i suoi valori di default. Se necessario, procedere ad un reset (cap 5.8, pag. 49).

# **4.2 Modalità di funzionamento**

## **4.2.1 Automatico e manuale**

Dopo la prima inizializzazione il posizionatore passa automaticamente alla modalità automatica  $\circ$ 

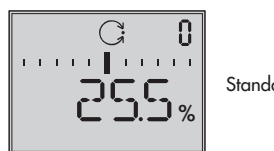

**Standard** 

#### **Cambiamento a funzionamento manuale**

Premere il tasto della manopola con il codice **0**, nell'indicatore appare **AUtO** , Il codic<sup>e</sup> **0** lampeggia .

Ruotare la manopola fino a che appare **MAN**.

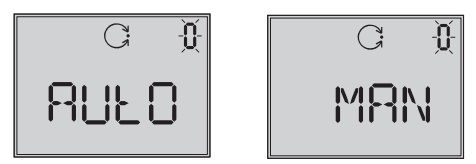

Premere il tasto della manopola affinchè il regolatore lavori in modalità manuale  $\oslash$ .

Il passaggio avviene senza salti, poichè il manuale comincia con l'ultimo valore di set point del funzionamento automatico. L'attuale posizione viene mostrata in %.

### **Taratura del set point manuale**

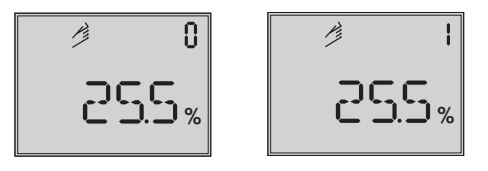

Ruotare la manopola fino a che appare il codice **1**.

Se il codice **1** lampeggia, muovere la valvola nella posizione richiesta ruotando la manopola.

Per procedere, ruotare la manopola finchè il posizionatore carica abbastanza pressione e la valvola comincia a reagire.

Il posizionatore torna automaticamente al manuale **MAN** con il codice **0** se il tasto non si attiva entro due minuti.

#### **Passaggio da funzionamento manuale ad automatico:**

Resettare il posizionatore al codice **0** e impostarlo in modalità **AUtO** per confermare.

## **4.2.2 SAFE – Posizione di sicurezza**

Se si desidera muovere la valvola alla posizione di sicurezza, procedere come segue:

Sul codice **0** premere la manopola, nell'indicatore appare **AUtO** o **MAN**, Il codice **0** lampeggia.

Ruotare la manopola fino a **SAFE,**

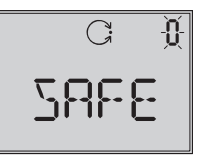

Premere la manopola per confermare

Se la modalità **SAFE** viene selezionata, appare **S** per la posizione di sicurezza.

#### **Attenzione!**

La valvola si sposta in posizione di sicurezza.

Se il posizionatore viene inizializzato, sul display appare la posizione attuale della valvola in %.

Se si desidera che la valvola ritorni nella posizione **AUtO** o **MAN** è necessario premere il tasto con il codice **0**.

Se il numero del codice lampeggia, ruotare la manopola per raggiungere la modalità desiderata.

Per confermare premere la manopola.

### <span id="page-35-0"></span>**5 Start up – taratura**

- $\mathbb{R}$  Svitare le viti di sicurezza e aprire il coperchio di protezione del corpo.
- $\overline{\mathbb{F}}$  collegare l'alimentazione pneumatica (Supply 9), assicurandosi che la pressione sia corretta come descritto nel cap. 3.1.
- $\overline{\mathbb{F}}$  applicare una grandezza guida elettrica 4 ÷ 20 mA (morsetti **segnalazione**).
- Per versioni con elettrovalvola di scarico collegare la tensione secondo la fig. 10

Per apparecchi non inizializzati dopo la segnalazione **tEStinG** appaiono il  $m$ essaggio d'errore  $\frac{1}{1}$ , un simbolo manuale lampeggiante  $\Diamond$  e l'indicazione della posizione di leva in gradi in relazione all'asse longitudinale.

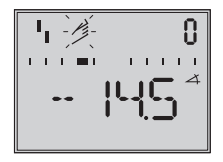

Per garantire un ottimo funzionamento del posizionatore è sufficiente avviare l'inizializzazione dopo la taratura della posizione di sicurezza (secondo il cap 5.5, pag. 39).

## **5.1 Adattamento dell'indicazione**

La rappresentazione dell'indicatore del posizionatore può essere ruotata di 180°. Se i dati appaiono capovolti, procedere come segue:

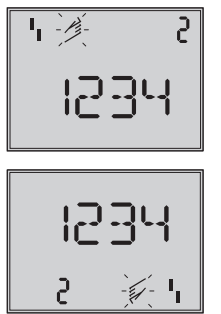

Direzione di lettura per montaggio attacchi pneumatici a destra

Direzione di lettura per montaggio attacchi pneumatici a sinistra

Ruotare la manopola fino a che il codice **2** appare,poi confermarlo premendo il tasto della manopola, il codice **2** lampeggia.

Ruotare la manopola fino a che l'indicatore è nella posizione desiderata, poi confermare la direzione di lettura premendo il tasto.

## **5.2 Limitazione pressione**

Se la forza max. dell'attuatore può causare danni alla valvola, la pressione deve essere limitata.

Selezionare il codice **3** per attivare la configurazione, poi accedere al codice **16** per impostare il limite di pressione a 1,4, 2,4 o 3,7 bar.
### **5.3 Controllo range di funzionamento del posizionatore**

Per controllare il montaggio meccanico e il perfetto funzionamento, la valvola si deve muovere nel campo di funzionamento del posizionatore in modalità manuale con la grandezza guida manuale.

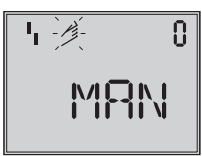

Codice 0 Selezione funzionamento manuale Standard **MAN**

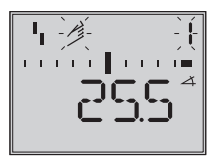

Codice 1 Posizione valvola con manopola, attuale angolo di rotazione indicato

- 1. Ruotare la manopola fino a visualizzare il codice **0**, poi confermarlo premendo il tasto della manopola.
- 2. Ruotare la manopola fino a **MAN**, appare la modalità manuale, dunque confermarla premendo la manopola.
- 3. Ruotare la manopola fino al codice **1**, poi confermarlo premendo il tasto della manopola. Il simbolo manuale e il codice **1**

lampeggiano. 4. Ruotare la manopola fino a che la

pressione aumenta, e la valvola si muove fino alla sua posizione di fondo scala, in modo che la corsa/angolo di rotazione possano essere controllati. Viene indicato l'angolo di rotazione della leva sul lato posteriore del

posizionatore. La leva orizzontale (posizione mediana) corrisponde a 0°. Il campo permesso viene superato se l'angolo indicato supera i 30°, e la barra sinistra o destra lampeggia. In questo caso, controllare leva e posizione perno come descritto nel capitolo 2.

#### **Nota!**

Se la posizione del perno selezionata è inferiore rispetto alla corsa corrispondente e l'angolo supera i 30°, il posizionatore si attiva in modalità SAFE, la valvola si muove nella posizione di sicurezza (vedi cap. 4.2.2, pagina 35).

- 5. Premere la manopola per terminare la modalità manuale.
- 6. Inizializzare il posizionatore secondo il cap. 5.5.

### **5.4 Determinare la posizione di sicurezza**

Per adattare il posizionatore alla direzione di funzionamento dell'attuatore, impostare su AIR TO OPEN (**AtO**) o AIR TO CLOSE (**AtC**).

AIR TO OPEN = pressione apre, per valvola con posizione di sicurezza: valvola chiusa

AIR TO CLOSE = pressione chiude, per valvola con posizione di sicurezza: valvola aperta.

Per attuatori a doppio effetto impostare sempre AIR TO OPEN (**AtO**). Applicare gli attacchi pneumatici dell'amplificatore d'inversione secondo cap. 2.5

Sul codice **0** premere la manopola, nell'indicatore appare **MAN .**

$$
\begin{array}{|c|c|}\n\hline\n\text{L}\n\\ \hline\n\text{M}\n\\ \hline\n\text{M}\n\\ \hline\n\end{array}
$$

Ruotare la manopola fino a **Init**.

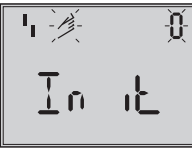

Premere la manopola per confermare.

Ruotare la manopola fino a che appare la posizione di sicurezza desiderata.

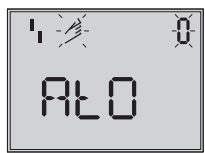

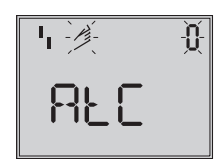

Confermare la posizione di sicurezza premendo la manopola.

Ruotare la manopola fino a **ESC** , premere il tasto e uscire.

o

attivare l'inizializzazione con posizione di sicurezza impostata secondo cap.5.5.

#### **Semplice messa in funzione!**

Per la maggior parte delle applicazioni, il posizionatore, premesso sia stato montato in modo corretto, con le sue impostazioni di default , è pronto per il funzionamento.

#### **Attenzione:**

Prima di cominciare l'inizializzazione, controllare la max.pressione ammessa della valvola, per evitare un danneggiamento della valvola. Durante l'inizializzazione, il posizionatore fornisce la massima pressione disponibile. Se necessario, limitare il segnale di pressione utilizzando un riduttore di pressione a monte.

Il percorso avviene in modalità standard **MAX** (cap.5.5.1).Il regolatore si adatta al campo di corsa max./ angolo di rotazione.

Controllare se la direzione d'azione e l'impostazione standard (codice 7) corrispondono al tipo di applicazione o se deve essere modificata.

I seguenti tipi di inizializzazione servono all'adattamento individuale e all'ottimizzazione della situazione di montaggio.

### **5.5 Inizializzazione**

Durante l'inizializzazione il posizionatore si adatta tramite autocompensazione alle condizioni d'attrito e alla richiesta di pressione della valvola. Tipo ed estensione dell'attrito sono determinati dalla modalità d'inizializzazione (vedi cap.5.5.1) **MAX** è l'impostazione di default per l'inizializzazione basata sul max. campo nominale.

Se la configurazione viene abilitata dal codice **3** , il codice **6** può essere usato per un altro tipo di inizializzazione.

Se il posizionatore è stato inizializzato già una volta,in seguito all'applicazione della grandezza guida elettrica, funzionerà automaticamente nell'ultima modalità utilizzata ,il codice **0** appare sul display Se il posizionatore non è stato ancora inizializzato sul display appare il simbolo di disturbo  $\frac{1}{1}$ , il simbolo manuale  $\hat{\mathcal{D}}$ lampeggia.

#### **Importante!**

Prima di ogni nuova inizializzazione, il posizionatore deve essere resettato alla sua impostazione base, compresi i valori di default, vedi cap. 5.8, pagina [49](#page-49-0).

#### **Avviamento inizializzazione**

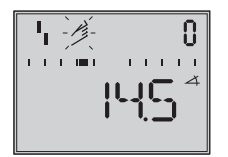

Sul codice **0** premere la manopola, nell'indicatore appare **MAN.**

Codice **0** lampeggia

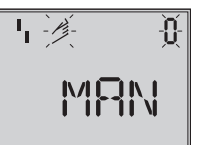

Ruotare la manopola fino a **Init**

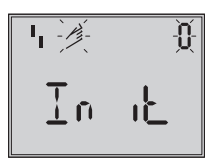

Premere la manopola per confermare, la posizione di sicurezza impostata viene indicata (cap. 5.4)

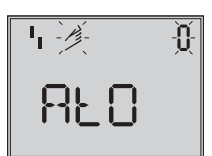

**Mantenere premuto il tasto della manopola per almeno 6 secondi!**

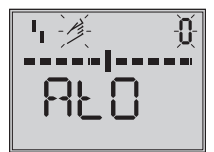

Il grafico a barre si resetta gradualmente fino ad avviare l'inizializzazione.

Il tempo richiesto per un processo d'inizializzazione dipende dal tempo di corsa dell'attuatore e può durare diversi minuti.

I posizionatori con diagnostica **EXPERT+** registrano i grafici di riferimento direttamente dopo il percorso

d'inizializzazione, vedi nota alla fine del capitolo.

#### **Attenzione!**

durante l'inizializzazione la valvola percorre l'intero campo di corsa / angolo di rotazione. Non avviare l'inizializzazione durante il processo, ma solo dopo lo start up, quando tutte le valvole di riduzione sono chiuse. **Nota!** la procedura può essere interrotta durante il funzionamento premendo la manopola.Il posizonatore mostra poi **StOP** per 3 sec e si muove fino alla posizione di sicurezza.

La posizione di sicurezza può essere rimossa attraverso il codice **0**.

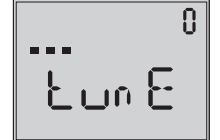

Indicazioni in alternanza inizializzazione in corso

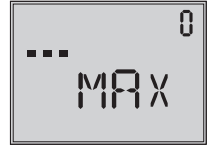

Indicatore a barre, indica l'avanzamento dell' inizializzazione

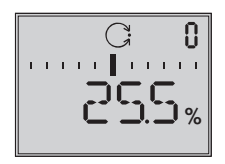

Inizializzazione avvenuta, regolatore in madalità automatica

Dopo un'inizializzazione corretta il posizionatore lavora in regolazione, modalità indicata dal simbolo  $\textcircled{C}$  l

In caso di malfunzionamento si interrompe il processo. L'errore d'inizializzazione appare sul display secondo la classificazione dello stato riassuntivo (vedi capitolo 5.6, pagina 48).

#### **Nota Expert+**:

In caso di diagnostica integrata EXPERT+ il posizionatore subito dopo l'inizializzazione comincia la registrazione dei grafici di riferimento (segnale reg. Y d1 e isteresi d2). TEST d1 e d2 appaiono sul display in sequenza alternata. Una registrazione negativa dei grafici di riferimento è indicata sul display dal codice 81 (vedi lista codici, errori) Dopo che l'inizializzazione è stata completata con successo, il posizionatore lavora ancora correttamente, anche se la registrazione delle curve non sia stata completata con successo. I diagrammi sono necessari per la

diagnostica ampliata EXPERT+ .

## **5.5.1 Modalità d'inizializzazione**

Dopo aver abilitato la configurazione con il codice **3** e impostato il codice **6,** si possono scegliere una o più modalità d'inizializzazione **MAX**, **NOM**, **MAN** o

**SUB.**

**ZP**, la calibrazione del punto zero è descritta nel cap. 5.7, a pagina 49.

#### **MAX – Inizializzazione basata sul campo max.**

Modalità di start up semplificato per valvole con due finecorsa meccanici e limitati, p.es una valvola a tre vie.

Il posizionatore determina la corsa / angolo di rotazione della strozzatura, dalla posizione CHIUSA fino alla parte opposta, e la adatta come campo di lavoro 0 ÷100 %.

Abilitazione della configurazione:

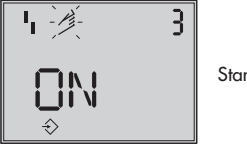

Standard **OFF**

Ruotare la manopola → codice **3**, premere il tasto, ruotare la manopola → **ON**, premere il tasto.

Dopo l'abilitazione:

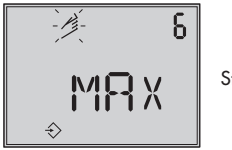

Standard **MAX**

Ruotare la manopola → codice **6**, premere il tasto, ruotare la manopola  $\rightarrow$  **MAX**, premere il tasto, per confermare la modalità MAX.

#### **Avviare l'inizializzazione:**

Ruotare la manopola → codice **0,** premere il tasto, ruotare la manopola → **Init** premere il tasto, la posizione di sicurezza tarata **AtO** o. **AtC** viene indicata.

#### **Mantenere premuto il tasto della manopola per almeno 6 secondi! Viene avviata l'inizializzazione**

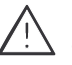

Il percorso d'inizializzazione può durare alcuni minuti, secondo la dimensione dell'attuatore, la valvola si muove nel suo campo di corsa / angolo di rotazione.

Per posizionatori con diagnostica EXPERT+ subito dopo l'inizializzazione si effettua la registrazione dei grafici di riferimento, vedi nota a pagina 38.

#### **Nota:**

Per inizializzazione **MAX** , il posizionatore non può indicare la corsa nominale / angolo di rotazione in mm/°, il codice **5** rimane disattivato.

Inoltre, il valore più basso (codice **<sup>8</sup>**) e il più alto (codice **9**) può essere mostrato e modificato solo in  $\%$ 

Se si desidera che il display indichi mm/° dopo che è stata attivata la configurazione, procedere come segue:

Ruotare la manopola → Codice **4**, premere il tasto,

Ruotare la manopola → selezionare la posizione del perno indicata durante l'installazione, premere il tasto.

Se si inserisce il codice **5** , il campo nominale appare in mm/°.

I valori più bassi e più alti del campo x per il codice **8** e **9** sono indicati in mm/° e possono essere adattati di conseguenza.

#### **NOM – Inizializzazione con campo nominale**

Modalità d'inizializzazione per tutte le valvole a via diritta.

Con questo tipo di inizializzazione è richiesto il parametro della posizione del perno (codice **4**), della corsa nominale / angolo (codice **5**).

La corsa della valvola effettiva può essere indicata tramite un rilevatore calibrato. Il posizionatore durante il processo verifica se la valvola si può spostare attraverso il campo nominale indicato (corsa o angolo) senza collisione.

In caso di risultato positivo, il campo nominale è indicato con i limiti dei valori x (inferiore) e x (superiore), come campo di funzionamento.

#### **Nota:**

La max. corsa possibile deve essere sempre superiore alla corsa nominale impostata. ln caso contrario , l'inizializzazione <sup>s</sup>'interrompe (indicazione errore codice **<sup>52</sup>**), perchè la corsa nominale non viene raggiunta

Abilitazione configurazione:

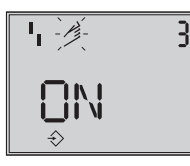

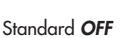

Ruotare la manopola → codice **3**, premere il tasto, ruotare la manopola → **ON**, premere il tasto.

Dopo l'abilitazione:

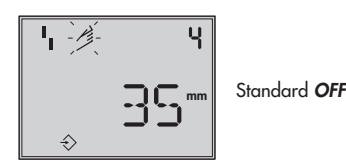

Ruotare la manopola → cod. **4**, prem. tasto ruotare la manopola → selezionare la posizione del perno indicata durante l'installazione, premere il tasto.

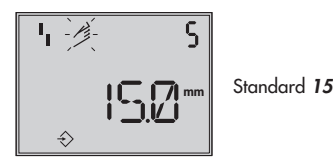

Ruotare la manopola → cod. **5** prem. tasto ruotare la man.  $\rightarrow$  introdurre corsa nom. della valvola, premere il tasto.

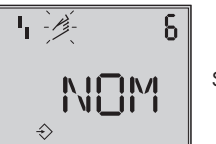

Standard **MAX**

Ruotare la man. → cod. **6** prem. tasto ruotare la manopola → **NOM**, premere il tasto, per passare alla modalità NOM.

#### **Avviamento inizializzazione**:

ruotare la manopola → codice **0,** premere il tasto, ruotare la manopola→ **Init** premere il tasto, appare la posizione di sicurezza impostata **AtO** o. **AtC** .

**Mantenere premuto il tasto della manopola per almeno 6 secondi!** Viene avviata l'inizializzazione

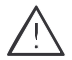

Il percorso d'inizializzazione può durare alcuni minuti, secondo la dimensione dell'attuatore, la valvola si muove nel suo campo di corsa / angolo di rotazione.

Per posizionatori con diagnostica EXPERT+ subito dopo l'inizializzazione si effettua la registrazione dei grafici di riferimento, vedi nota a pagina 38.

Controllare la direzione di azione, se necessario, impostare attraverso codice **7**.

#### **MAN – Inizializzazione con campo manuale**

(con indicazione campo x superiore tramite impostazione manuale).

Modalità d'inizializzazione come **NOM**, per lo start up di valvole con campo nominale sconosciuto. In questo modo, il posizionatore aspetta che la valvola si muova manualmente nella posizione OPEN, prima di abilitare le procedure di inizializzazione.

Il valore del campo corsa / angolo di rotazione superiore è impostato tramite la rotazione della manopola. Il posizionatore usa questa posizione APRE e quella CHIUDE per calcolare la corsa / angolo differenziale e lo registra come campo operativo con il valore x inferiore e superiore come limiti.

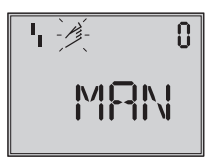

Standard **MAN**

Ruotare la manopola → codice **0**, premere il tasto,

Ruotare la manopola → **MAN**, premere il tasto.

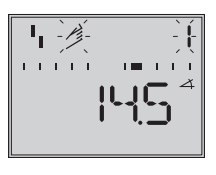

Ruotare la manopola → codice **1**, premere il tasto, codice **1** lampeggia**,**

Ruotare la manopola fino a raggiungere la posizione APRE, premere il tasto.

Abilitazione configurazione:

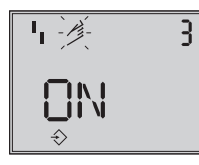

Standard **OFF**

Ruotare la manopola → codic<sup>e</sup> **3**,

premere il tasto,

ruotare la manopola → **ON**, premere il tasto.

Dopo l'abilitazione::

Ruotare la man. → cod.**4**, premere il tasto, ruotare la man. → selezionare la posizione del perno indicata durante l'installazione, premere il tasto.

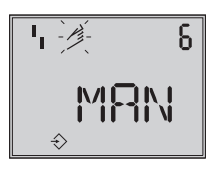

Standard **MAX**

Ruotare la man. → cod **6** , premere il tasto ruotare la manopola → **MAN**,

premere il tasto, per passare alla modalità MAN.

#### **Avviamento inizializzazione**:

Ruotare la manopola → codice **0,**

premere il tasto, ruotare la manopola→ **Init** premere il tasto, appare la posizione di sicurezza impostata **AtO** o. **AtC**.

**Mantenere premuto il tasto della manopola per almeno 6 secondi!** Viene avviata l'inizializzazione**.**

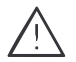

Il percorso d'inizializzazione può  $\Delta$  durare alcuni minuti, secondo la dimensione dell'attuatore, la valvola si muove nel suo campo di corsa / angolo di rotazione.

Per posizionatori con diagnostica EXPERT+ subito dopo l'inizializzazione si effettua la registrazione dei grafici di riferimento, vedi nota a pagina 38.

#### **SUB**

(Calibrazione sostitutiva, senza inizializzazione)

Un percorso d'inizializzazione completo dura alcuni minuti e richiede che la valvola si muovi per l'intero campo corsa più volte. Questa modalità offre la possibilità di cambiare il posizionatore con impianto in attività e con ripercussioni minime sul processo .

Questa modalità è d'emergenza. I parametri sono stimati e non determinati da un'inizializzazione, in modo da non aspettarsi nessuna precisione stazionaria. Se l'impianto lo permette, si dovrebbe selezionare sempre un'altra modalità d'inizializzazione.

Si seleziona la modalità Sub per sostituire un posizionatore con impianto in attività. La valvola viene fissata meccanicamente in una determinata posizione o ,pneumaticamente, per mezzo di un segnale di pressione mandato all'attuatore dall'esterno. La posizione di blocco assicura che l'impianto continui ad operare con questa posizione della valvola.

Il posizionatore in sostituzione non ha bisogno di essere inizializzato, comunque, se necessario resettare con il codice **36**.

Dopo che il vecchio posizionatore è stato sostituito con uno nuovo, devono essere introdotti I seguenti parametri: posizione perno (codice **4**), campo nominale (codice **5**), direzione azione (codice **7**) e direzione chiusura (codice **34**). Il limite di corsa impostato al 100% (codice **11**) deve essere disabilitato con **OFF**.

Inoltre la posizione di blocco (codice **35**) deve essere impostata con il tasto della manopola in modo da corrispondere alla precedente posizione della valvola.

I parametri KP (codice **17**), TV (codice **18**) e limite di pressione (codice **16**) devono rimanere impostati sui loro valori di default. Se i dati di configurazione del nuovo posizionatore sono conosciuti, si raccomanda di accettare i valori di K<sub>P</sub> e T<sub>V</sub>.

Dopo l'inizializzazione il posizionatore calcola i suoi dati di configurazione sulla base della posizione di blocco, sulla direzione di chiusura e su altri dati impostati. Il posizionatore passa al funzionamento manuale, di conseguenza la posizione di blocco dovrebbe essere cancellata come descritto a pagina 46.

#### Abilitazione configurazione:

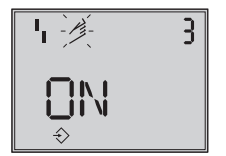

Standard **OFF**

Ruotare la manopola → codice **3**, premere il tasto,

ruotare la manopola → **ON**, premere tasto.

dopo l'abilitazione

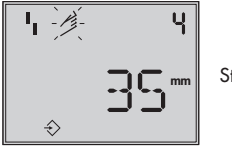

Standard **OFF**

Ruotare la manopola → codice **4**, premere il tasto,

ruotare la manopola → selezionare la posizione del perno indicata durante l'installazione, premere il tasto.

**mm**

Standard **15**

Ruotare la manopola → cod.**5**, premere il tasto,

ruotare la manopola → indicare corsa nominale/angolo nominale,

premere il tasto.

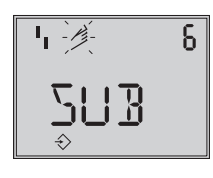

Standard **MAX**

Ruotare la manopola → codice **6** ,premere il tasto,

ruotare la manopola → **Sub**, premere tasto.

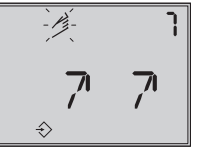

Standard **77** 

Ruotare la man. → cod. **7**, premere il tasto ruotare la manopola  $\rightarrow$  direzione di azione, mantenere la direzione 77 o selezionare 7 premere il tasto.

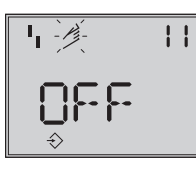

Standard **100.0**

Ruotare la manopola → codice **11**, premere il tasto,

ruotare manopola fino a disattivare il limite di corsa con **OFF ,** premere il tasto.

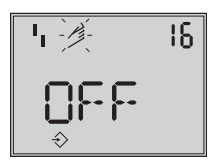

Standard **OFF**

Premere il tasto → codice**16**, mantenere il valore standard per il limite di pressione,

solo se desiderato, cambiare il valore.

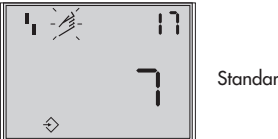

Standard **7**

Ruotare la manopola → codice **17**

mantenere il valore standard , solo se desiderato, cambiare il valore. Premere il tasto ruotare la manopola  $\rightarrow$  selezionare K<sub>P</sub>, premere il tasto

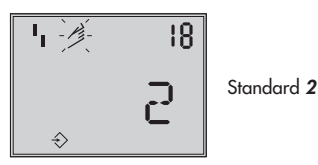

Ruotare la manopola → codice **18**,

mantenere il valore standard per T<sub>V</sub>, solo se desiderato, cambiare il valore.

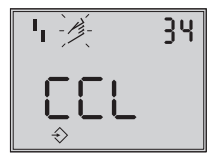

Standard **CCL**

Ruotare la manopola → codice **34** , premere il tasto,

ruotare la manopola → selezionare la direzione di chiusura

**CCL**= senso antiorario e **CL** =senso orario.

Direzione rotazione che fa muovere la valvola in posizione CHIUSA (vedi movimento rotatorio sul display del posizionatore).

Premere il tasto.

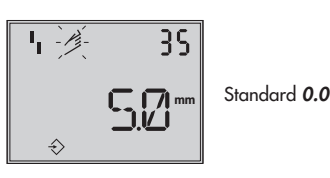

Ruotare la manopola → codice **35** , premere il tasto,

ruotare la manopola  $\rightarrow$  impostare posizione blocco p.es a 5 mm (rilevare dall'indicatore della corsa della valvola in posizione blocco o misurare con un righello).

Premere il tasto

#### **Avviamento inizializzazione**:

Ruotare la manopola → codice **0**, premere il tasto , ruotare la manopola → **Ini**t premere il tasto , appare la posizione di sicurezza **AtO** o **AtC .**

#### **Mantenere premuto il tasto della manopola per almeno 6 secondi!** Viene avviata l'inizializzazione**.**

Cambio modalità di funzionamento a **MAN**

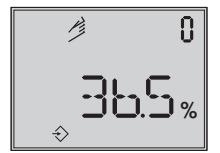

Indicata la posizione di blocco impostata

Poichè non è stata completamente effettuata l'inizializzazione, l'apparecchio mostra l'errore **76** ( nessuna modalità emergenza) e forse anche l'errore **57**. Questi messaggi non influenzano il funzionamento del posizionatore.

#### **Eliminazione posizione di blocco**

Per permettere al posizionatore di rispettare ancora la sua grandezza guida, la posizione di blocco deve essere cancellata e il regolatore deve essere impostato su funzionamento **AUtO** come segue: ruotare la manopola → codice **1**, premere il tasto,

Ruotare la manopola fino a generare pressione nel posizionatore e permettere così alla valvola di muoversi oltre la posizione di blocco, poi eliminare il blocco meccanico.

Premere il tasto.

Ruotare la manopola → codice **0**, premere il tasto, codice **0** lampeggia

ruotare la manopola fino **AUtO**

premere il tasto per confermare la modalità di funzionamento.

#### **Il regolatore funziona in modalità automatica!**

L'attuale posizione della valvola è indicata in %.

#### **Nota:**

Se il posizionatore mostra una tendenza a oscillare in modalità automatica, i parametri  $K_P$  e  $T_V$  devono essere lentamente corretti. Procedere come segue: impostare  $T_V$  su 4 (codice **18**). Se il regolatore continua ad oscillare, l'amplificazione K<sub>P</sub> (codice 17) deve essere ridotta, fino a che il posizionatore indichi un rapporto stabile.

#### **Correzione punto zero**

Alla fine, se le funzioni di processo lo permettono, il punto zero deve essere impostato secondo il cap. 5.7 a pagina 49.

**Attenzione!** Il regolatore si muove automaticamente verso il punto zero.

### **5.6 Errore**

Tutti gli stati e gli errori sono classificati nel posizionatore con uno stato.

Per garantire una migliore visione, gli errori classificati vengono riassunti ( vedi cap. 6 messaggi di stato e diagnosi).

Il riassunto appare sul display con i seguenti simboli:

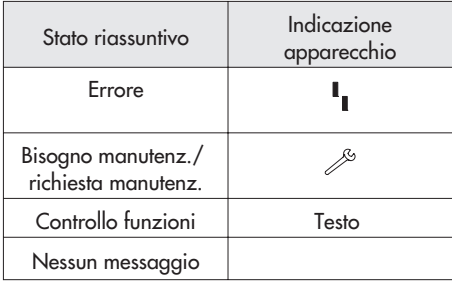

Se il posizionatore non è stato inizializzato il simbolo di errore  $\frac{1}{2}$  appare sul display, poichè il posizionatore non può rispettare la sua grandezza guida. Lo stato di errore implica

 $\overline{\mathbb{F}}$ Tramite il codice **32** lo stato riassuntivo

- controllo funzioni può attivare l'indicazione dello stato d'allarme.
- Tramite il codice **33** lo stato riassuntivo bisogno manutenzione può attivare l'indicazione dello stato d'allarme.

Ruotando la manopola sul codice **50** e oltre, è possibile richiedere i codici d'errore. Sul display appare **Err**. con il rispettivo codice d'errore.

Per la causa e l'errore riferirsi ai codici elencati nel cap. 9 da pagina 55 in avanti.

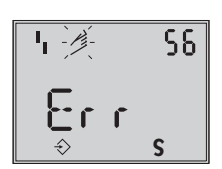

Indicazione di un codice d'errore

In caso di errore, è necessario confermare prima come segue:

Abilitazione configurazione:

ruotare la manopola → codice **3** , premere il tasto,

ruotare la manopola → **ON**, premere il tasto.

Ruotare la manopola , fino a raggiungere la cifra del codice di errore, poi premere il tasto per uscire.

Se l'errore dovesse ripresentarsi, leggere le istruzioni nella lista errori.

Possono influire sul riassunto e causare indicazioni di errore secondo la sua classificazione (vedi anche lista codici), situazioni in cui la corsa totale della valvola o il campo di temperatura permesso vengano superati.

L'alternativa diagnostica EXPERT+ genera ulteriori messaggi, che sono inclusi nello stato riassuntivo con la loro classificazione corrispondente.

Quando la diagnostica EXPERT+ ampliata visualizza un messaggio di errore, viene indicato dal codice 79 (vedi lista errori).

### <span id="page-48-0"></span>**5.7 Calibrazione punto zero**

In caso di discrepanza con la posizione di chiusura della valvola, p.es. con otturatori a tenuta morbida, può essere richiesto di reimpostare il punto zero.

Abilitazione configurazione:

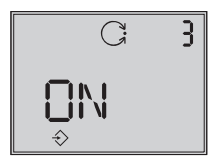

Standard **OFF**

Ruotare la manopola → codice **3** , premere il tasto, ruotare la manopola → **ON**, premere il tasto.

Dopo l'abilitazione

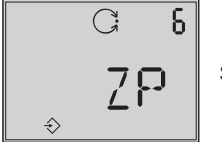

Standard **MAX**

Ruotare la manopola → codice **6** , premere il tasto,

ruotare la manopola → **ZP**, premere il tasto,. ruotare la manopola → codice **0,** premere il tasto, ruotare la manopola → **Init** premere il tasto, appare la posizione di sicurezza **AtO** o **AtC**

#### **Mantenere premuto il tasto della manopola per almeno 6 secondi!**

La calibrazione del punto zero inizia, il posizionatore muove la valvola verso la posizione CHIUSO e reimposta il punto zero elttrico interno.

La valvola si muove brevemente dall'attuale posizione di corsa / angolo di rotazione alla posizione di chiusura.

### **5.8 Reset sui valori di default**

Questa funzione resetta tutti i parametri sui valori di default indicati (vedi lista codici nel cap. 11).

Abilitazione configurazione:

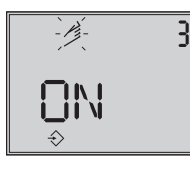

Standard **OFF**

Ruotare la manopola → codice **3** , premere il tasto, ruotare la manopola → **ON**, premere il tasto. Dopo l'abilitazione

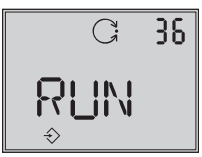

Standard **OFF**

Ruotare la manopola → codice **36** , premere il tasto, ruotare la manopola → **RUN**, premere il tasto.

Tutti i parametri sono resettati e possono essere configurati.

### <span id="page-49-0"></span>**5.9 Start up con interfaccia locale(SSP)**

Il posizionatore deve essere alimentato con almeno 4 mA .

Tramite l'interfaccia seriale locale e l'adattatore dell'interfaccia seriale, numero d'ordine 1400-7700, il posizionatore può essere connesso direttamente al PC . Il software di comando è il TROVIS-VIEW con modulo installato 3731-3. Tutti i parametri del posizionatore sono raggiungibili tramite questo software.

Per lo start up e il setting, procedere come descritto nel cap.5.

### **5.10 Start up tramite comunicazione HART**®

Il posizionatore deve essere alimentato con almeno 3,8 mA. Il modem FSK deve essere connesso in parallelo o al circuito di corrente.

E' disponibile un file DTM (Device Type Manager) conforme alla specifica 1.2. Questo permette all'apparecchio, per esempio, di funzionare con l'operatore PACTware. Tutti i parametri del posizionatore sono accessibili tramite il DTM e l'interfaccia operativa.

Per lo start up e il setting, procedere come descritto nei capitoli 5.3 a 5.5 .

#### **Attenzione!**

l'accesso di scrittura per la comunicazione HART può essere disattivata con il codice 47. Questa funzione può essere attivata o disattivata solo in loco sul posizionatore. L'accesso di scrittura è preimpostato . Il comando sul posto può essere bloccato con la comunicazione HART®. "HART" lampeggia sul display, non appena il codice 3 viene selezionato. Questa funzione di blocco può essere disattivata solo con la comunicazione  $HART^{\mathcal{B}}$ . Il comando sul posto è preimpostato .

### **6 Stato e allarmi diagnostici**

Il posizionatore 3731-3 contiene la diagnosi integratata per generare messaggi diagnostici e di stato classificati. Ci sono due differenti tipi di diagnosi disponibili: la diagnosi standard integrata EXPERT e la diagnostica opzionale ampliata EXPERT+ .

### **6.1 Diagnosi standard EXPERT**

La diagnosi standard EXPERT offre informazioni tramite lo stato del posizionatore, come p.es. : Contatore ore di funzionamento, controllo processo, numero di calibrazioni punto zero e inizializzazioni , totale corsa valvola, temperatura diagnosi d'inizializzazione errori punto zero/ circuito di regolazione, protocollo degli ultimi 30 messaggi, ecc.... Il software di comando TROVIS-VIEW o il quadro d'applicazione FDT con il file DTM offrono un'ottima visualizzazione delle informazioni.

Inoltre la diagnostica standard EXPERT genera allarmi diagnostici e di stato che permettono la veloce indicazione degli errori quando si presentano.

Gli allarmi sono classificabili nei seguenti gruppi principali:

- $\mathbf{r}$ Stato
- $\overline{\mathbf{r}}$ Funzionamento
- $\overline{\mathbf{r}}$ Hardware
- $\overline{\mathbf{r}}$ Inizializzazione
- $\overline{\mathbf{r}}$ Memorizzazione dati
- $\overline{\mathbf{r}}$ **Temperatura**

### **6.2 Diagnostica ampliata EXPERT<sup>+</sup>**

La diagnosi opzionale ampliata EXPERT+ offre i seguenti test online e offline,che abilitano le affermazioni sulle condizioni della valvola di regolazione.

#### **Test online (funzioni di controllo)**

- $\bar{\mathbf{p}}$ Caricamento dati
- $\bar{\mathbf{p}}$ Istogramma
- $\bar{\mathbf{p}}$ Contatore cicli
- $\bar{\mathbf{p}}$ Trend fondo scala
- $\mathbf{p}$  y = f (x)- diagramma (drive signal)
	- $\mathbb{D}$ Test isteresi

#### **Test offline (funzioni manuali)**

- $\mathbf{r}$  y = f (x) -diagramma dell'intero campo di corsa della valvola
- Test d'isteresi dell'intero campo di corsa della valvola
- $\bar{\mathbf{p}}$ Caratteristica statica
- Test di risposta

I test diagnostici sono completamente integrati nel posizionatore. L'interpretazione e visualizzazione avvengono nel rispettivo software di comando. Ulteriori stati d'allarme sono generati dall'informazione ampliata ottenuta nei test diagnostici dell' EXPERT+ che fornisce all'utente informazioni che riguardano l'intera valvola.

I grafici di riferimento richiesti sono tracciati subito dopo l'inizializzazione e memorizzati nel posizionatore se EXPERT+ viene attivato. Le funzioni diagnostiche in opzione

EXPERT+ possono essere selezionate direttamente quando si ordina l'apparecchio. E' inoltre possibile attivare EXPERT+ in seguito, con un altro posizionatore.

A questo proposito può essere ordinato un codice d'attivazione, specificando il numero seriale del posizionatore.

### **6.3 Classificazione degli allarmi e riassunto**

I messaggi vengono classificati nel posizionatore con uno stato. I seguenti stati sono classificati come segue:

#### **Errore**

Il posizionatore non può perseguire il suo obiettivo per un errore funzionale nell'apparecchio o in una delle sue periferie oppure un'inizializzazione non è stata completata con successo.

#### **Bisogno di manutenzione**

Il posizionatore persegue ancora il suo

obiettivo (con limiti). E' stato rilevato un bisogno di manutenzione o un logoramento sopra la media. La tolleranza di perdita sarà presto scaricata o ridotta ad una portata più veloce di quella attesa. E' necessaria una manutenzione a medio termine.

#### **Richiesta di manutenzione**

Il posizionatore persegue ancora il suo obiettivo (con limiti). E' stato rilevato un bisogno di manutenzione o un logoramento sopra la media. La tolleranza di errore sarà presto superata o più velocemente raggiunta. E' necessaria una manutenzione a breve termine.

#### **Controllo di funzione**

vengono condotte sull'apparecchio procedure di calibrazione o test. Il posizionatore è temporaneamente incapace di svolgere il suo compito, finchè questa procedura non è completata.

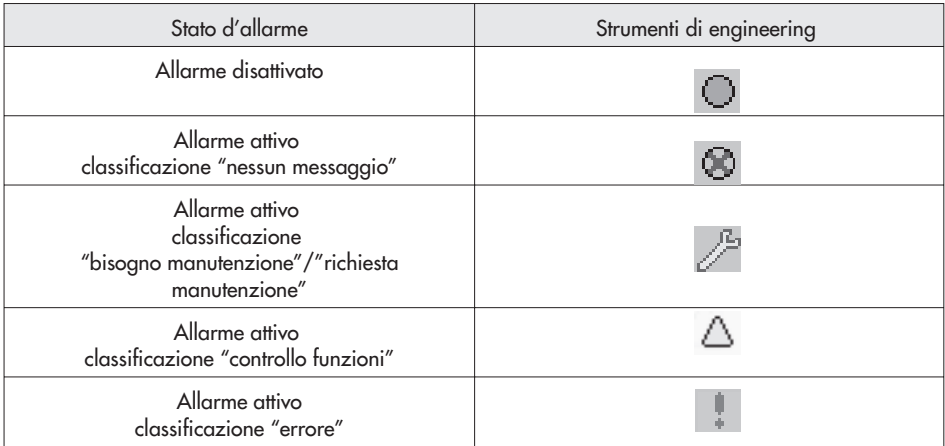

### **Processo classificazione nel posizionatore**

viene assegnato un allarme ad uno dei seguenti stati classificati nella tabella:

#### **Riassunto**

Per garantire una migliore visione, le condizioni generali del posizionatore vengono indicate tramite lo stato riassuntivo con le singole classificazioni.

La classificazione "nessun allarme" non ha nessuna ripercussione sullo stato generale dell'apparecchio.

Il riassunto è indicato negli strumenti di engineering e sul posizionatore come nella tabella sotto indicata:

#### **Modificazione stato**

La classificazione degli allarmi di stato può essere modificata a seconda delle necessità. Ciò è possibile utilizzando il software TROVIS-VIEW tramite l'interfaccia locale SSP.

Inoltre, la classificazione può essere modificata tramite i parametri in DD o semplicemente tramite DTM.

#### **Attenzione:**

tutti gli allarmi aggiuntivi generati da EXPERT<sup>+</sup> hanno lo stato "nessun allarme" standard.

#### **Caricamento e indicazione allarmi/ funzioni diagnostiche**

Gli ultimi 30 messaggi sono caricati nel posizionatore. Comunque, è importante osservare che lo stesso allarme è caricato solo una volta, quando si presenta.

Gli allarmi e i riassunti appaiono sul display come descritto nella lista codici (cap.9). Inoltre, i parametri diagnostici sono disponibili tramite l'interfaccia di comunicazione del posizionatore.

Le funzioni diagnostiche possono essere facilmente indicate e configurate usando il software TROVIS-VIEW connesso tramite l'interfaccia locale (SSP) o tramite il DTM.

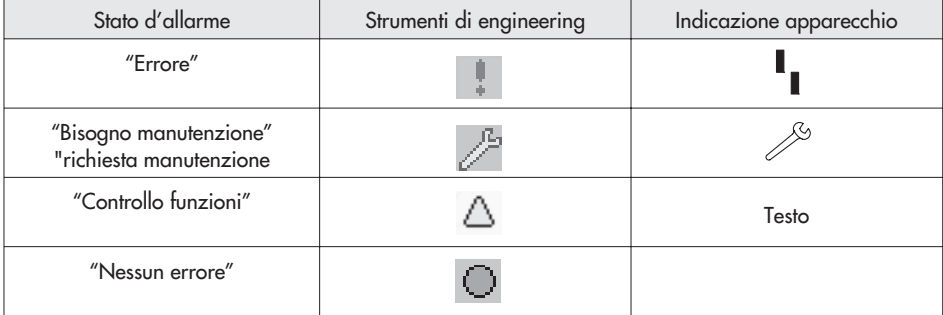

### **7 Manutenzione**

L'apparecchio non necessita di manutenzione.

Ci sono filtri da 100 µm mesh nelle connessioni pneumatiche per supply e output che, se richiesto, possono essere rimosse e pulite.

Osservare le istruzioni di manutenzione per pressione aria a monte delle stazioni di riduzione.

### **8 Riparazione apparecchi Ex**

Nel caso in cui è necessario riparare una parte antideflagrante del posizionatore, la rimessa in funzione è ammessa solo dopo che un esperto abbia controllato l'apparecchio in conformità con le richieste di protezione Ex, rilasciato un certificato o conferito allo strumento un marchio di controllo.

Questo controllo non è necessario se il produttore provvederà ad effettuare un test di routine sull'apparecchio prima di riattivarlo. Il test deve essere certificato tramite un marchio di controllo applicato sul posizionatore.

# **9 Lista codici**

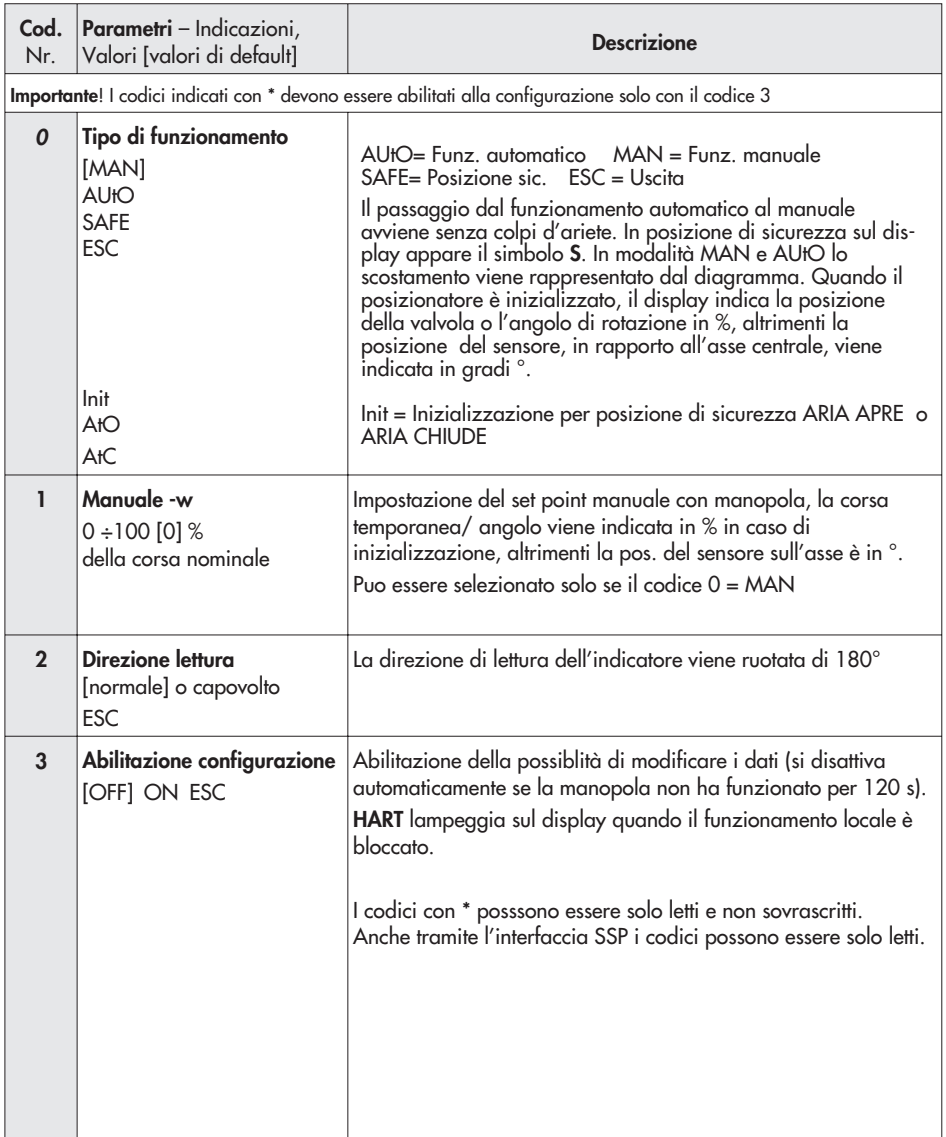

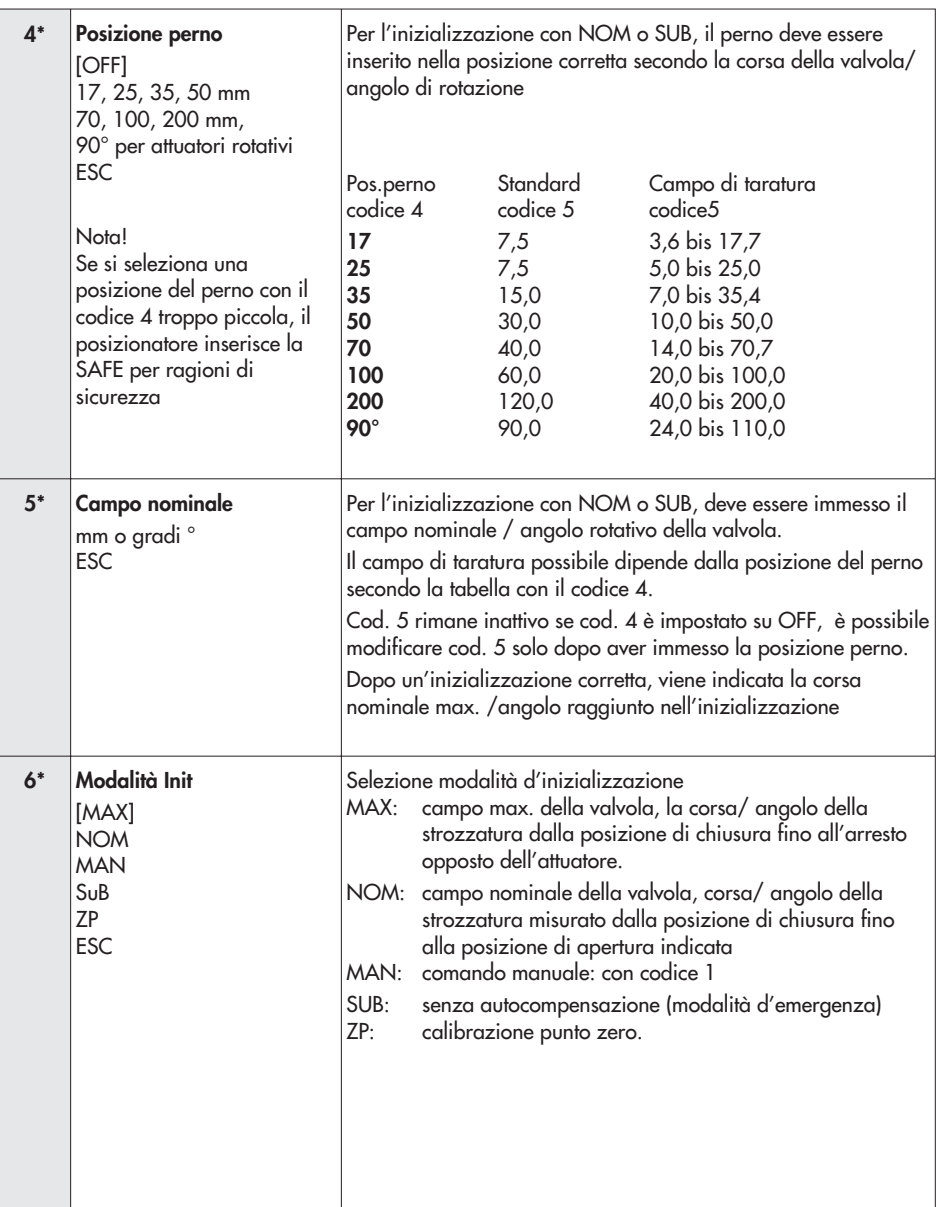

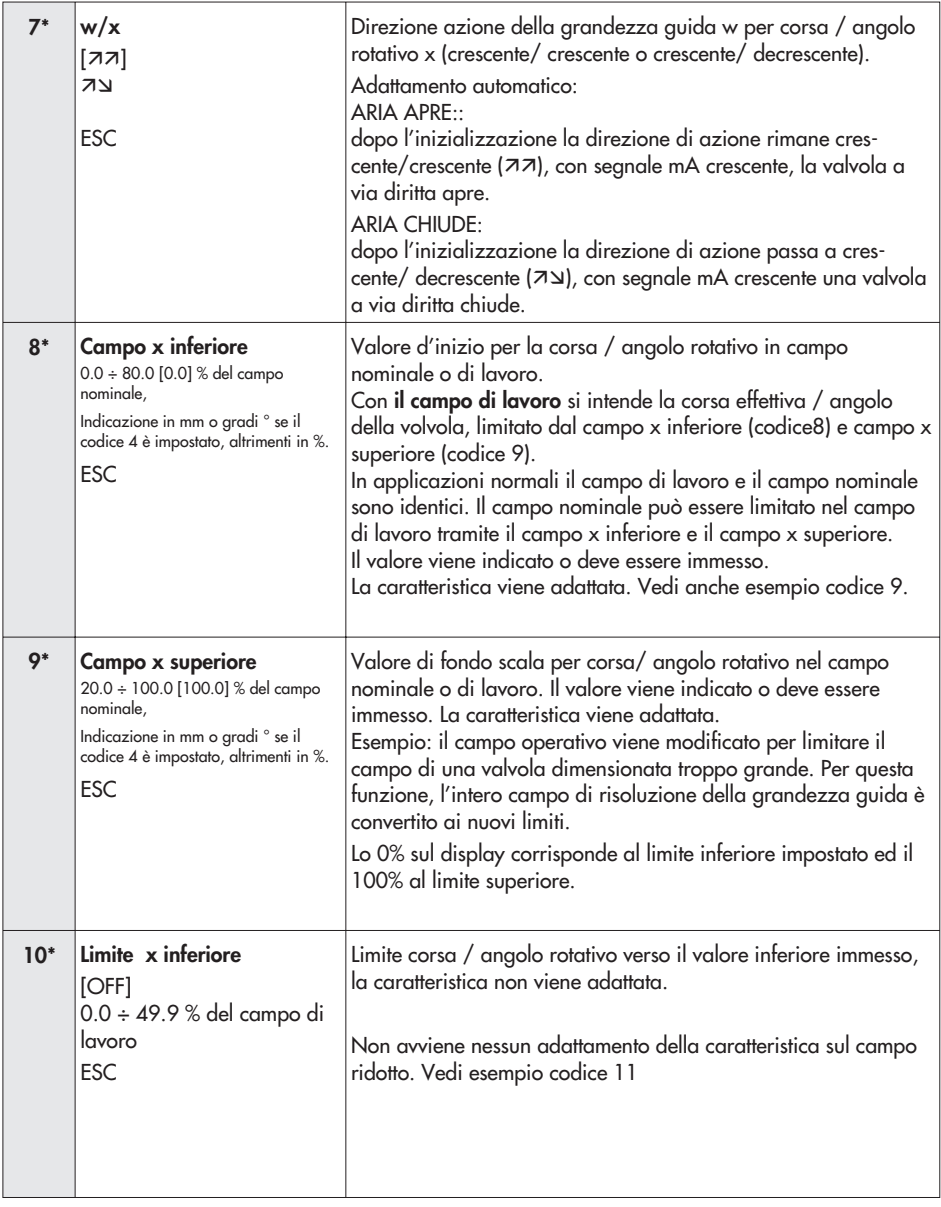

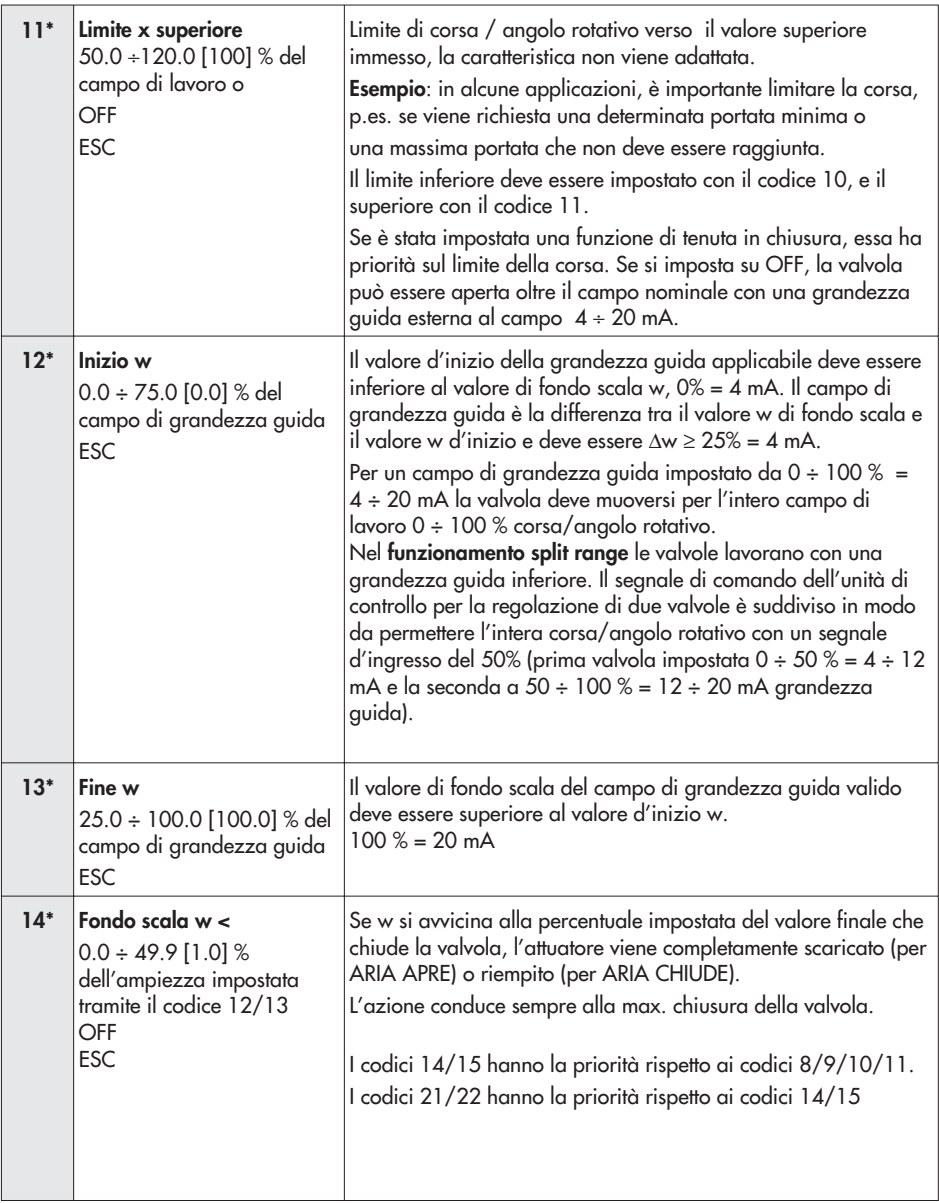

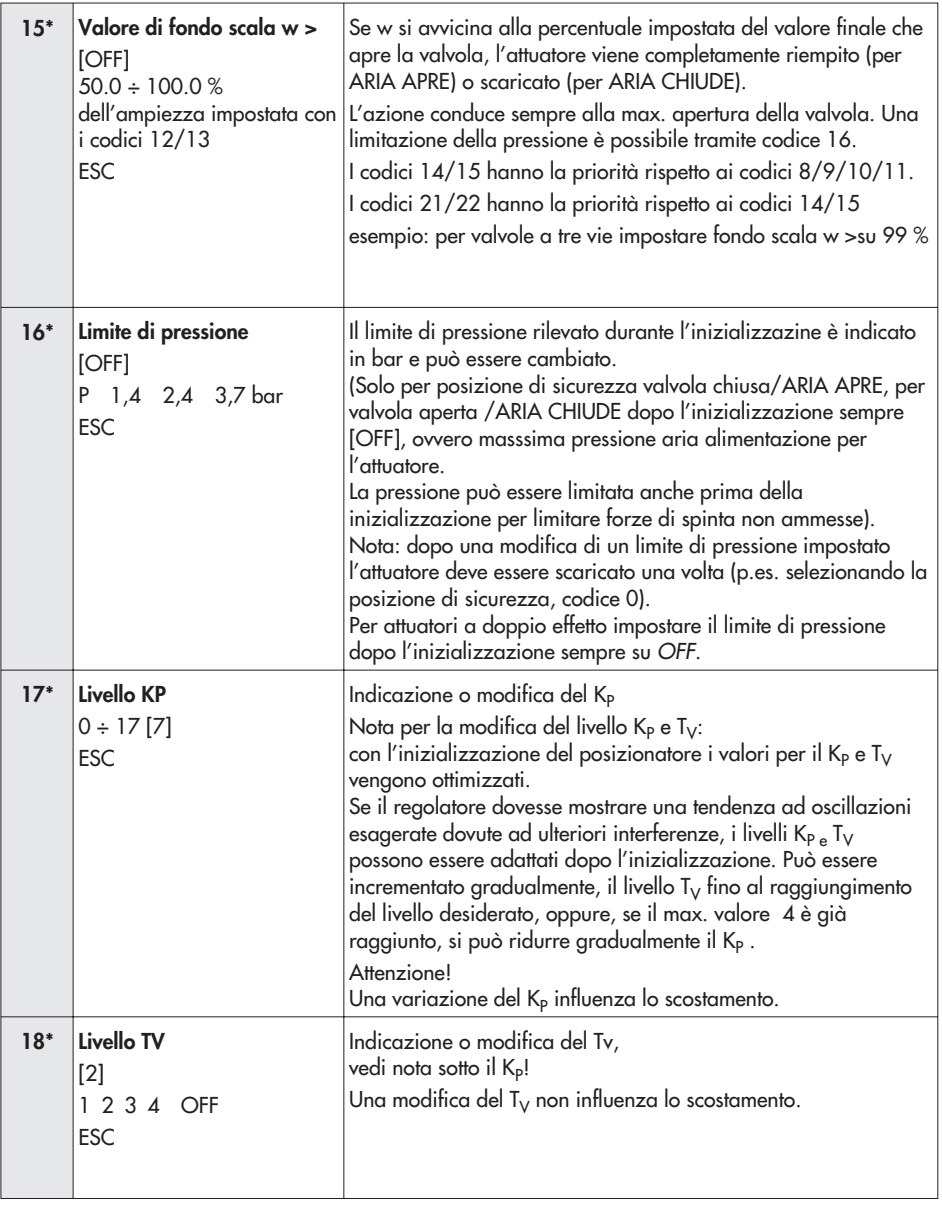

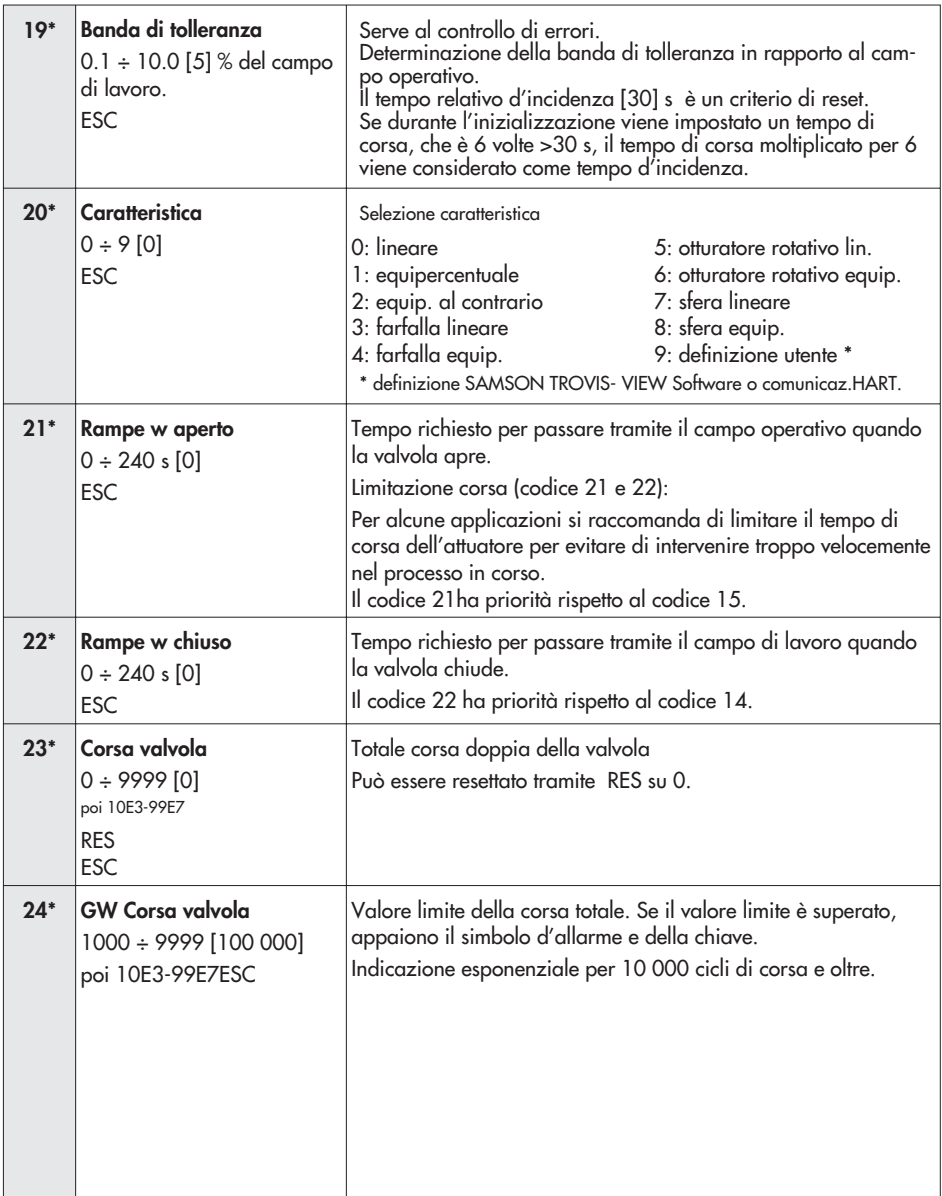

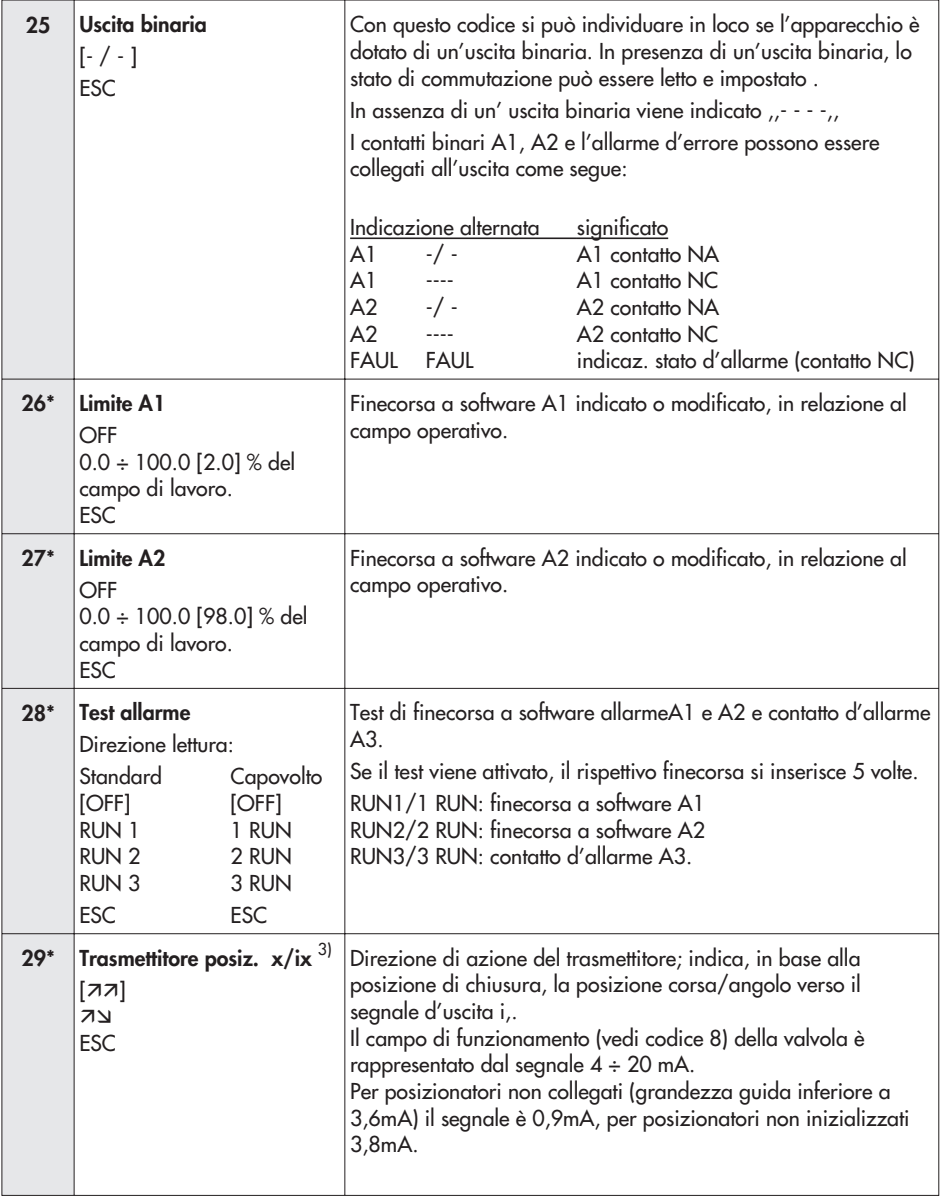

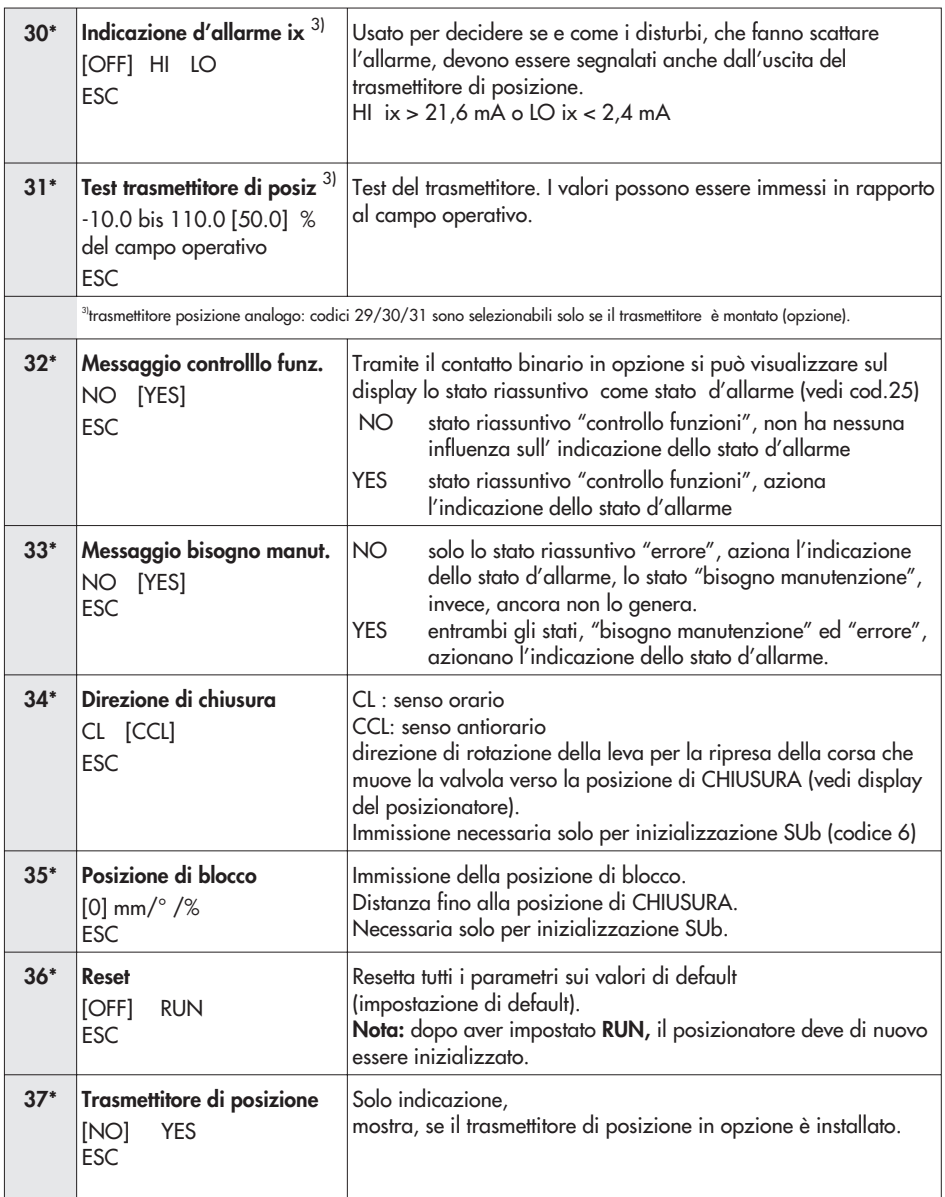

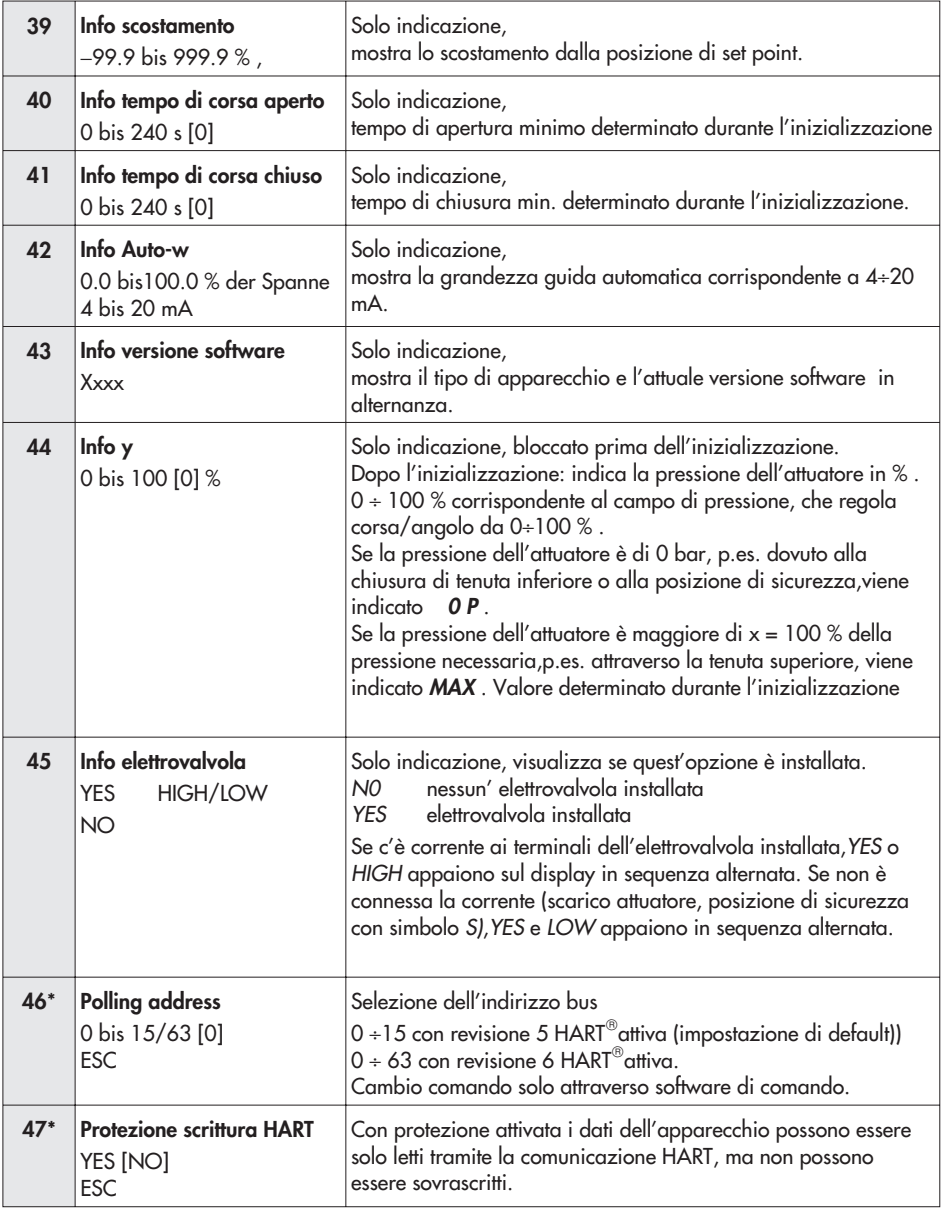

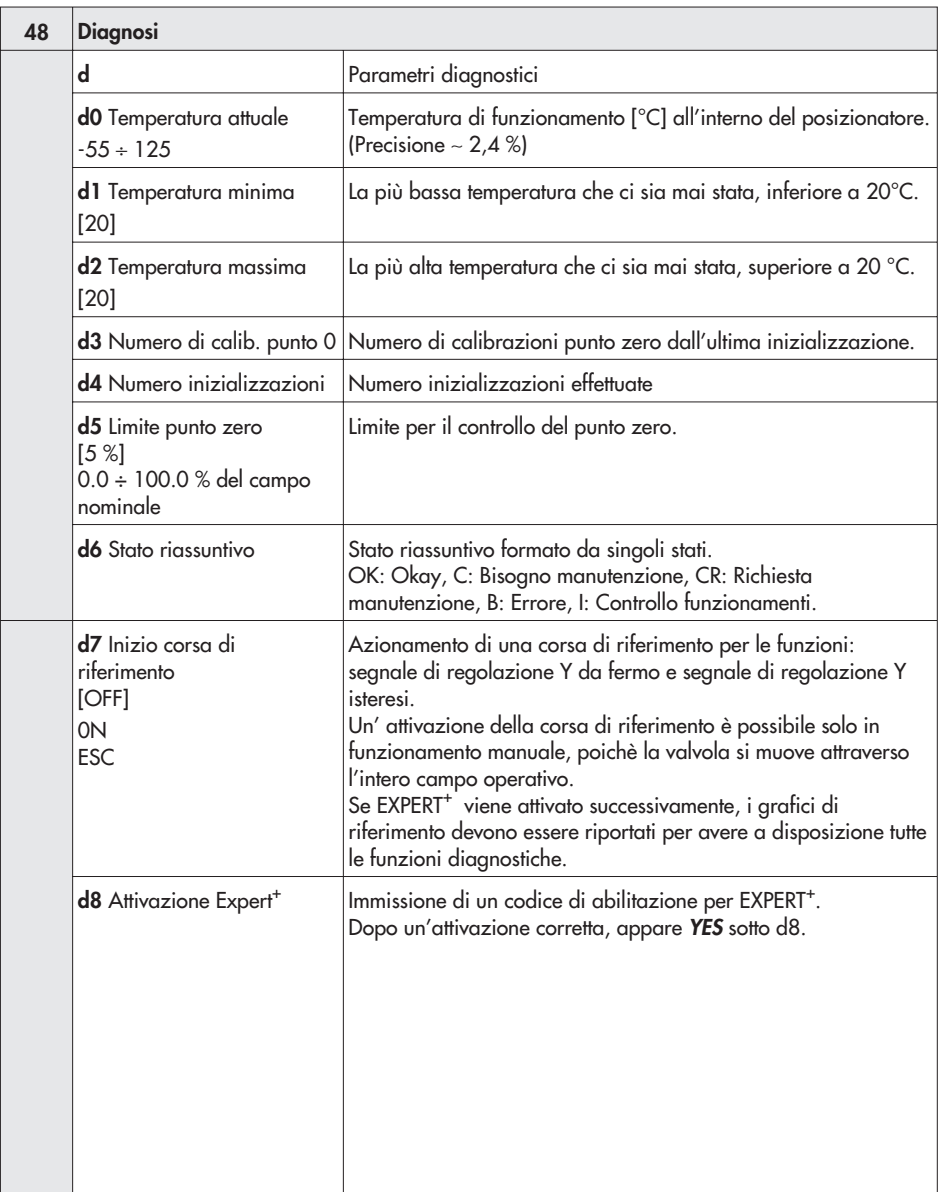

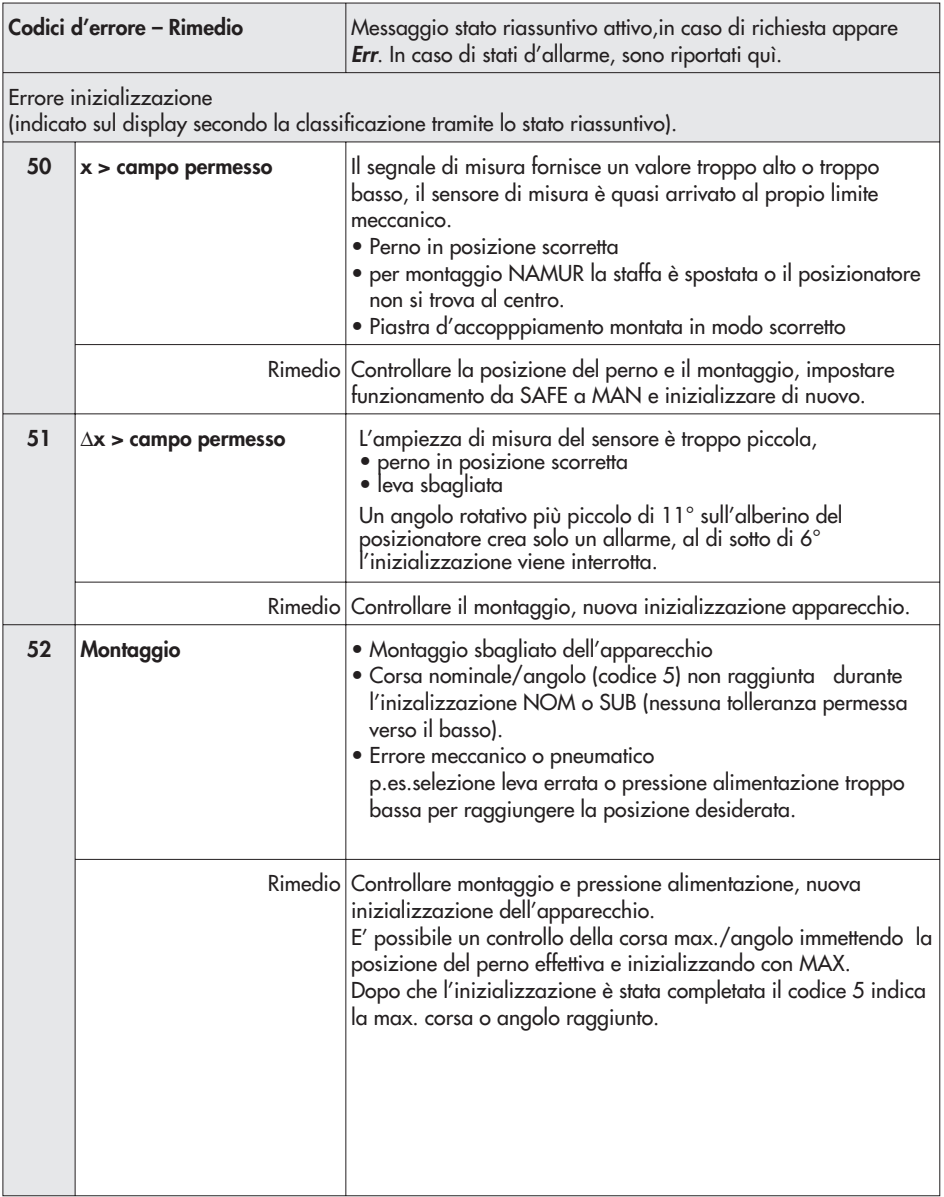

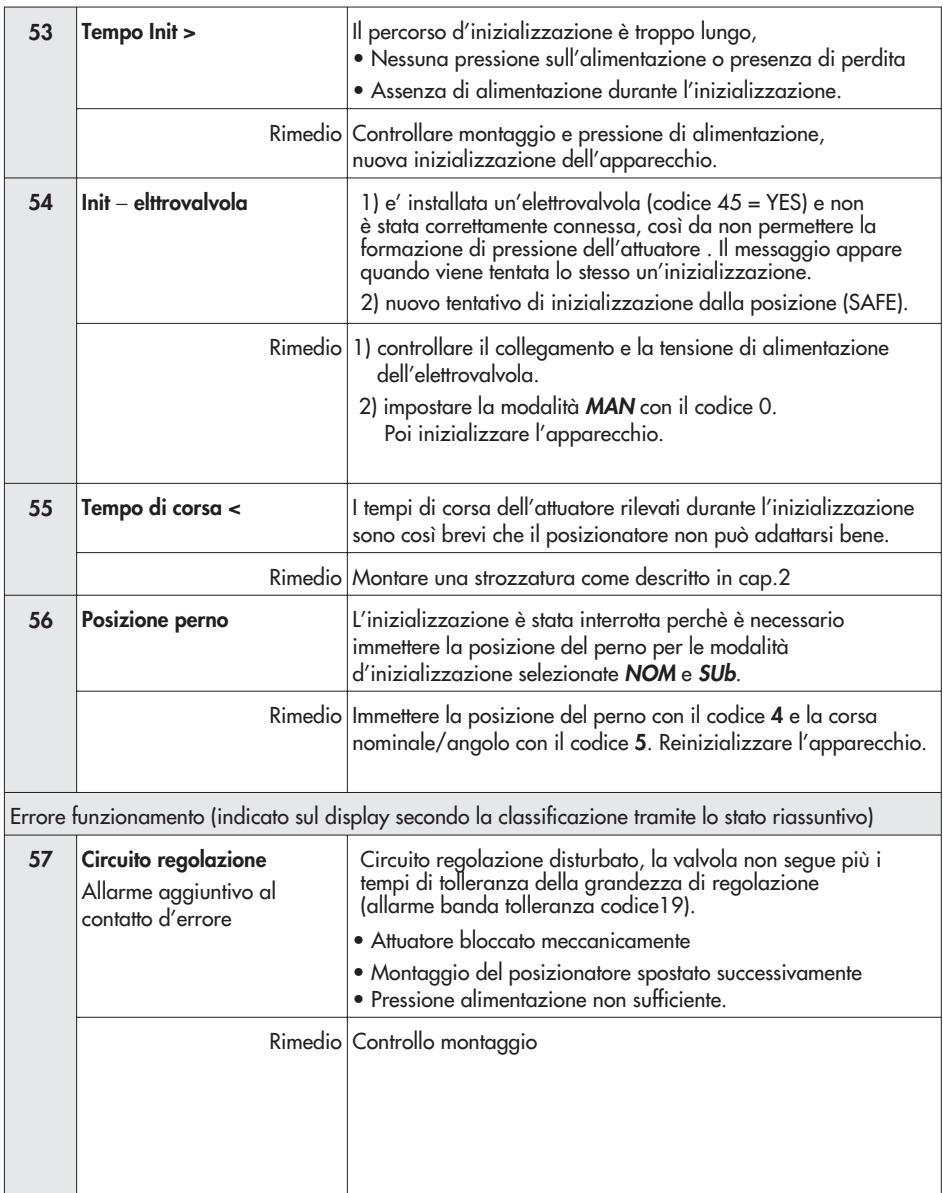

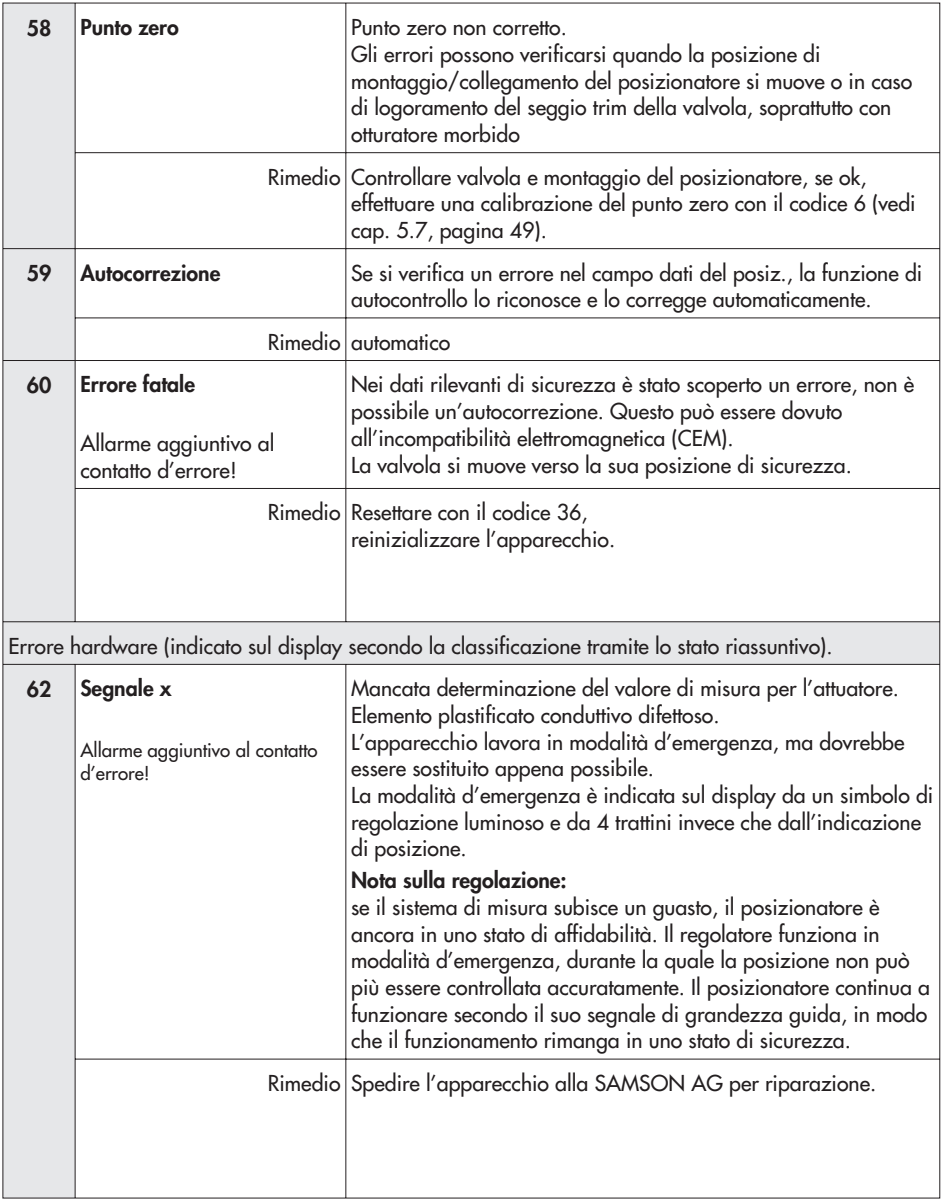

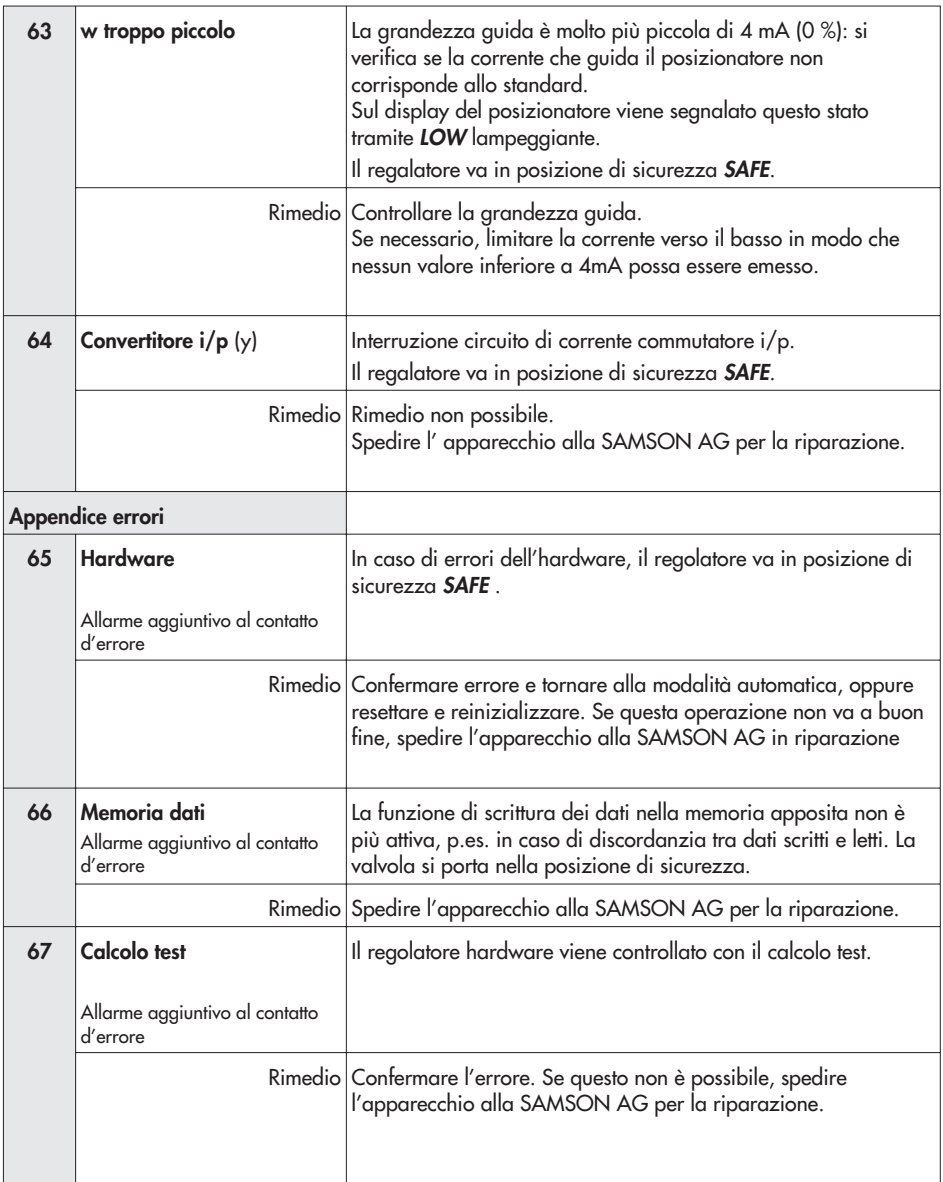

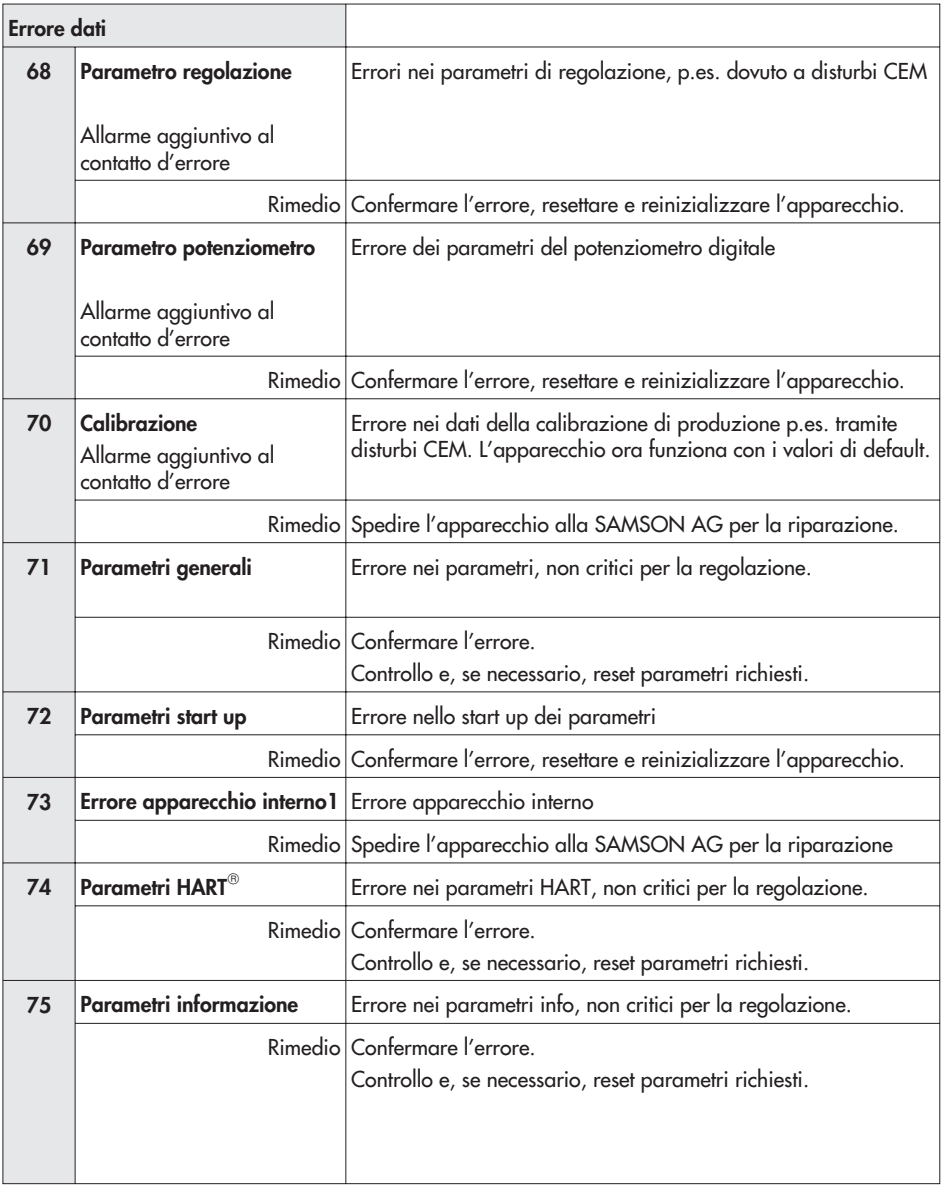

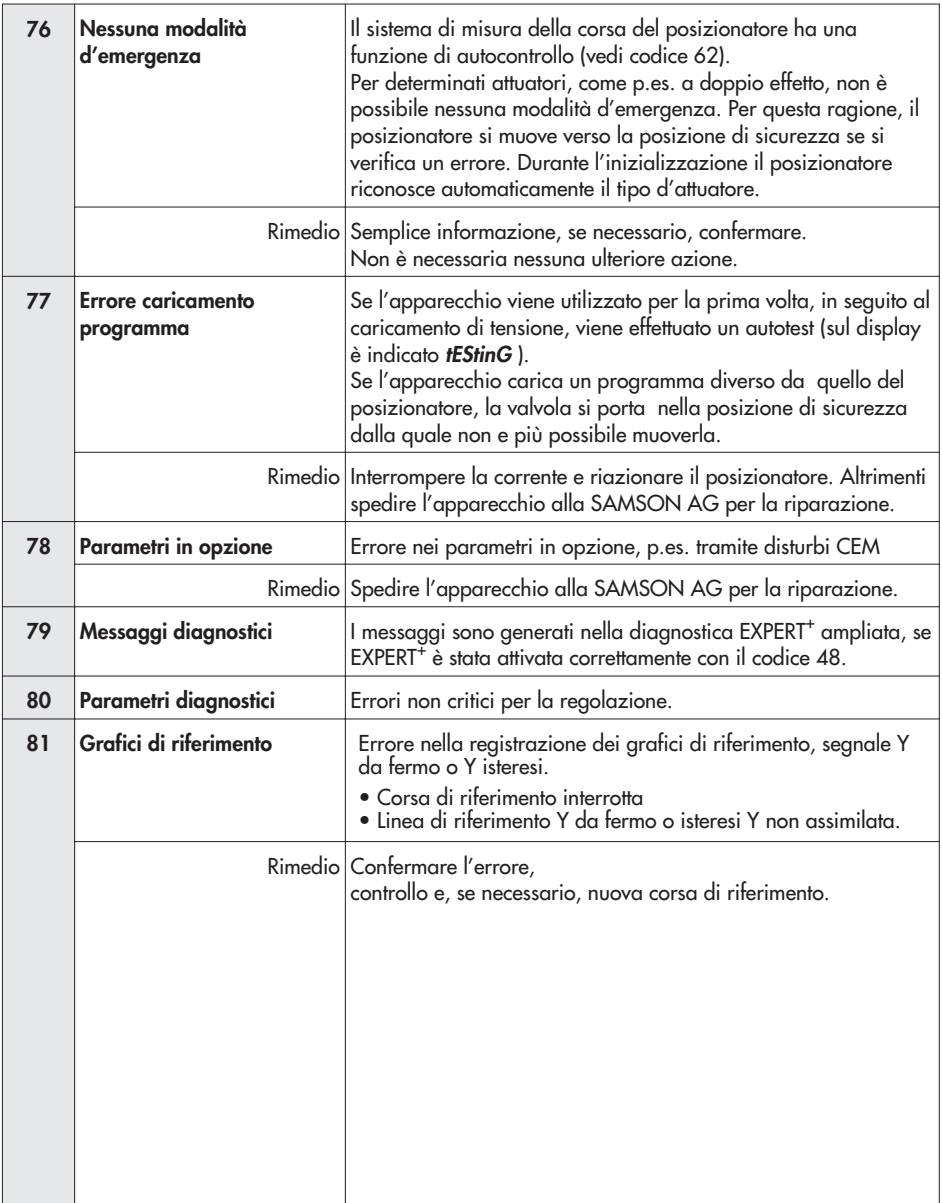

### **10 Impostazione con lista parametri TROVIS-VIEW**

### **10.1 Generale**

Samson fornisce un CD-ROM contentente il programma per installare l'interfaccia TROVIS VIEW Configuration e Operator.

Le impostazioni di sistema sono specificate nel file **liesmich.txt** nella cartella principale del CD.

Inserire il CD d'installazione per iniziare il programma. Una volta inserito,secondo la configurazione del sistema operativo, il programma parte automaticamente. Se non fosse così, cliccare due volte su **setup.exe** nella cartella principale del CD. Poi seguire le istruzioni del programma.

Questo TROVIS VIEW può essere usato per molti apparecchi SAMSON. Osservare che il programma d'installazione vi offre anche la possibilità di installare un demo. Per usare il software senza limiti, attivarlo come descritto di seguito

Dopo l'installazione apparirà un box di dialogo che richiede l'immissione di una chiave del CD, che si trova sul coperchio del CD originale. Una volta inserita la chiave in modo corretto e aver iniziato il processo di attivazione, verrà generata automaticamente una richiesta di codice. Questo box di attivazione indicherà poi una richiesta di codice e un collegamento di Internet al server di attivazione SAMSON dove verrà poi generato e indicato un'unico codice d'attivazione. Immettere questo codice nel box di dialogo di attivazione del TROVIS VIEW. Il software ora è pronto per essere utilizzato senza limiti.

Per la comunicazione con il PC è necessario collegare un' interfaccia seriale all'interfaccia seriale (5 spine femmine) del posizionatore usando un cavo SAMSON con adattatore ad interfaccia seriale. (Ordine nr. 1400 - 7700)

Il posizionatore deve essere alimentato con una grandezza guida tra 4 e 20 mA.

Le impostazioni del posizionatore configurate nel TROVIS-VIEW possono essere trasferite al posizionatore tramite il cavo di connessione SAMSON direttamente sul posto di montaggio della valvola. Questa connessione online vi permette di leggere qualunque impostazione e fornisce una funzione diagnostica.

### **10.2 Iniziare il programma e eseguire le impostazioni base**

Le impostazioni possono essere immesse nell'interfaccia operativa TROVIS VIEW indipendentemente da una connessione al posizionatore. Se il posizionatore è connesso, i dati scaricati dal posizionatore possono essere sovrascritti.

Se il posizionatore non è connesso, le impostazioni di default appaiono sul display dell'interfaccia operativa o, in alternativa, selezionando open può essere caricato e sovrascritto nel menu File un file TROVIS VIEW memorizzato.

Il collegamento all'apparecchio può essere stabilito cliccando il simbolo in alto a destra sulla lista dei simboli:

پ

Selezione dati dal posizionatore e indicati nell'interfaccia operativa

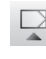

Posizionatore descritto con i dati dell'interfaccia operativa

보

Il posizionatore si trova in funzionamento online, indicato dal logo TROVIS VIEW 3 in alto a destra nella barra blu. I dati vengono attualizzati in modo ciclico (caricati e di nuovo scaricati).

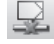

Il posizionatore non è in linea.

E' possibile attivare le funzioni elencate anche nel menu sotto

[Apparecchio > Caricamento]

> Scaricamento]

> Modalità online]
#### 1. **Attivazione TROVIS-VIEW.**

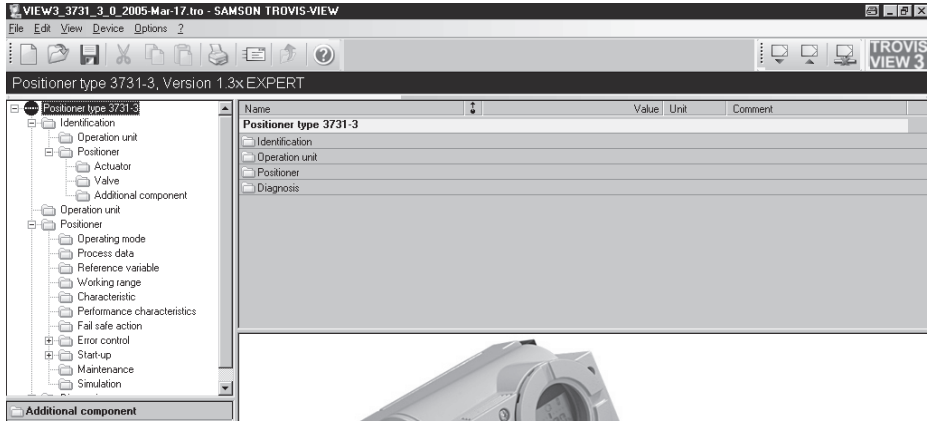

Nel menu Visualizza impostare le funzioni richieste, attivandole o disattivandole.

Quando il Trend Viewer è attivato, tutti i dati operativi vengono caricati ciclicamente dal posizionatore in modalità online e vengono mostrati in forma grafica.

Cliccando con il tasto destro del mouse sul diagramma, i dati rilevati possono essere sia modificati che copiati in un file.

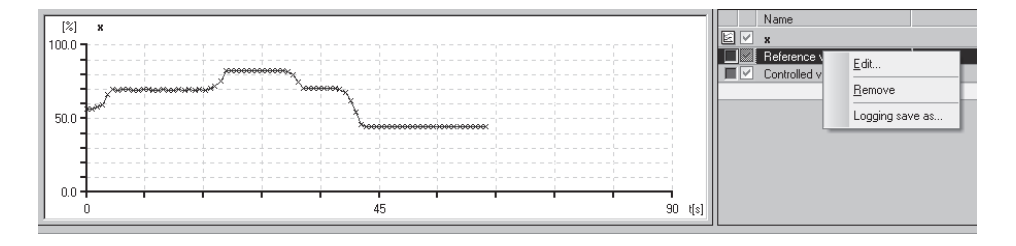

2. Nel menu [opzioni > lingua] selezionare la lingua desiderata per il funzionamento. La lingua può essere cambiata in qualunque momento eccetto in modalità online.

3. Nel menu [opzioni > comunicazione]

selezionare le impostazioni.

4. Cliccare su impostazioni di porta d'accesso e selezionare la porta e le impostazioni del server.

- 5. Nel menu [file > converti] selezionare la versione del software del posizionatore. La versione deve corrispondere a quella indicata nella barra in alto.
- 6. Nel menu [elaborazione > dati cliente], immettere se necessario più dettagli riguardo all'impianto.

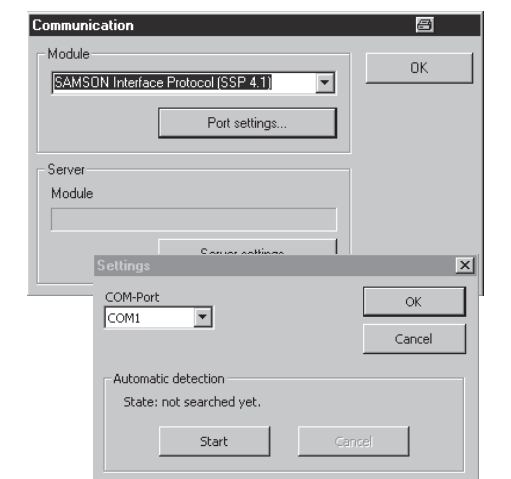

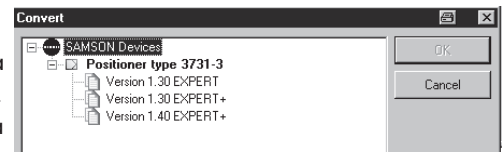

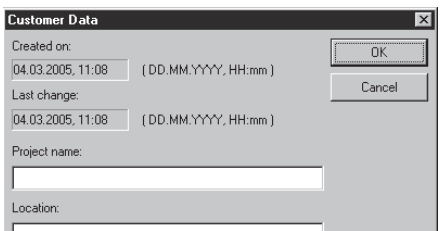

7. Nel menu [elaborazione > caricamento impostazioni di default] i dati di funzionamento possono essere caricati.

## **10.3 Impostazione di parametri**

Cliccando su uno dei link della cartella elencata nella struttura ad albero, si apre una finestra nella quale i parametri corrispondenti sono elencati su ogni riga.

Posizionare la freccia del mouse sul nome del parametro per aprire un tool tip che fornisce informazioni su quel determinato parametro.

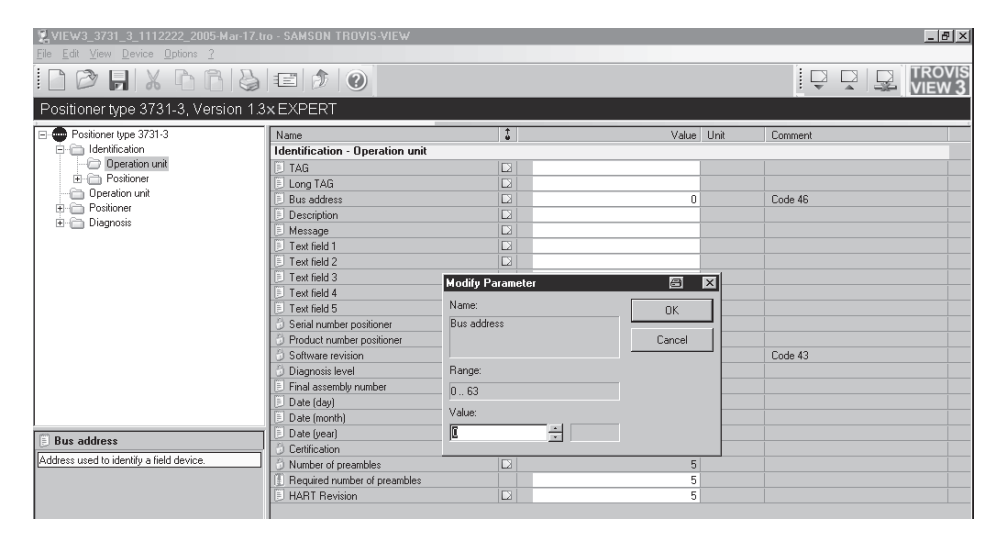

Cliccare due volte su un parametro per aprire una finestra e abilitare il parametro da modificare.

Cliccare con il tasto destro del mouse per aprire un menu a finestra che fornisce ulteriori possibilità di modifica.

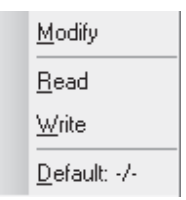

Nella lista di parametri quì di seguito sono elencate i parametri di tutte le cartelle

# **11 Lista parametri**

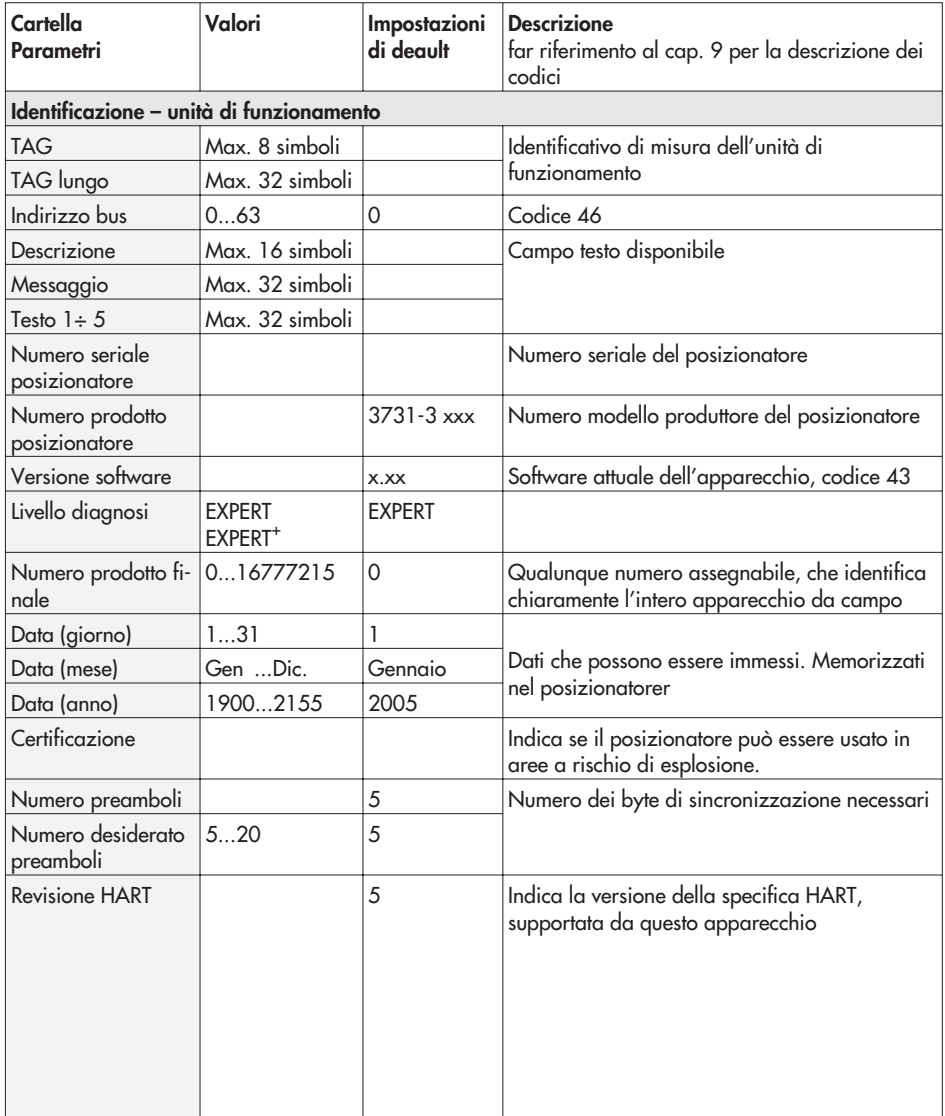

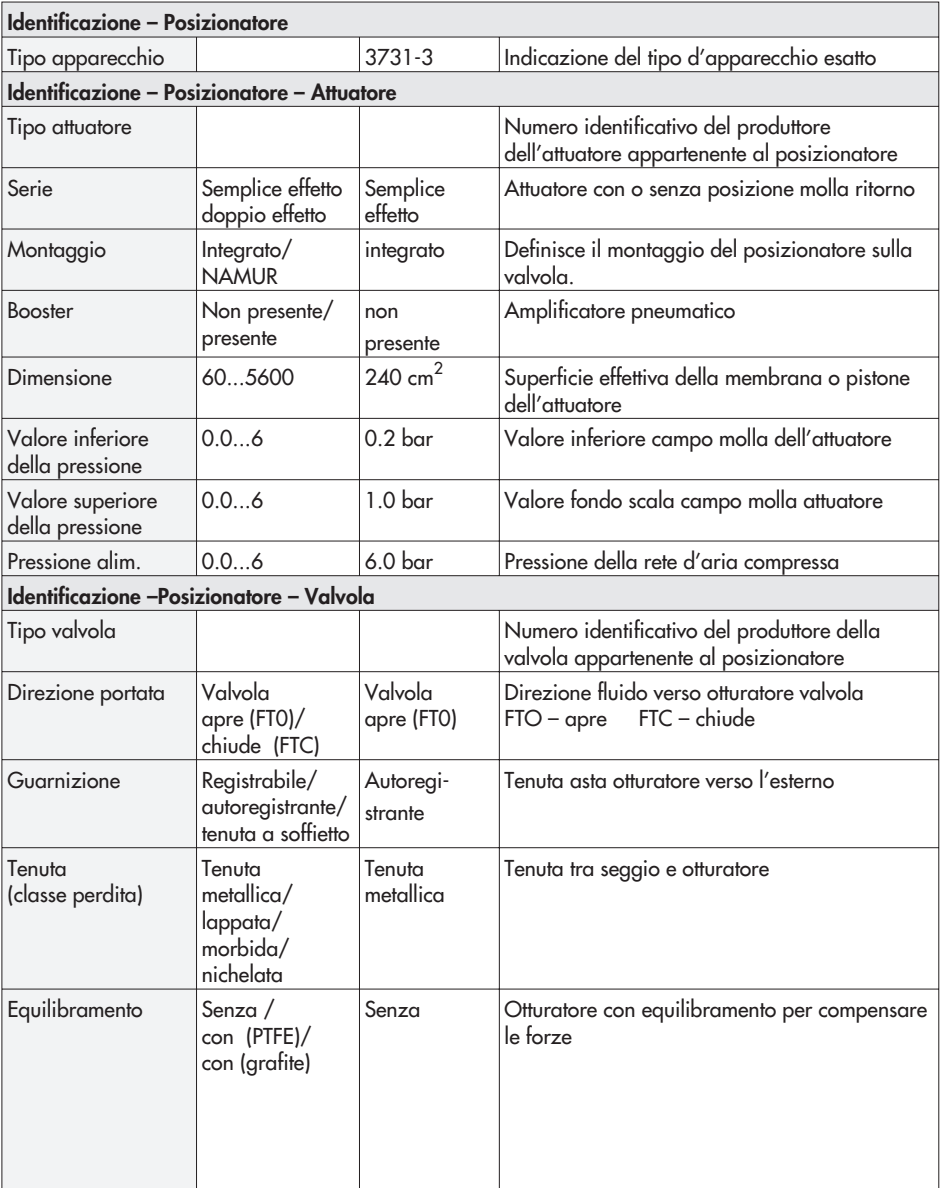

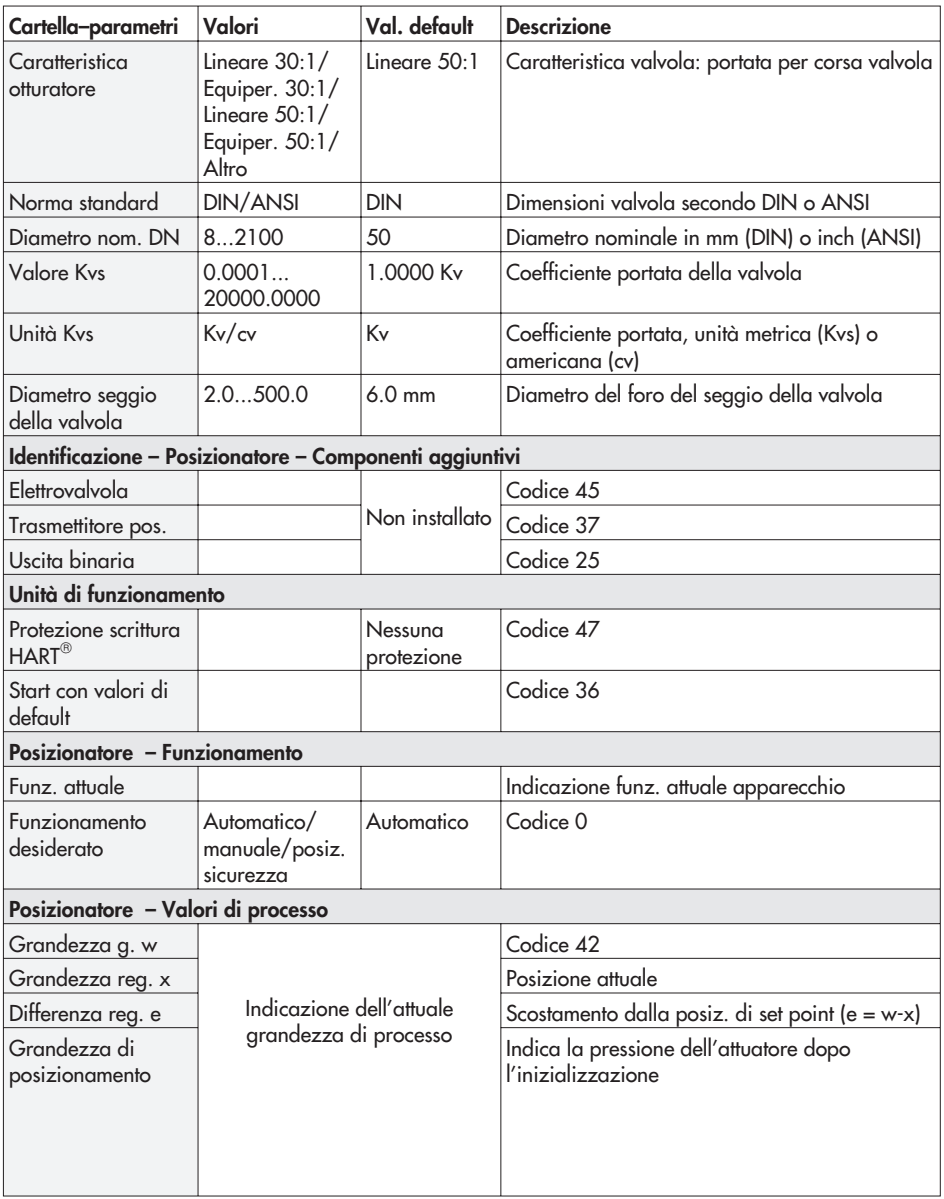

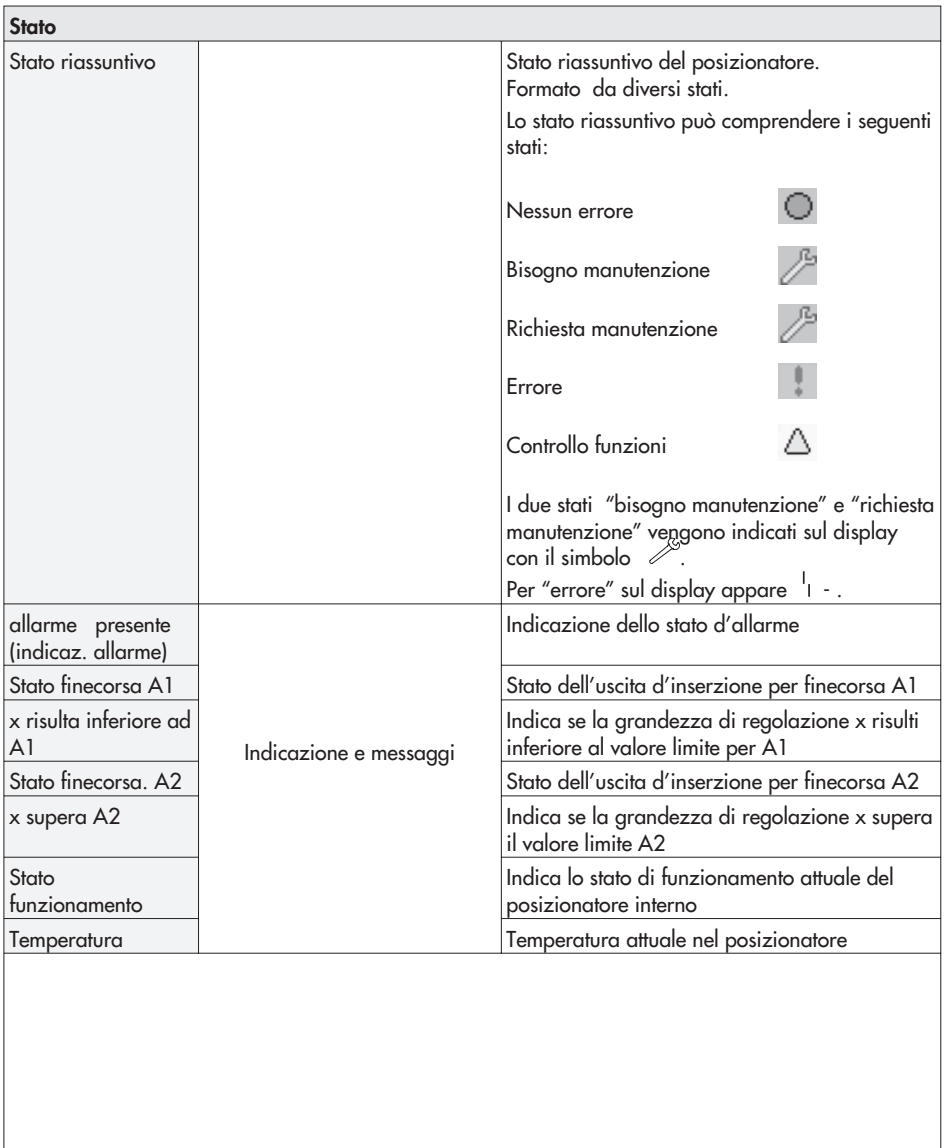

### **metri Lista parametri**

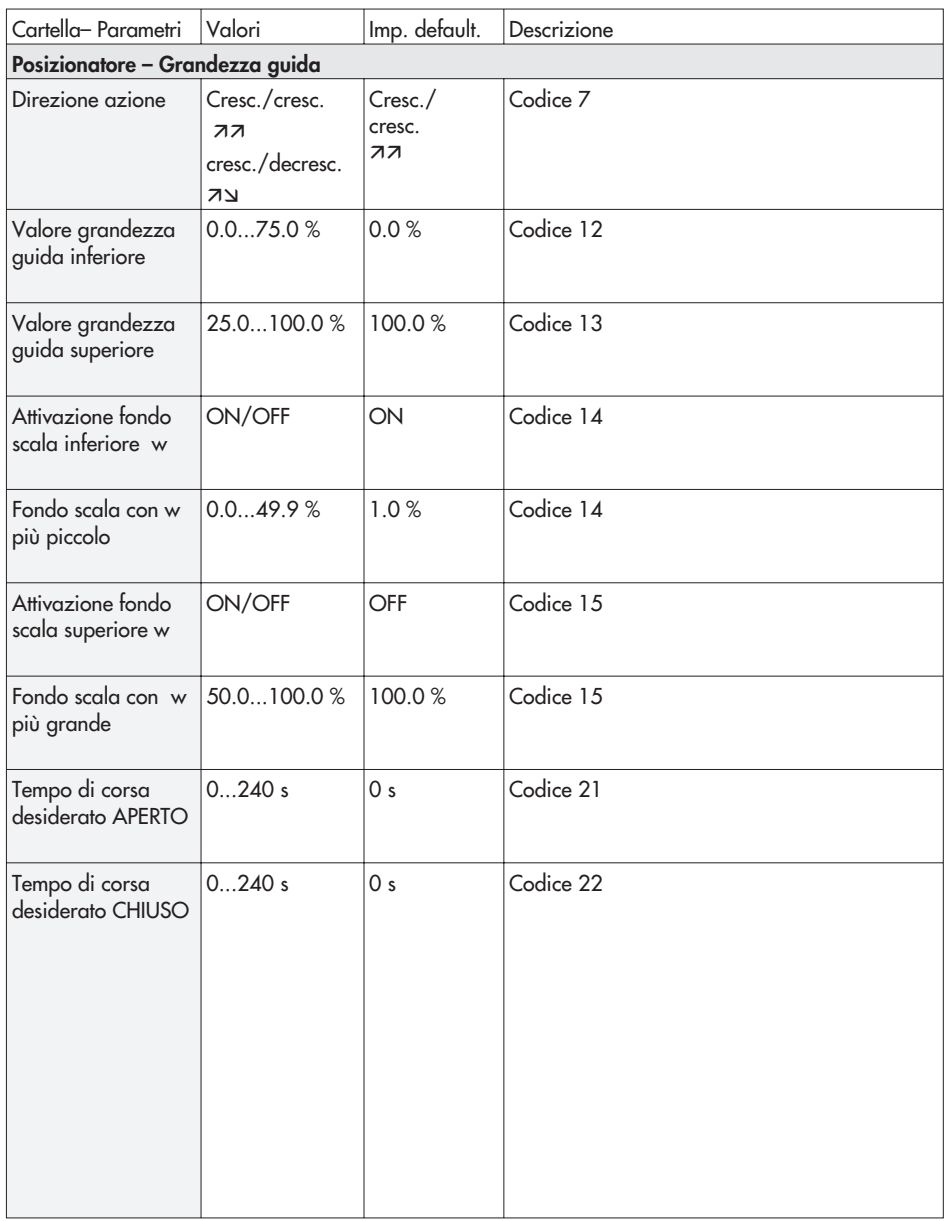

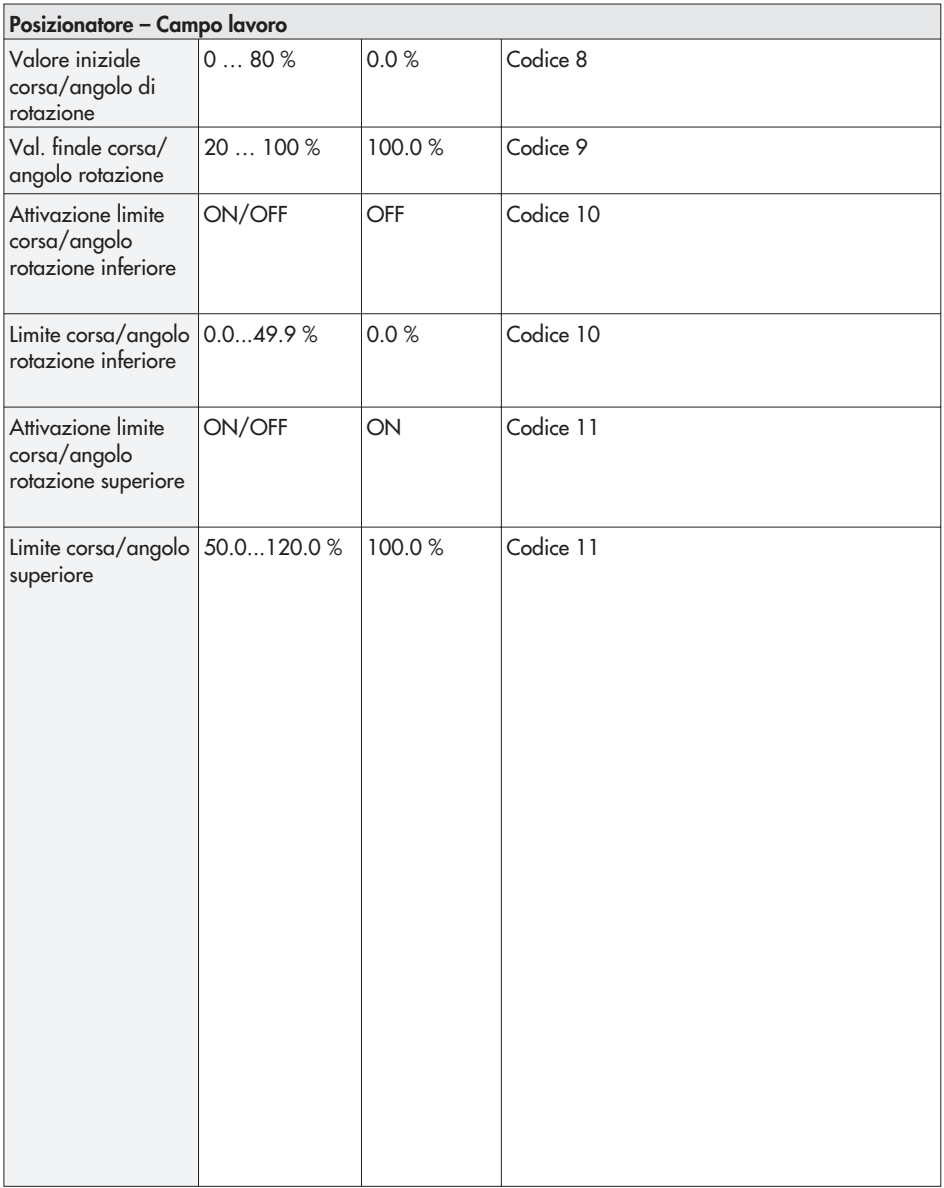

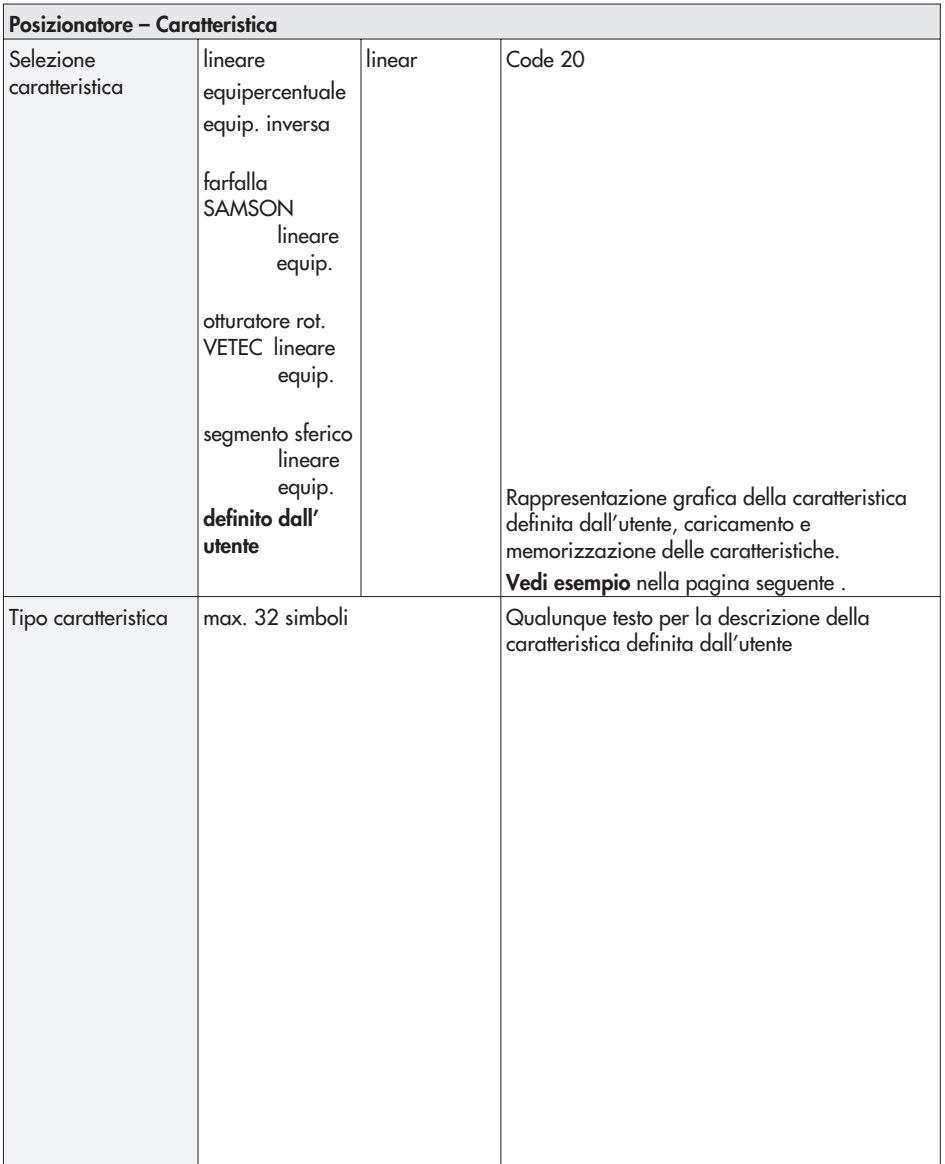

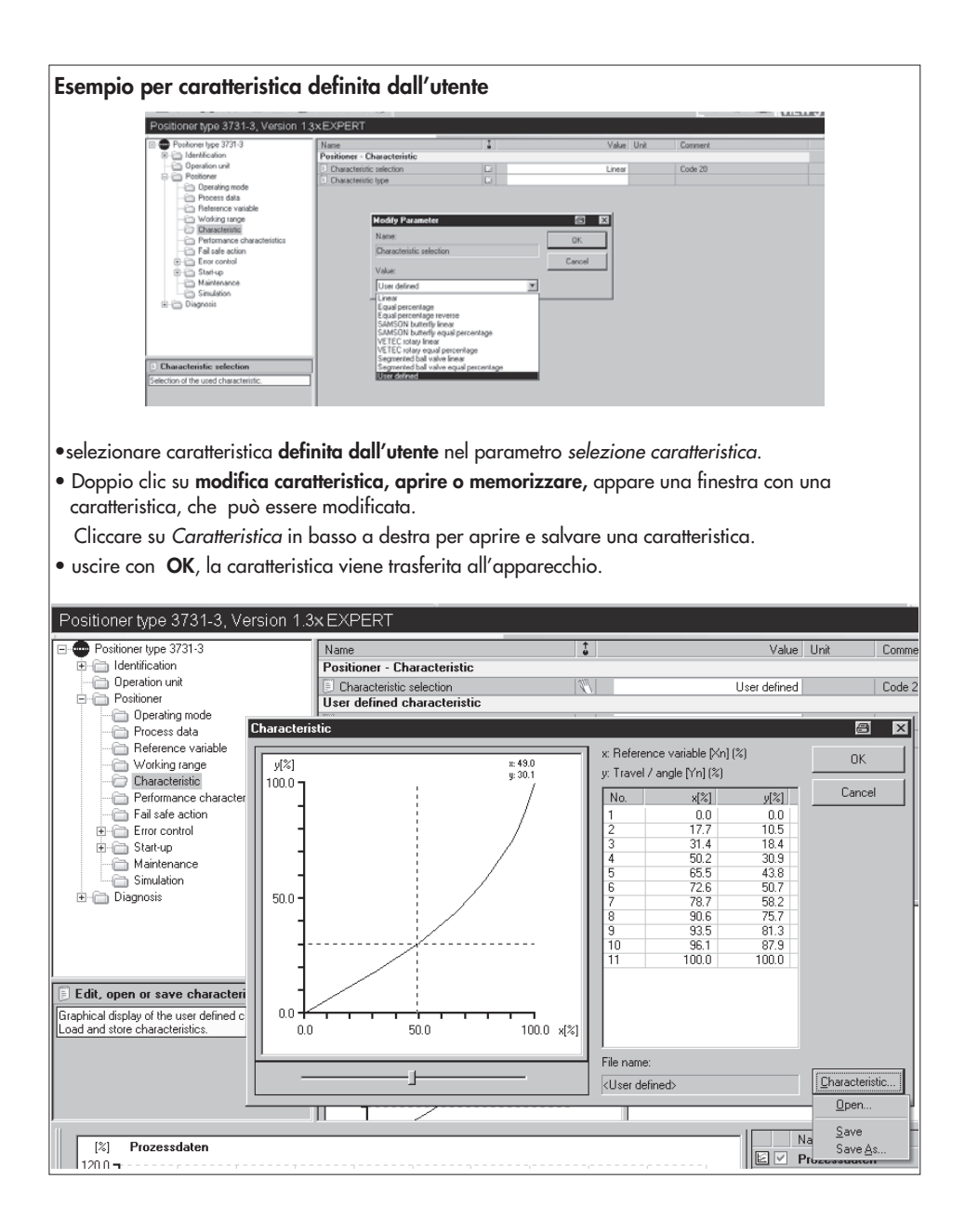

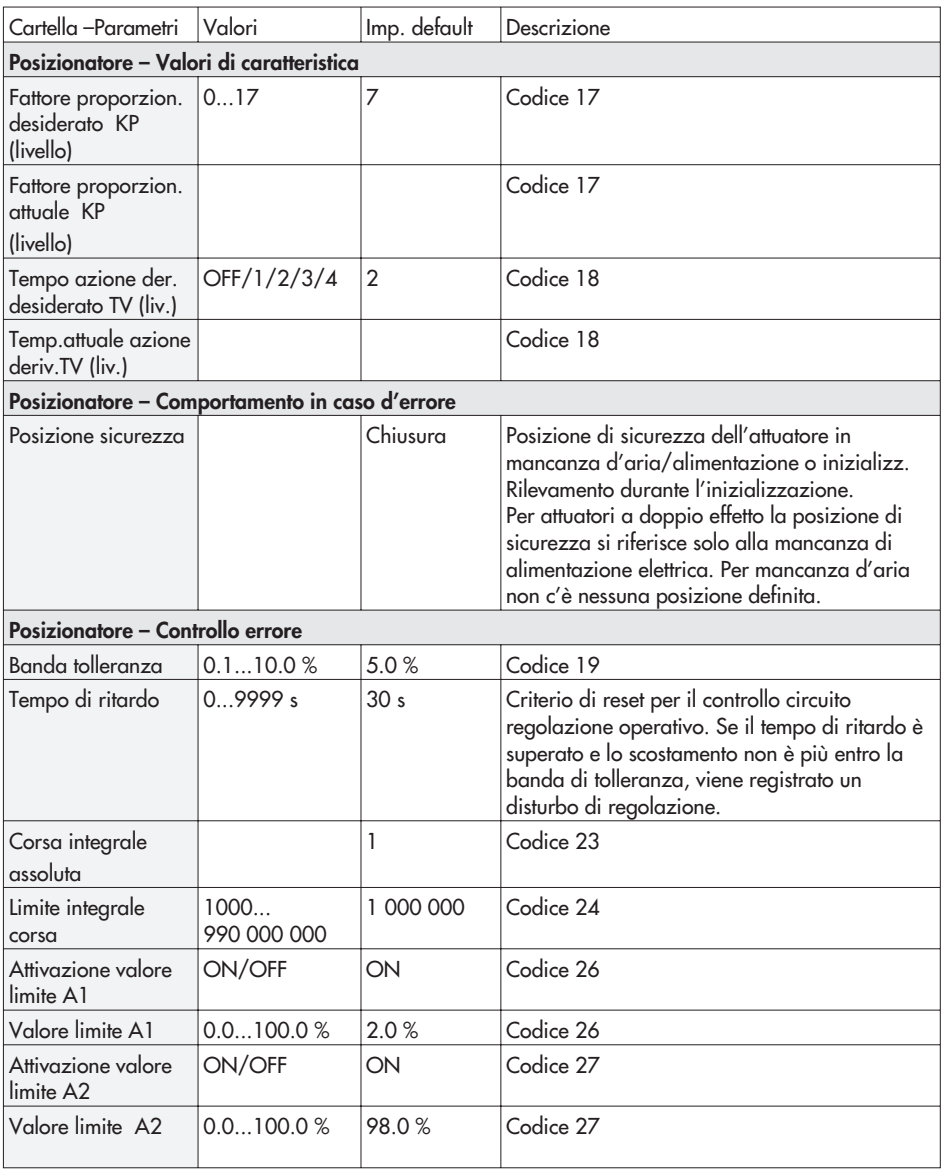

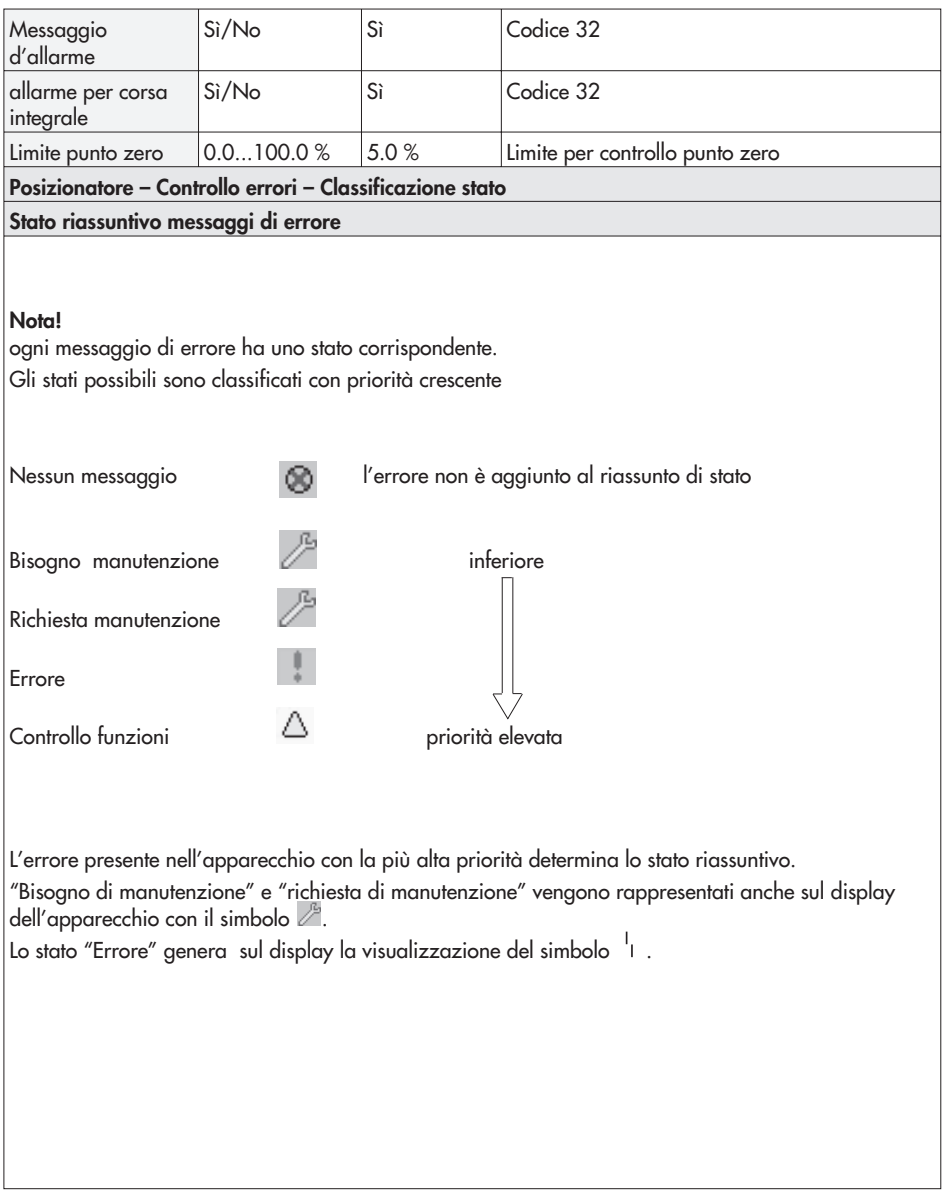

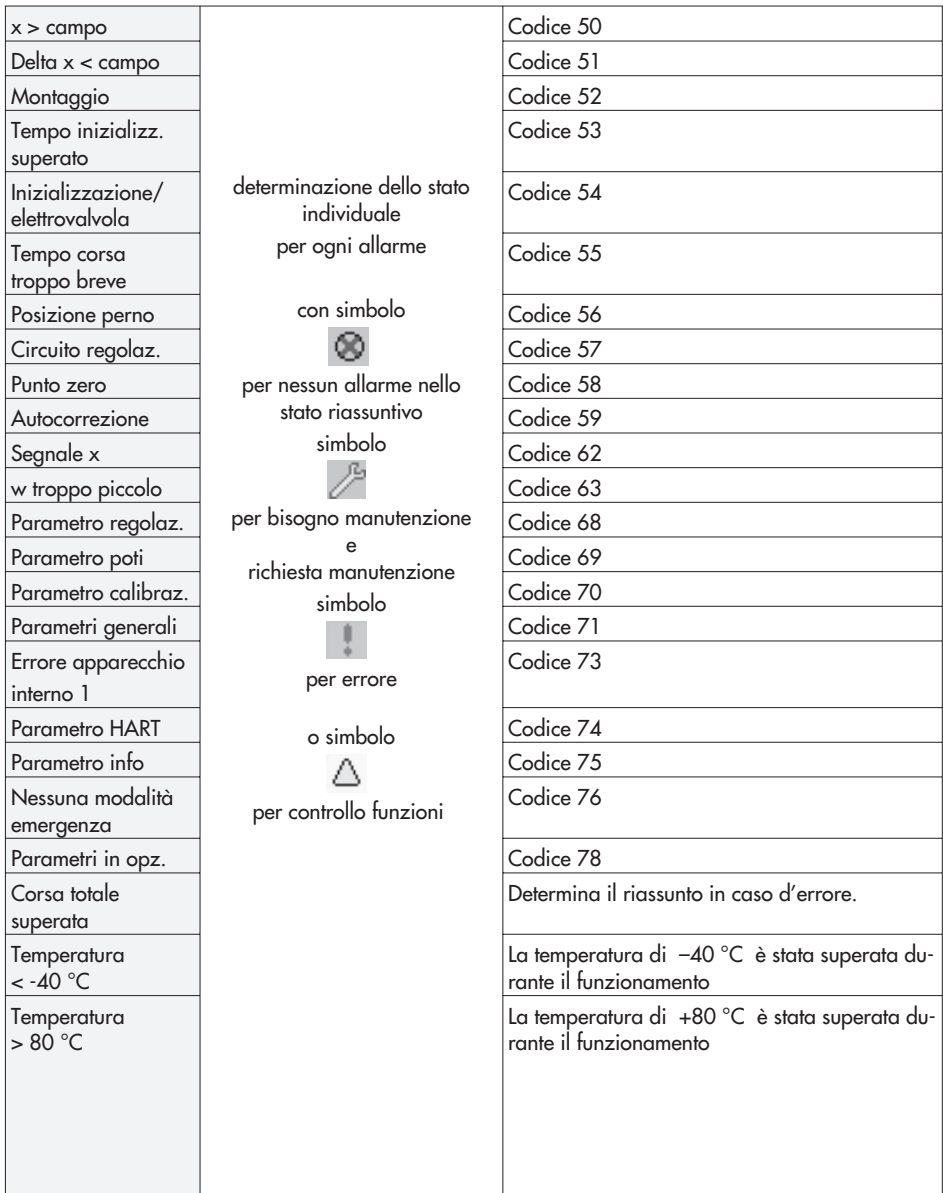

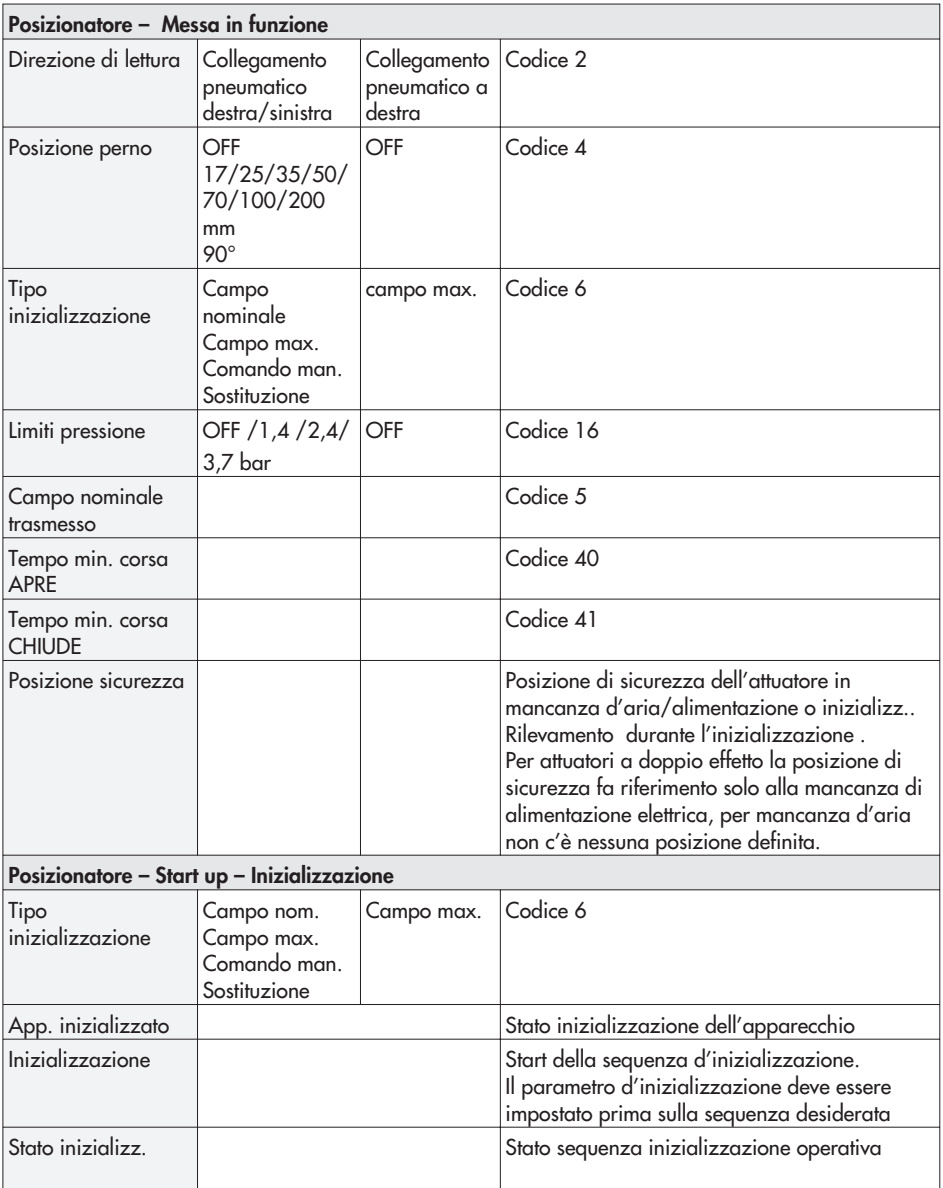

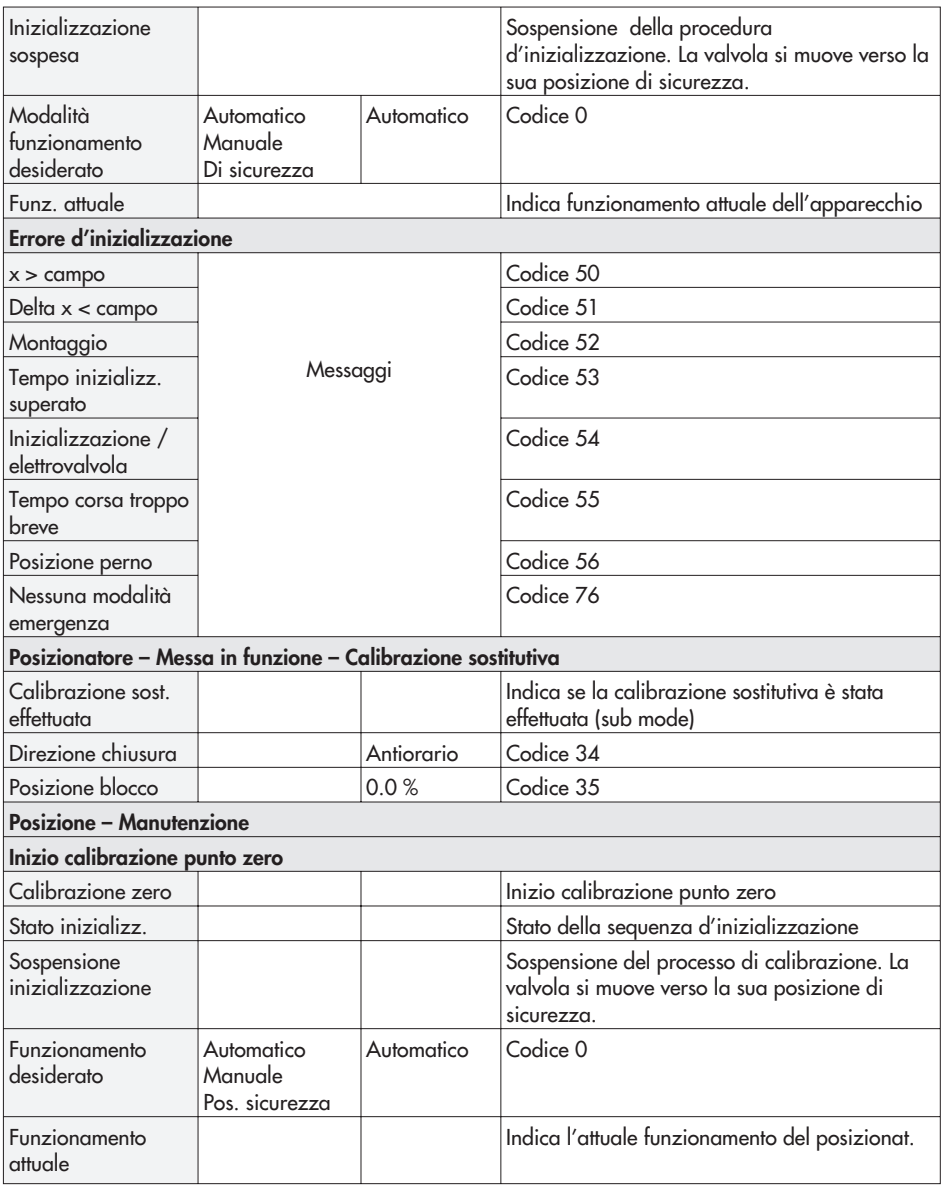

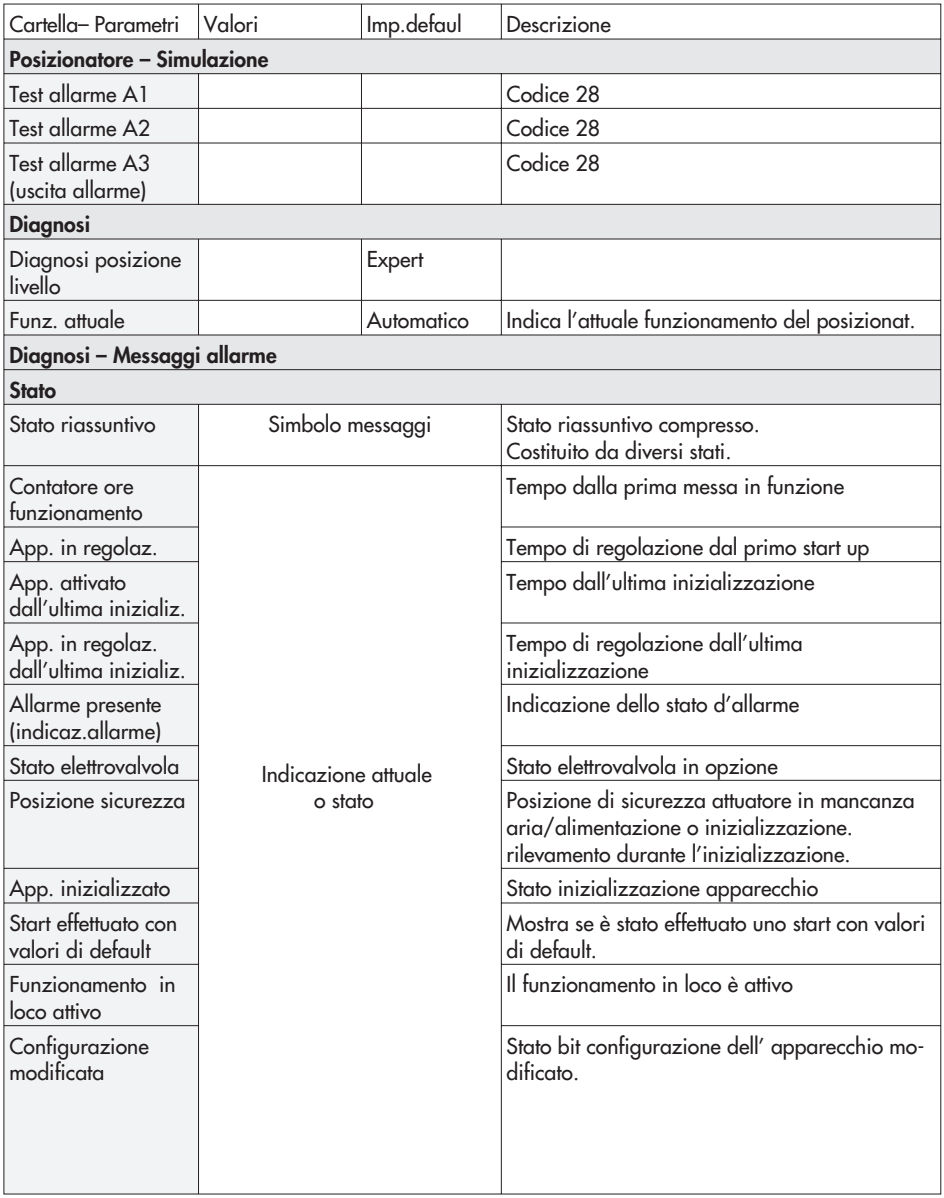

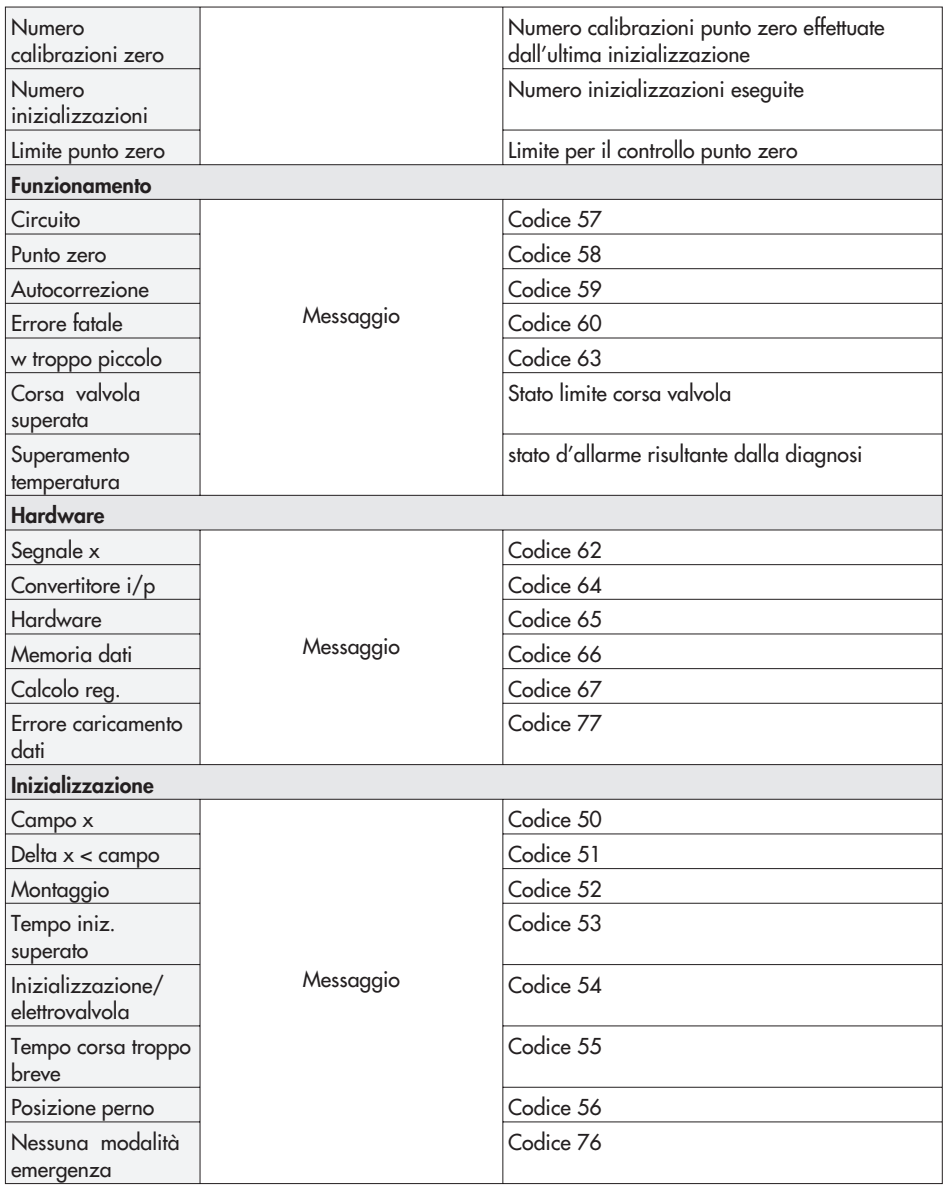

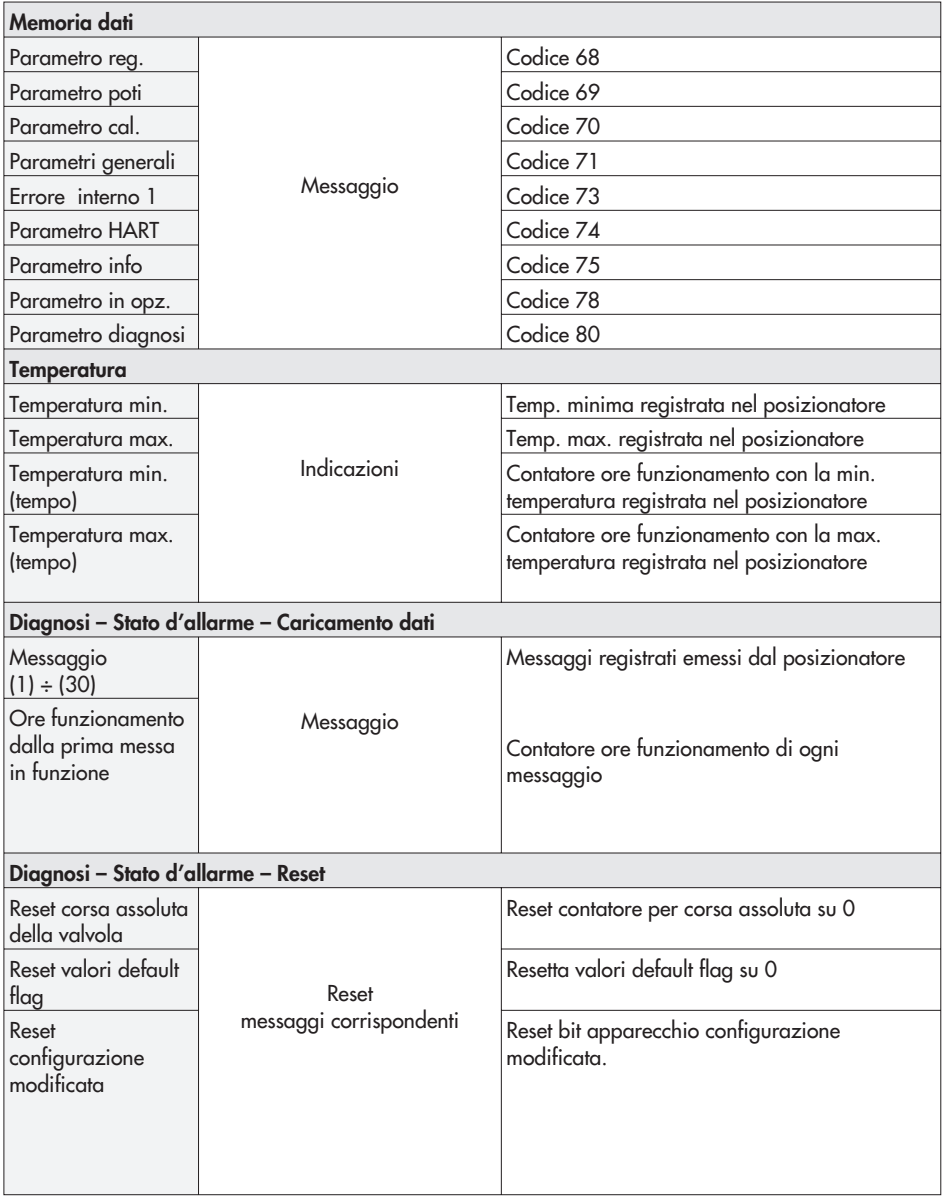

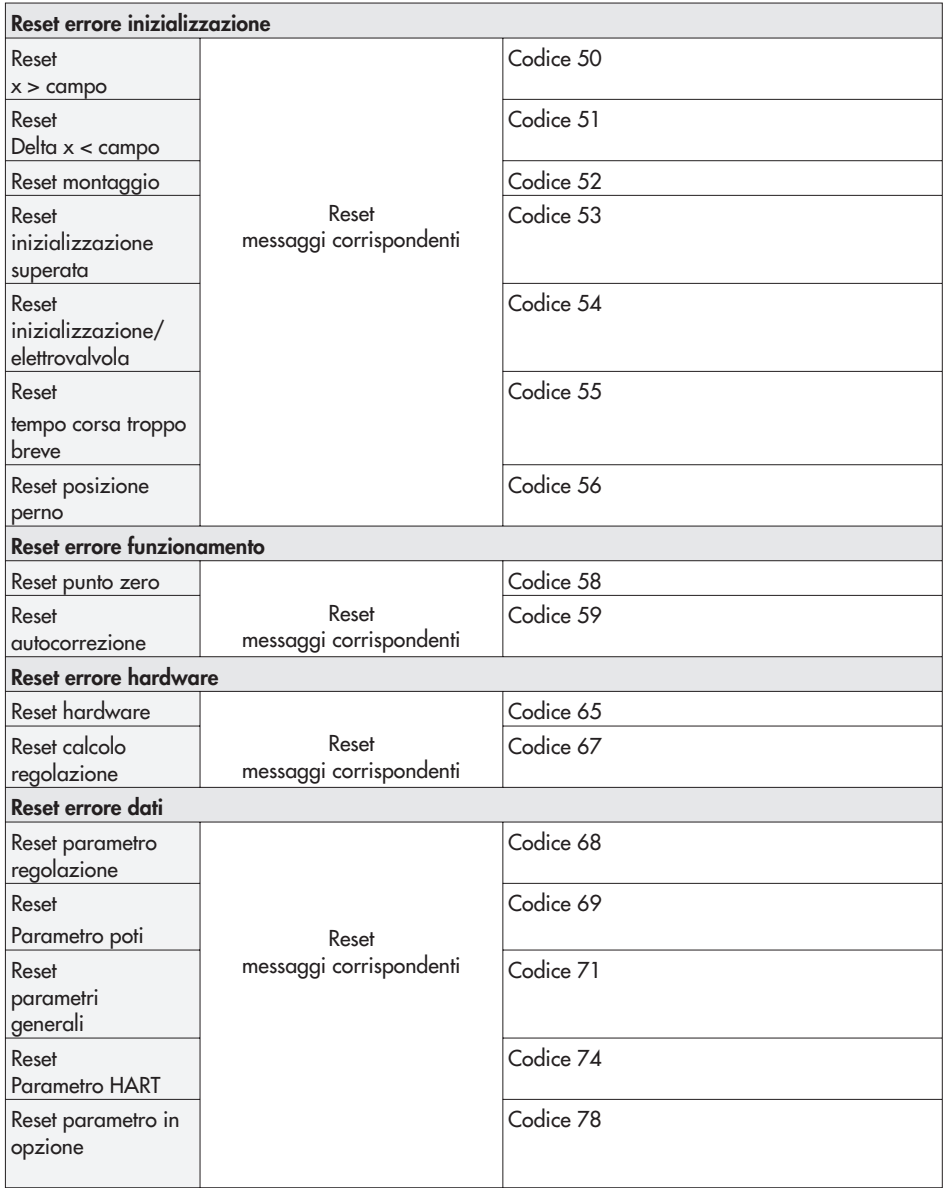

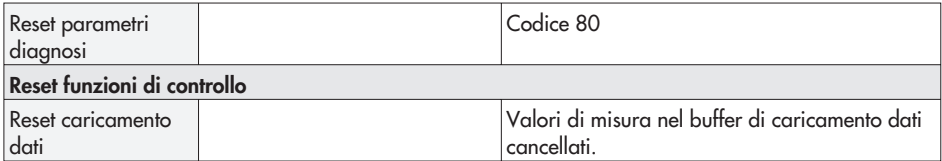

## **12 Dimensioni in mm**

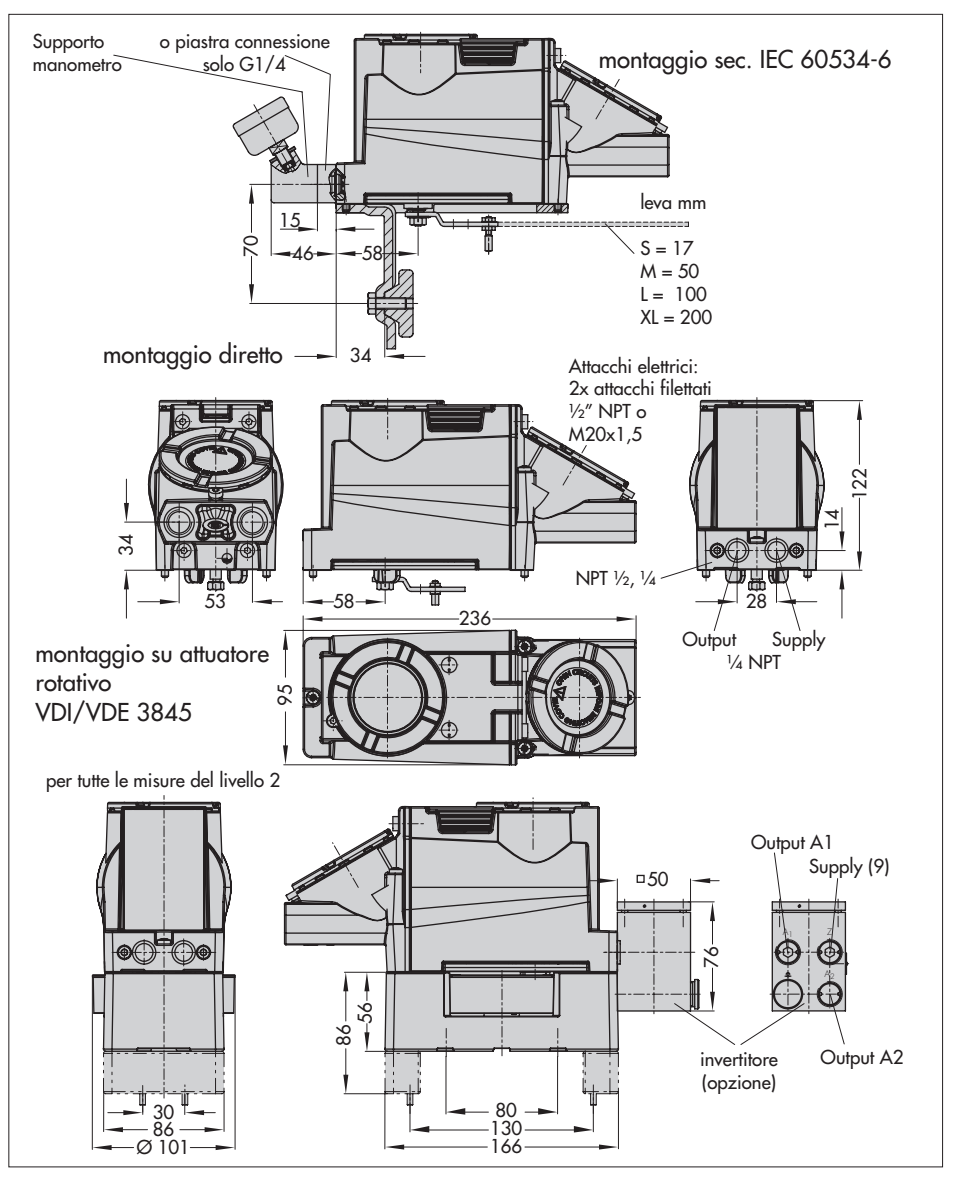

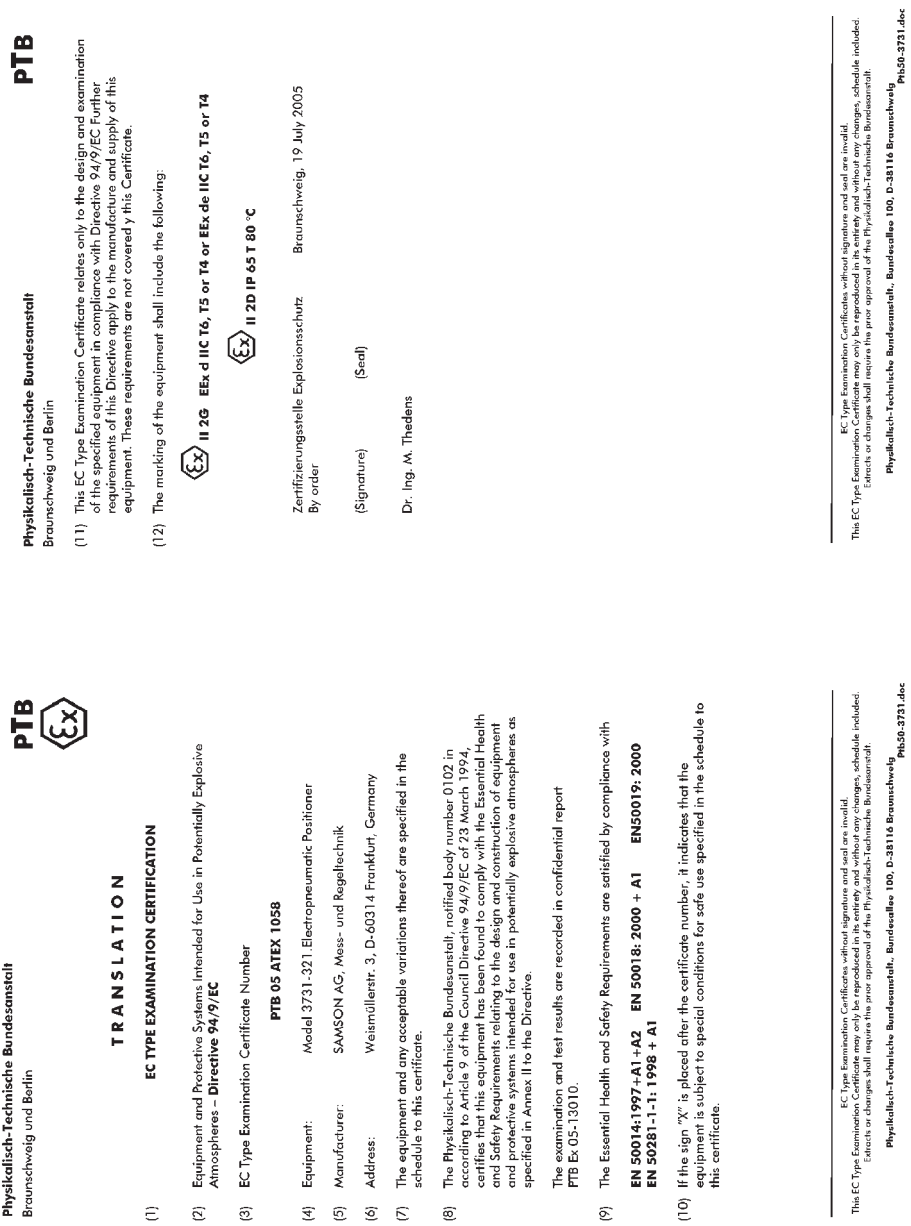

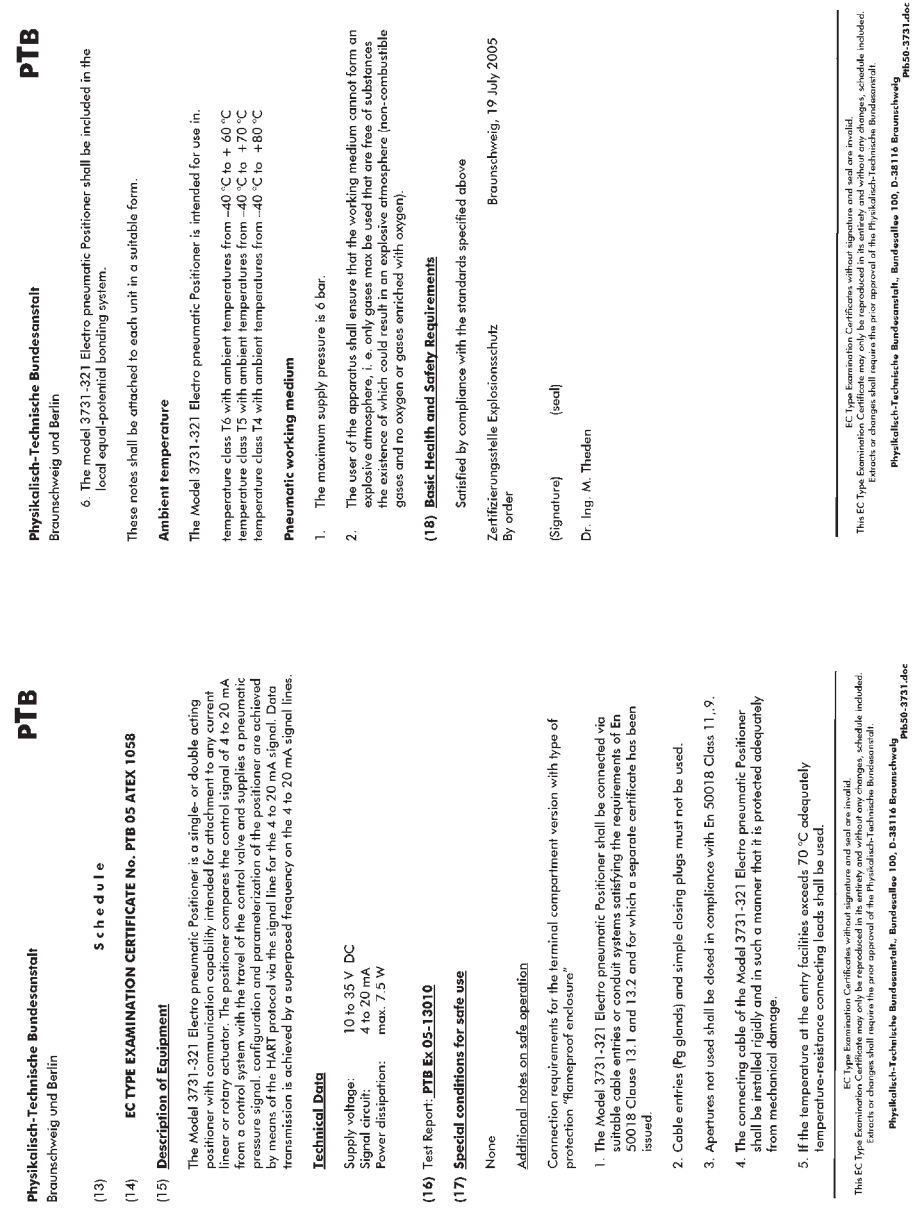

**EB 8387-3 IT**

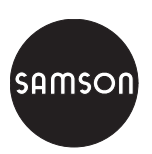

SAMSON srl · Via Figino 109 ⋅ 20016 Pero (Mi) Telefono 02 33911159 ⋅ Telefax 02 38103085 Internet: http://www.samson.it **EB 8387-3 IT**